#### **DISCLAIMER OF WARRANTIES:**

THE INFORMATION INCLUDED ON THIS WEB-SITE IS PROVIDED ON AN "AS IS" BASIS ONLY. SCHNEIDER ELECTRIC DOES NOT WARRANT THE ACCURACY OR COMPLETENESS OF THE INFOR-MATION, TEXT, GRAPHICS OR LINKS AVAILABLE ON OR THROUGH THIS SITE AND EXPRESSLY DISCLAIMS LIABILITY FOR ERRORS OR OMISSIONS THEREIN. While we have undertaken reasonable measures to provide accurate and timely information, we regret the existence of any inadvertent technical, factual inaccuracies and/or typographical errors, and reserve the right to make changes and corrections any time, without notice.

SCHNEIDER ELECTRIC HEREBY DISCLAIMS ALL WARRANTIES AND CONDITIONS WITH RESPECT TO THE CONTENT OF THIS WEBSITE AND ANY MATERIAL/DATA AVAILABLE FOR DOWNLOAD HEREIN, INCLUDING, BUT NOT LIMITED TO ALL IMPLIED WAR-RANTIES AND CONDITIONS OF MERCHANTABILITY, FITNESS FOR A PARTICULAR PURPOSE, TITLE, AND NONINFRINGEMENT. SCHNEIDER ELECTRIC SHALL NOT, IN ANY EVENT BE LIABLE FOR ANY SPECIAL, INDIRECT, EXEMPLARY, OR CONSEQUENTIAL DAMAGES OR ANY OTHER DAMAGES WHATSOEVER, INCLUDING BUT NOT LIMITED TO LOSS OF USE, DATA, OR PROFITS, WITHOUT RESTRICTION TO THE SPECIFIC FORM OF ACTION.

#### **PRINTING:**

The printed version of this document will not necessarily be an accurate representation of the information as presented on a computer monitor. Print formats can vary by printer type and driver configuration. Contact your Square D representative to inquire about a printed version of this document, which may be available for an additional charge.

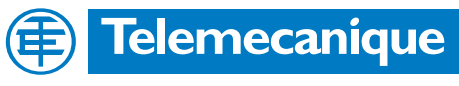

by Berger Lahr

# **Technical Documentation**

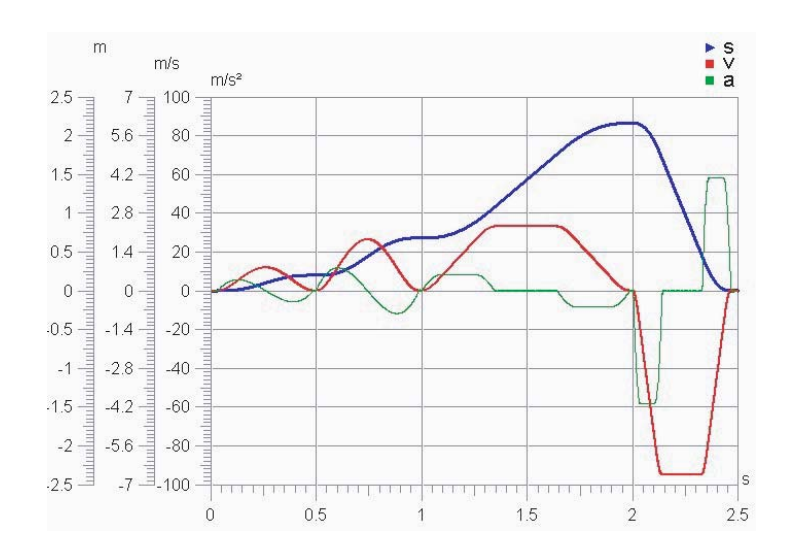

Cam profile operating mode for Twin Line units TLC6xx

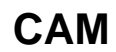

Order no.: TLADOCCAM6E Edition: V1.02, 08.2004

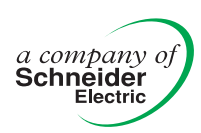

## <span id="page-3-0"></span>**Important information**

The drive systems described here are products for general use that conform to the state of the art in technology and are designed to prevent any dangers. However, drives and drive controllers that are not specifically designed for safety functions are not approved for applications where the functioning of the drive could endanger persons. The possibility of unexpected or unbraked movements can never be totally excluded without additional safety equipment. For this reason personnel must never be in the danger zone of the drives unless additional suitable safety equipment prevents any personal danger. This applies to operation of the machine during production and also to all service and maintenance work on drives and the machine. The machine design must ensure personal safety. Suitable measures for prevention of property damage are also required.

For more information see the chapter on safety.

Not all product types are available in all countries. Please see the current catalogue for the availability of products.

We reserve the right to make technical changes.

All information refers to specifications and not to assured properties.

Most product designations are registered trademarks of their proprietors, even when not specifically noted.

# <span id="page-4-0"></span>**Table of Contents**

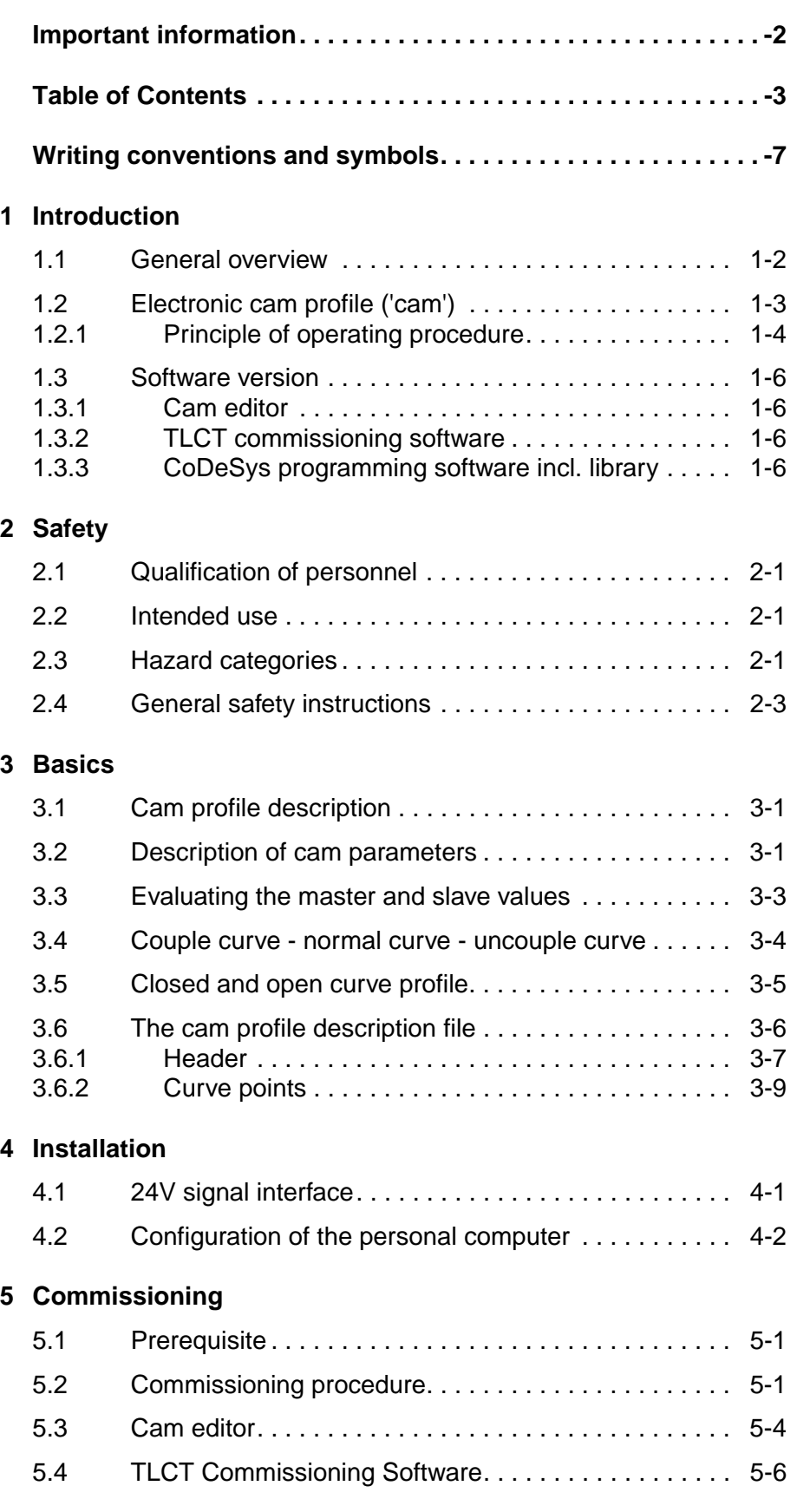

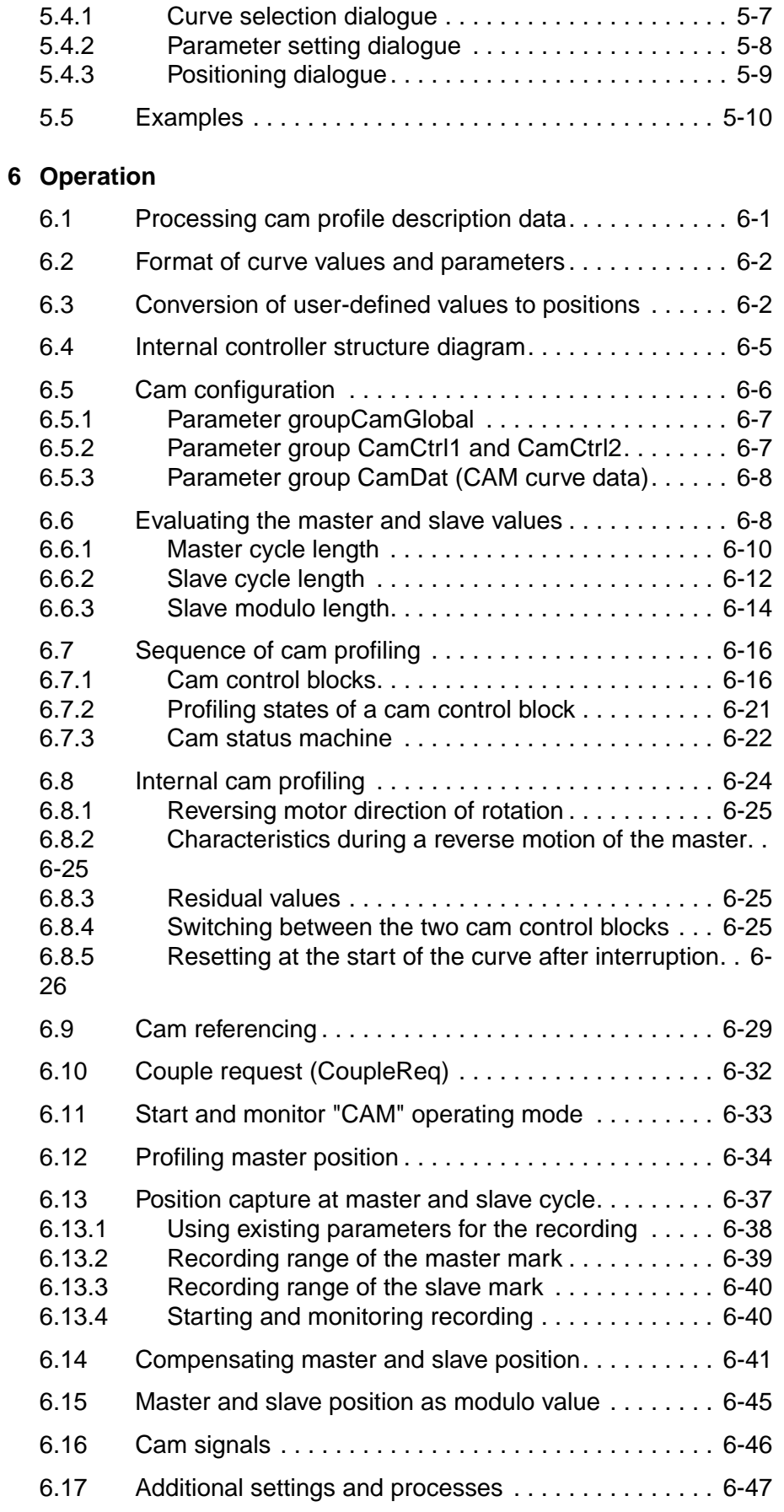

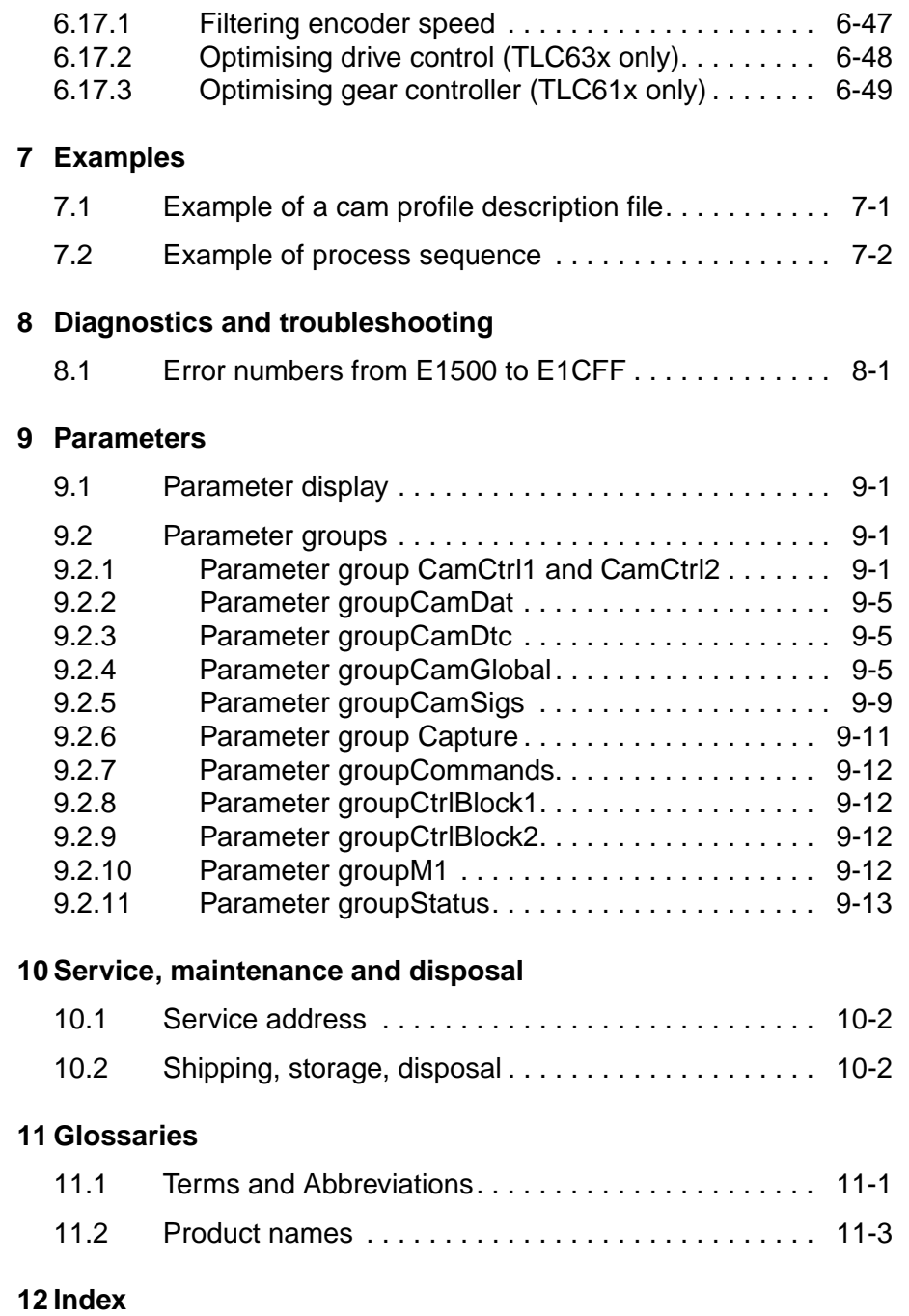

## <span id="page-8-0"></span>**Writing conventions and symbols**

*Work steps* If work steps must be carried out in sequence, they are shown as follows:

- Special prerequisites for the following work steps
- $\blacktriangleright$  Step 1
- $\triangleleft$  Important response to this work step
- $\blacktriangleright$  Step 2

If a response to a work step is specified, this will inform you that the step has been carried out correctly.

Unless otherwise stated, the individual instruction steps must be carried in the given sequence.

- *Lists* Lists can be sorted alphanumerically or by priority. Lists are structured as follows:
	- Point 1
	- Point 2
		- Subpoint to 2
		- Subpoint to 2
	- Point 3

*Making work easier* Information on making work easier can be found at this symbol:

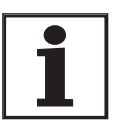

*This offers supplementary information on making work easier. See the chapter on safety for an explanation of the safety instructions.*

*Parameters* Parameters are shown as follows:

Group.Name Index:Subindex

## <span id="page-10-0"></span>**1 Introduction**

The type and structure of this operating manual is designed for the trained user.

The operating manual describes the user operating mode "cam profile operating mode", referred to below as the "CAM operating mode". This operating mode has been integrated into the TLC6xx controller, and is part of the Twin Line operating system.

Knowledge of the function and use of the following is assumed:

- TLC63x and the previous operating modes
- TLC61x and the previous operating modes
- TLCT, the commissioning software and its functions
- CoDeSys, the IEC program development environment
- Fieldbus

This operating manual is designed as a supplement to the following documents:

- Twin Line Controller TLC61x / TLC63x
- TLCT commissioning software
- CoDeSys
- **Fieldbus** 
	- CAN
	- DeviceNet
	- Interbus-S
	- Profibus-DP
	- RS485

### <span id="page-11-0"></span>**1.1 General overview**

The operating mode 'cam' serves the same function as the mechanical cam profile in generating derived movements (referred to hereafter as slave movements) that have a non-linear movement relationship to the originating movement (referred to hereafter as master movement).

In addition, two mechanical cam signals can be electronically reproduced.

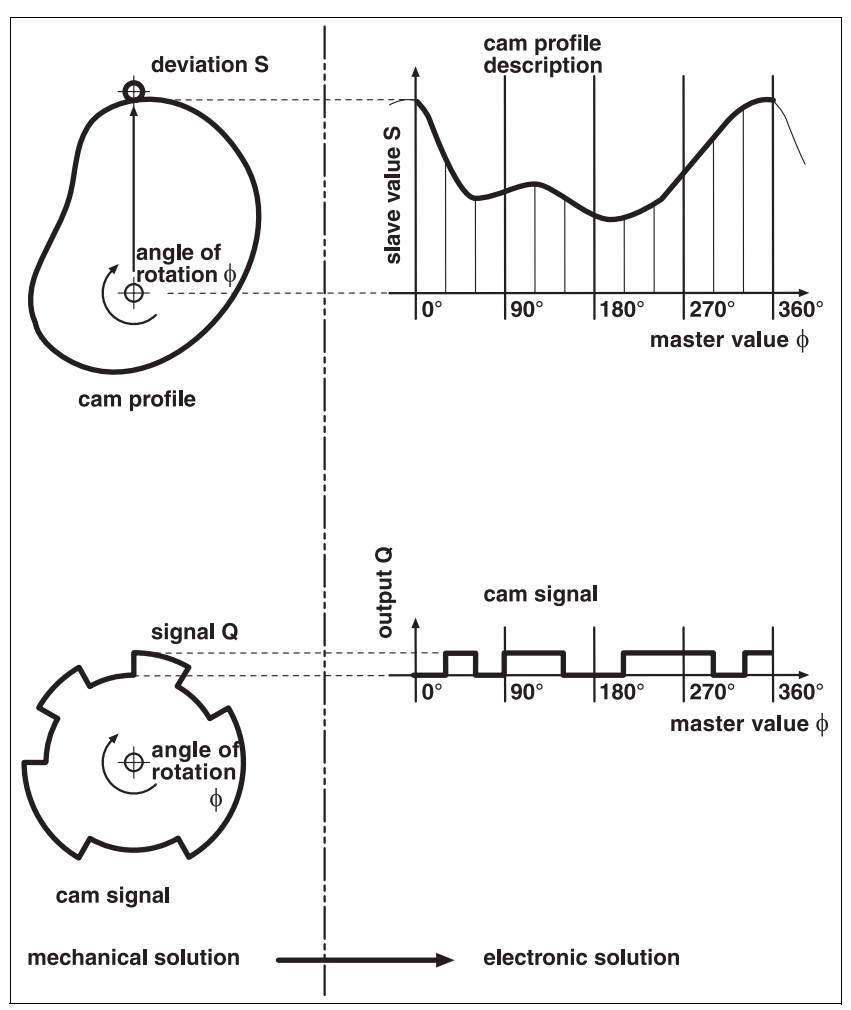

Figure 1.1 Converting mechanical to electronic cam profile

*Master movement* Position preset by an incremental encoder at module slot M1 or by a virtual master (manual/profile)

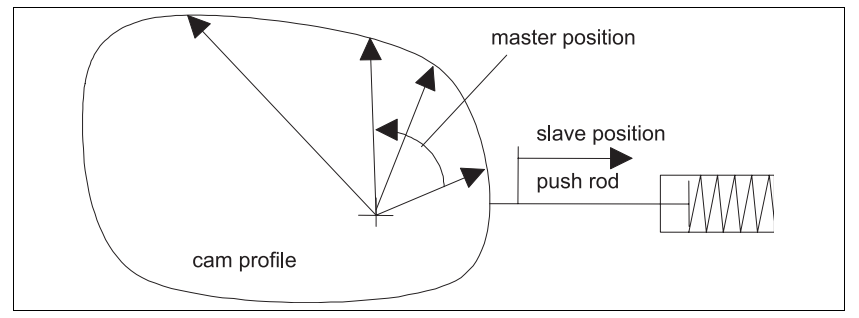

*Slave movement* Derived movement that is generated by the implemented cam.

Figure 1.2 Schematic view of a mechanical cam profile movement

The rotating cam profile generates a slave movement with a closed curve profile at the pushrod.

The non-linear movement of the cam profile can be shown as a position reference from master to slave position in the form of a table or a graph as follows:

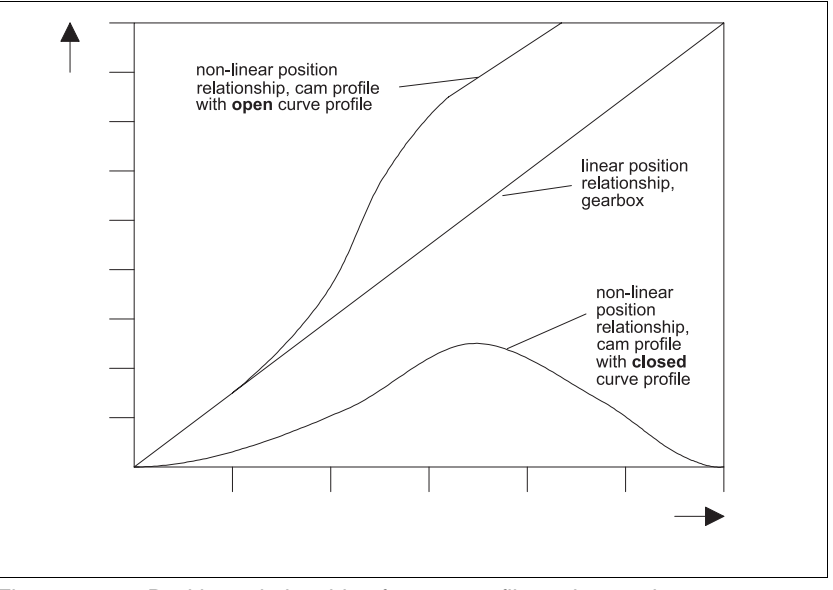

Figure 1.3 Position relationship of a cam profile and a gearbox

## <span id="page-12-0"></span>**1.2 Electronic cam profile ('cam')**

The electronic cam profile (cam) replaces a mechanical cam profile, and enables the TLC6xx controller, which is controlled by a master position, to execute the follow movement (slave movement). The relationship between master and slave position is described by a mapping table.

The cam can be controlled by the TLCT commissioning software, various fieldbuses and with a CoDeSys application. The cam profile description file can be created on a PC with a cam profile editor (cam editor). This program calculates an optimum movement path from the specified interpolation points or profiling segments.

An ASCII file can be created from the calculated movement path. It shows the path in the form of equidistant interpolation points (master values at the same distance apart). This file also contains additional curvespecific information. The cam profile description file can then be transferred to the controller via TLCT.

The cam profile description can also be calculated with CAD systems, spreadsheet programs or mathematical programs and a description file corresponding to the defined file format can be created.

In addition to transferring the cam profile description to the controller, the TLCT can also be used to set parameters, for commissioning, observation and recording values.

The access over the various fieldbuses or a CoDeSys application is similar to the operation of the already available operating modes.

*Curve number* Every curve in the cam profile description is identified by a unique curve number in the header. The curves that are to be used in the cam profiling are selected with these numbers.

#### <span id="page-13-0"></span>**1.2.1 Principle of operating procedure**

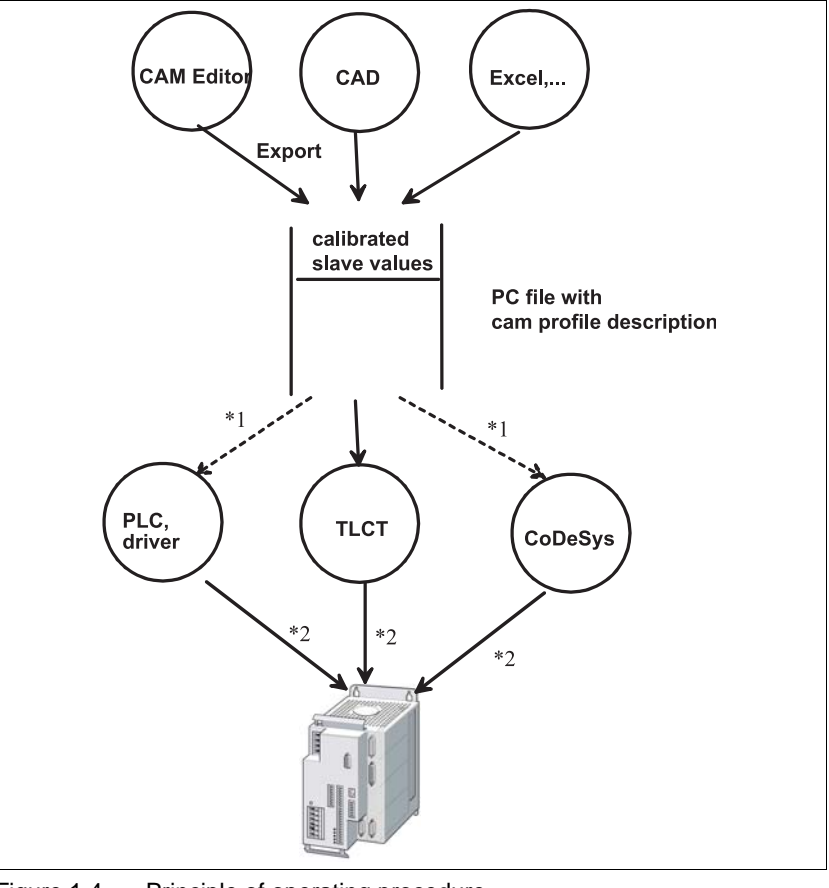

Figure 1.4 Principle of operating procedure

- Access depends on the type of master controller (not yet available via CoDeSys.)
- Diagram of the available actions depending on the access channel

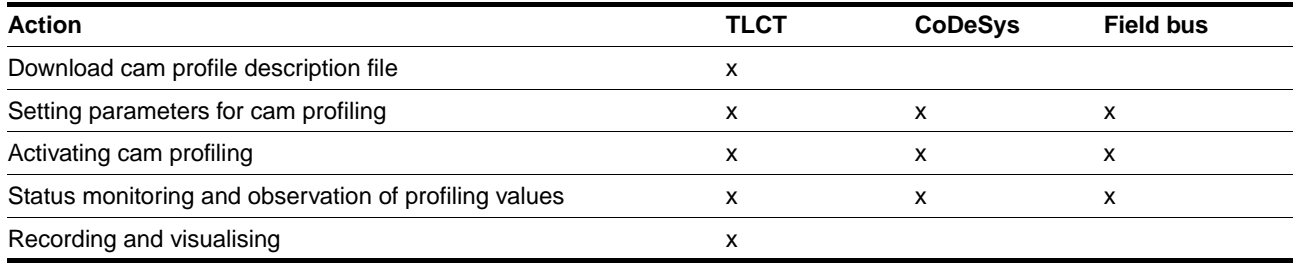

Table 1.5 Actions that can be initiated over the various access channels

### <span id="page-15-0"></span>**1.3 Software version**

The following software packages are available in connection with the CAM operating mode.

#### <span id="page-15-1"></span>**1.3.1 Cam editor**

The cam editor is used to create the curve shapes as motion profiles by using the laws of motion for cam mechanisms (VDI 2143). The optimised curve shapes can be exported for the TLC controller as cam profile description files.

#### <span id="page-15-2"></span>**1.3.2 TLCT commissioning software**

The TLCT commissioning software is available for downloading the cam profile description file and also for setting parameters, commissioning, observation and recording of values.

#### <span id="page-15-3"></span>**1.3.3 CoDeSys programming software incl. library**

Programming tool for developing and testing user programs with the IEC 61131-3 programming language

## <span id="page-16-0"></span>**2 Safety**

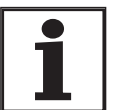

*Only the changes relevant to using cam are described here. For a detailed description of the required safety measures see the safety instruction in the TLC61x or TLC63x device manual.* 

Because of the complex setup and the potential problems that can result from unexpected positioning motions, speeds and accelerations caused by incorrect curve inputs or controller parameter settings, attendance at a training course is strongly recommended.

## <span id="page-16-1"></span>**2.1 Qualification of personnel**

Only technicians who are familiar with and understand the contents of this manual and the other relevant manuals are authorised to work on and with this drive system. The technicians must be able to detect potential dangers that may be caused by setting parameters, changing parameter values and generally by the mechanical, electrical and electronic equipment.

The technicians must have sufficient technical training, knowledge and experience to recognise and avoid dangers.

The technicians must be familiar with the relevant standards, regulations and safety regulations that must be observed when working on the drive system.

### <span id="page-16-2"></span>**2.2 Intended use**

The operating mode 'cam' supplies an electronic cam profile and is used to generate a motor movement electronically in the same way as a mechanical cam profile.

Two mechanical cam signals can be electronically reproduced simultaneously.

Before initial use the Twin Line units must be correctly installed and the functioning of the units must have been tested in an initial commissioning test.

## <span id="page-16-3"></span>**2.3 Hazard categories**

Safety notes and general information are indicated by hazard messages in the manual. In addition there are symbols and instructions affixed to the product that warn of possible hazards and help to operate the product safely.

Depending on the seriousness of the hazard, the messages are divided into three hazard categories.

## **\$ DANGER!**

DANGER indicates an imminently hazardous situation, which, if not avoided, **will result** in death, serious injury, or equipment damage.

## **@ WARNING!**

WARNING indicates a potentially hazardous situation, which, if not avoided, **can result** in death, serious injury, or equipment damage.

## **@ CAUTION!**

CAUTION indicates a potentially hazardous situation, which, if not avoided, **can result** in injury or equipment damage.

### <span id="page-18-0"></span>**2.4 General safety instructions**

## **@ WARNING!**

#### **Danger of injury and damage to system components by loss of control!**

- The system manufacturer must consider the possible errors that could occur with the signals and in particular the critical functions to ensure a safe status during and after errors. Critical functions include emergency stop and limiting end positions. Refer to NEMA ICS1.1 Safety Guidelines for the Application, Installation and Maintenance of Solid State Control and NEMA ICS7.1 Safety Standards for construction and Guide for Selection, Installation and Operation of Adjustable – Speed Drive Systems for further information
- Consideration of possible errors must include unexpected delay and failure of signals or functions
- Separate redundant controller paths must be provided for critical functions.

**Failure to follow these instructions can result in death or serious injury.**

## **@ WARNING!**

**Unexpected responses may cause injury and damage to the system.**

The behaviour of the drive system is governed by numerous saved data. Unsuitable data may cause unexpected motions or responses to signals.

- Do not operate a unit with unknown data.
- Check the saved data.
- When commissioning carefully run tests for all operating states and fault cases.
- Check the functions after replacing a unit and also after changes to the saved data.
- Start the system only if there are no persons or materials in the danger zone and the system can be operated safely.

**Failure to follow these instructions can result in death or serious injury.**

## **\$ DANGER!**

#### **Danger of injury by complex system!**

When starting field bus operation the attached controllers are generally out of view of the operator and cannot be directly monitored.

• Start the system only if there are no persons within the actuation zone of the moving system components and the system can be operated safely.

**Failure to follow these instructions will result in death or serious injury.**

## <span id="page-20-0"></span>**3 Basics**

### <span id="page-20-1"></span>**3.1 Cam profile description**

The actual cam profile description contains a defined number of standardised slave values. The associated standardised master values can be calculated from the max. master value transferred in the header and the number of table points. The number of tables to be transferred and the lengths of the individual tables are only limited by the available me-mory. See also chapter [6.1 "Processing cam profile description data"](#page-42-2)

The master values of the cam profile description are equidistant from one another. For example, they are generated from the non-equidistant master values of the cam profile description by the CAM editor.

Open and closed curve profiles can be processed. The transition to the subsequent cams (open and closed) is implemented independently by the CAM operating mode

See also chapter [3.5 "Closed and open curve profile".](#page-24-0)

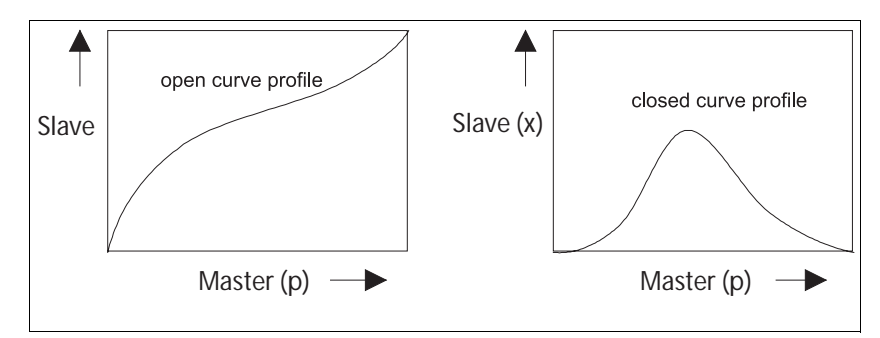

Figure 3.1 Open and closed curve profile

The movement laws and the resulting slave positions can be calculated with a CAM editor.

Additional cam profile descriptions can be loaded while the cam is being profiled.

All limits affecting speed, acceleration and jerk can be checked in the cam editor.

## <span id="page-20-2"></span>**3.2 Description of cam parameters**

*Units of the master values [MasterUnits]* The master values can be given in physical units (e.g. degrees in range 0.. 360,000). These values must be converted into integer values in accordance with a defined number of decimal places (e.g. 0.. 360000 if three decimal places are specified). This format is the same as that used in the cam profile description file; the smallest unit corresponds to one MasterUnit. *Units of the slave values [SlaveUnits]* The slave values can be given in physical units (e.g. degrees in range 0.. 123,456). These values must be converted into integer values in accordance with a defined number of decimal places (e.g. 0.. 123456 if three decimal places are specified). This format is the same as that used in

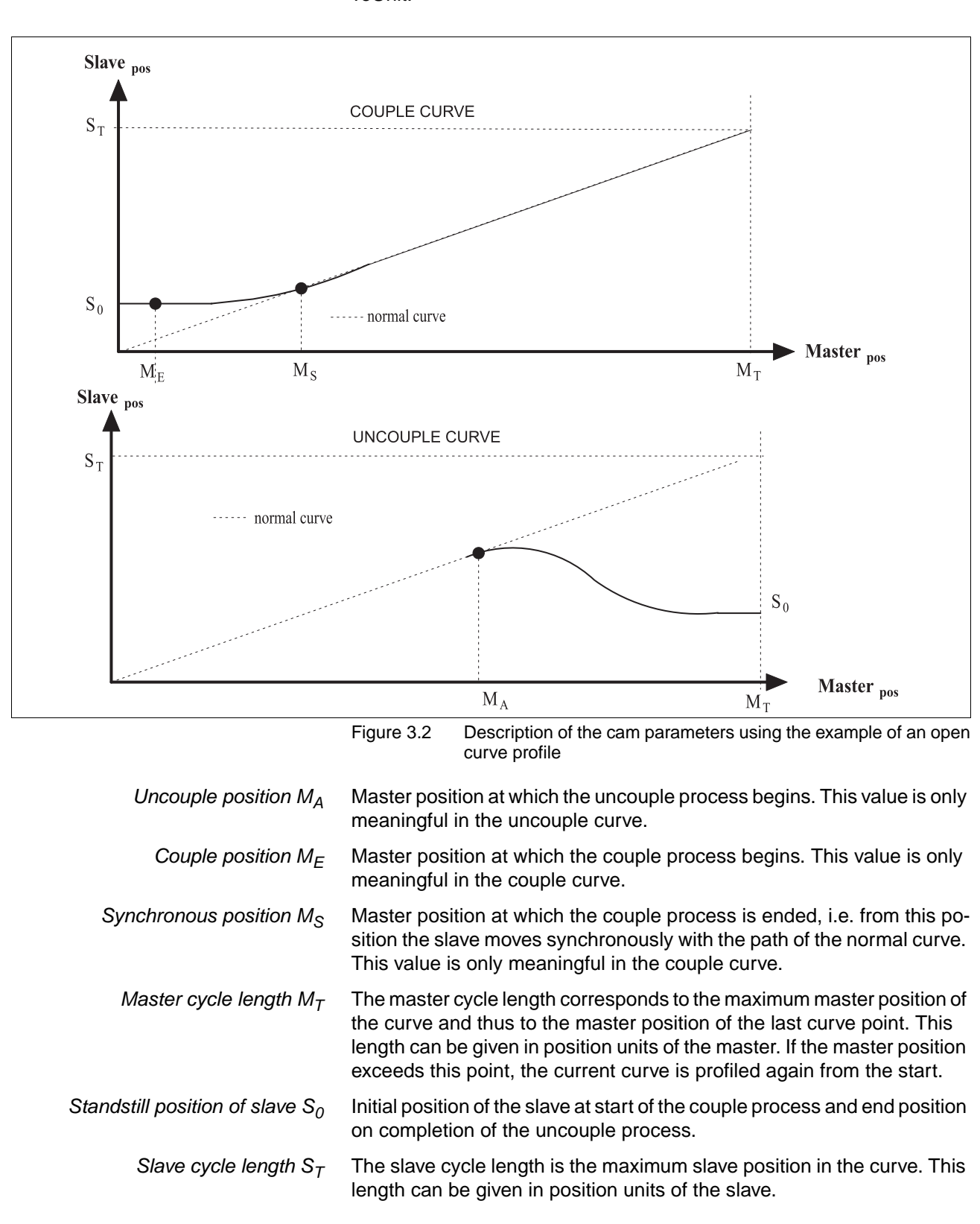

the cam profile description file; the smallest unit corresponds to one SlaveUnit.

# <span id="page-22-0"></span>**3.3 Evaluating the master and slave values**

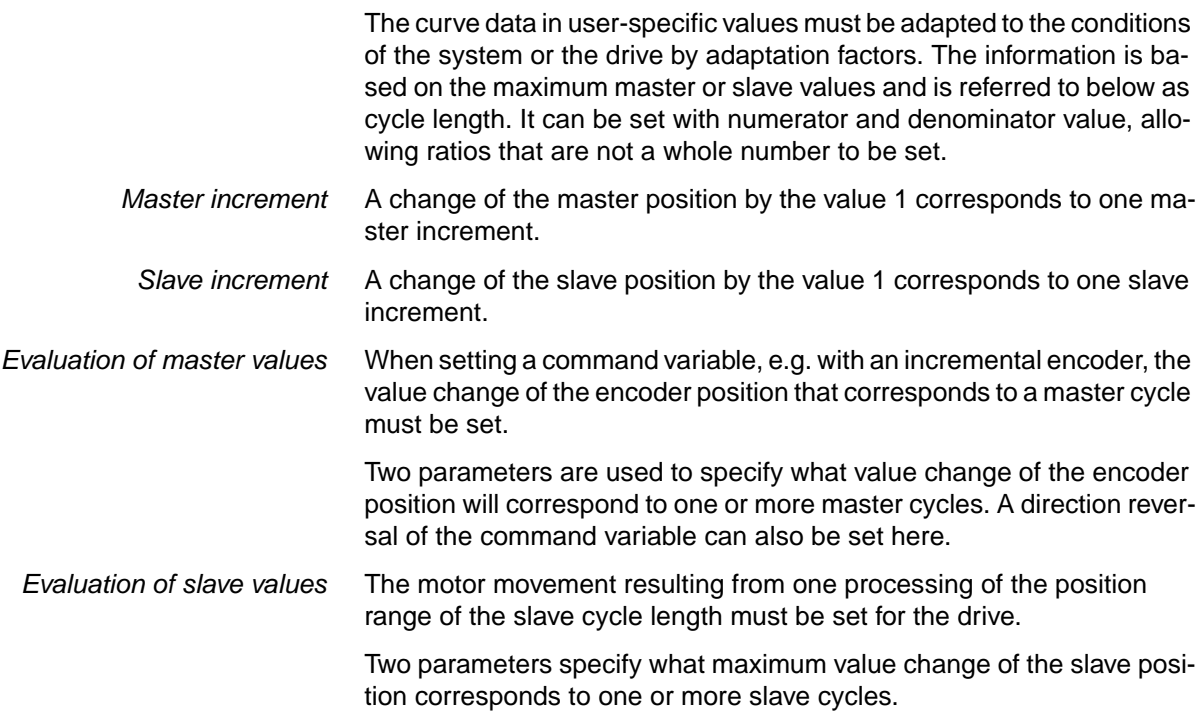

## <span id="page-23-0"></span>**3.4 Couple curve - normal curve - uncouple curve**

A separate curve must be defined for each of the phases: couple, normal mode and uncouple.

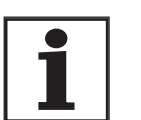

*The maximum slave values of the couple and uncouple curve must not exceed the maximum slave value of the normal curve.*

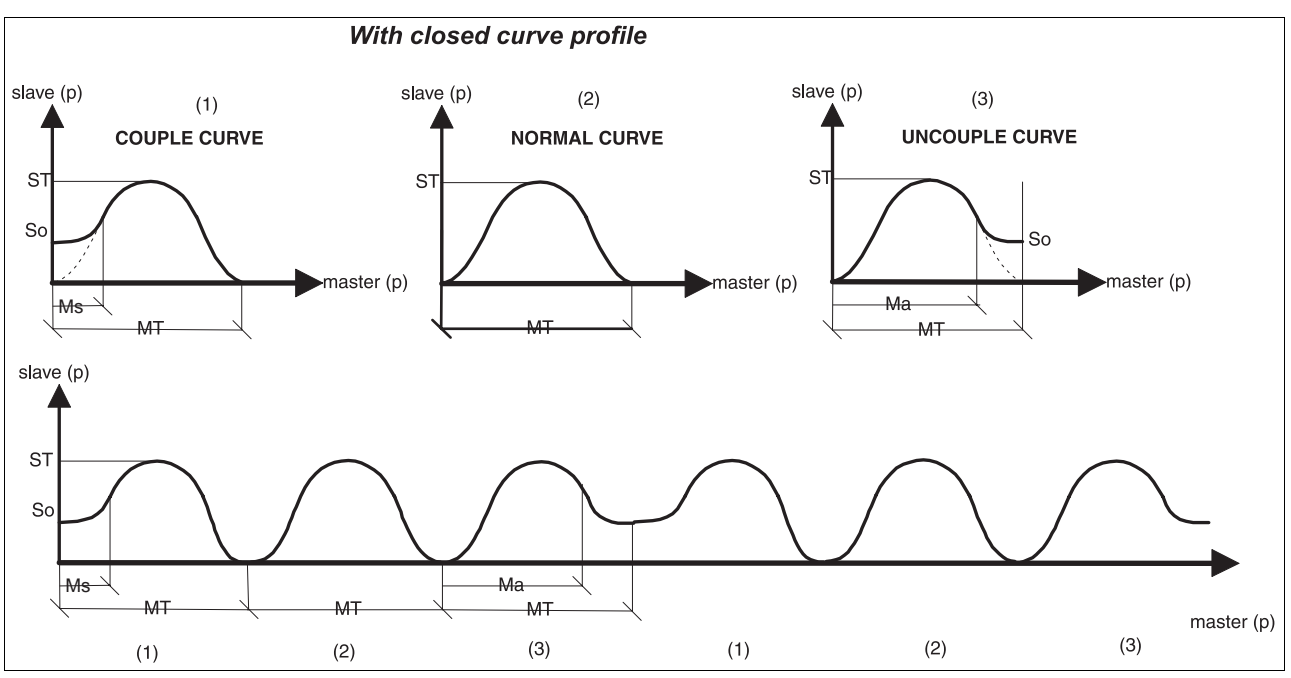

Figure 3.3 Curve types with a closed curve profile

Switching between the curve profiles depends on the settings of the couple position  $M_F$ , the synchronous position  $M_S$  and the uncouple position  $M_A$  with the couple request CoupleReq.

For some applications the couple and uncouple curve may not be required.

An overrun of the value range of command variable or slave position does not influence this process.

*Couple process* The slave motor can be coupled corresponding to the saved curve into a running master movement. This process is necessary if the start position of the slave at the time of the master cycle is not equal to the slave position of the normal curve under this condition.

> The couple process is started automatically by the cam as soon as the conditions for the couple process have been met (including master position is less than or equal to the couple position  $M_F$ ) on triggering.

*Uncouple process* The slave motor can be uncoupled from a running master movement. This means that the slave motor starts its uncouple process corresponding to the curve position at a previously specified master position. This process is required if the end position of the slave at the maximum master position of the cam profile description is not equal to the slave position of the normal curve at this point.

> The uncouple process is automatically started by the cam as soon as the condition for the uncouple process has been met (couple request disabled, normal curve profiling completed and uncouple curve present).

## <span id="page-24-0"></span>**3.5 Closed and open curve profile**

*Closed curves* In a closed curve profile the start and end positions of the normal curve are identical.

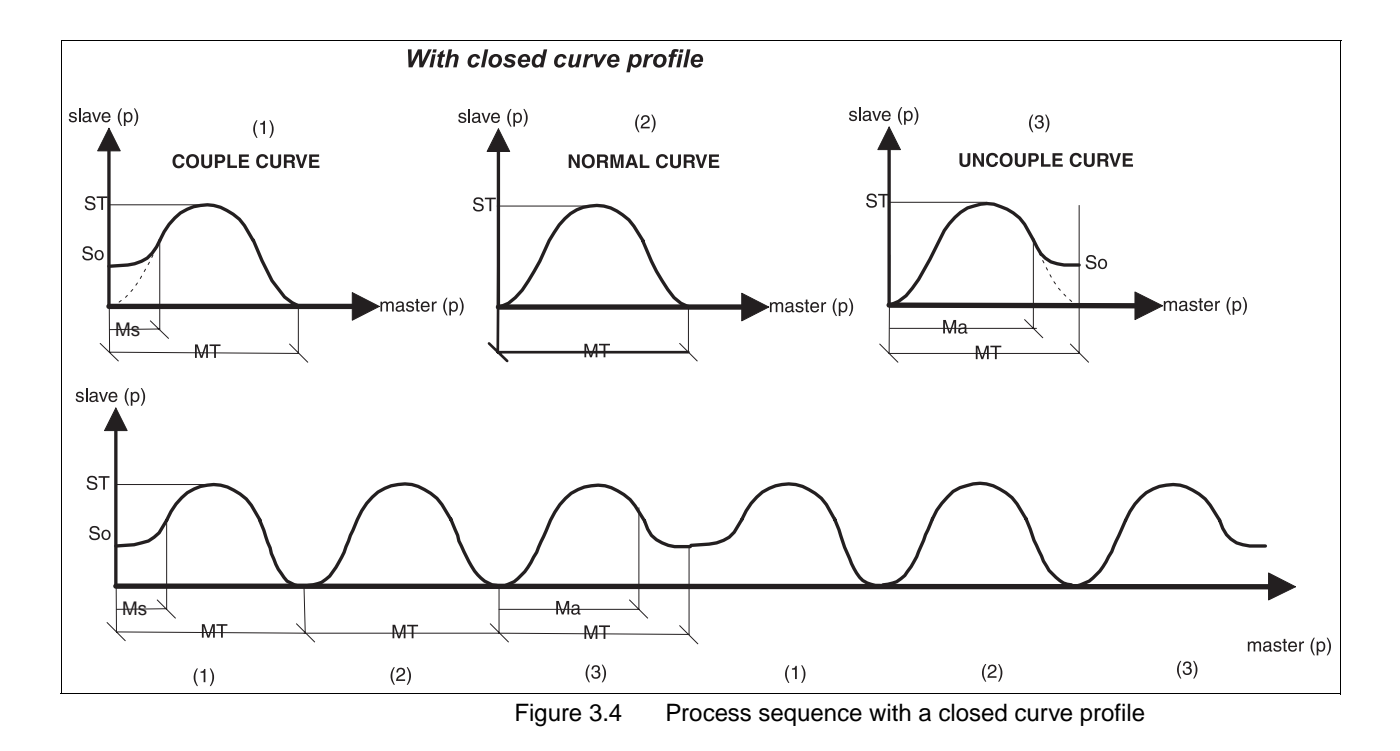

*Open curves* In an open curve profile the start and end positions of the normal curve are not identical. On transition to the follow curve the current slave position at the end of an open curve is placed at the first position of the follow curve.

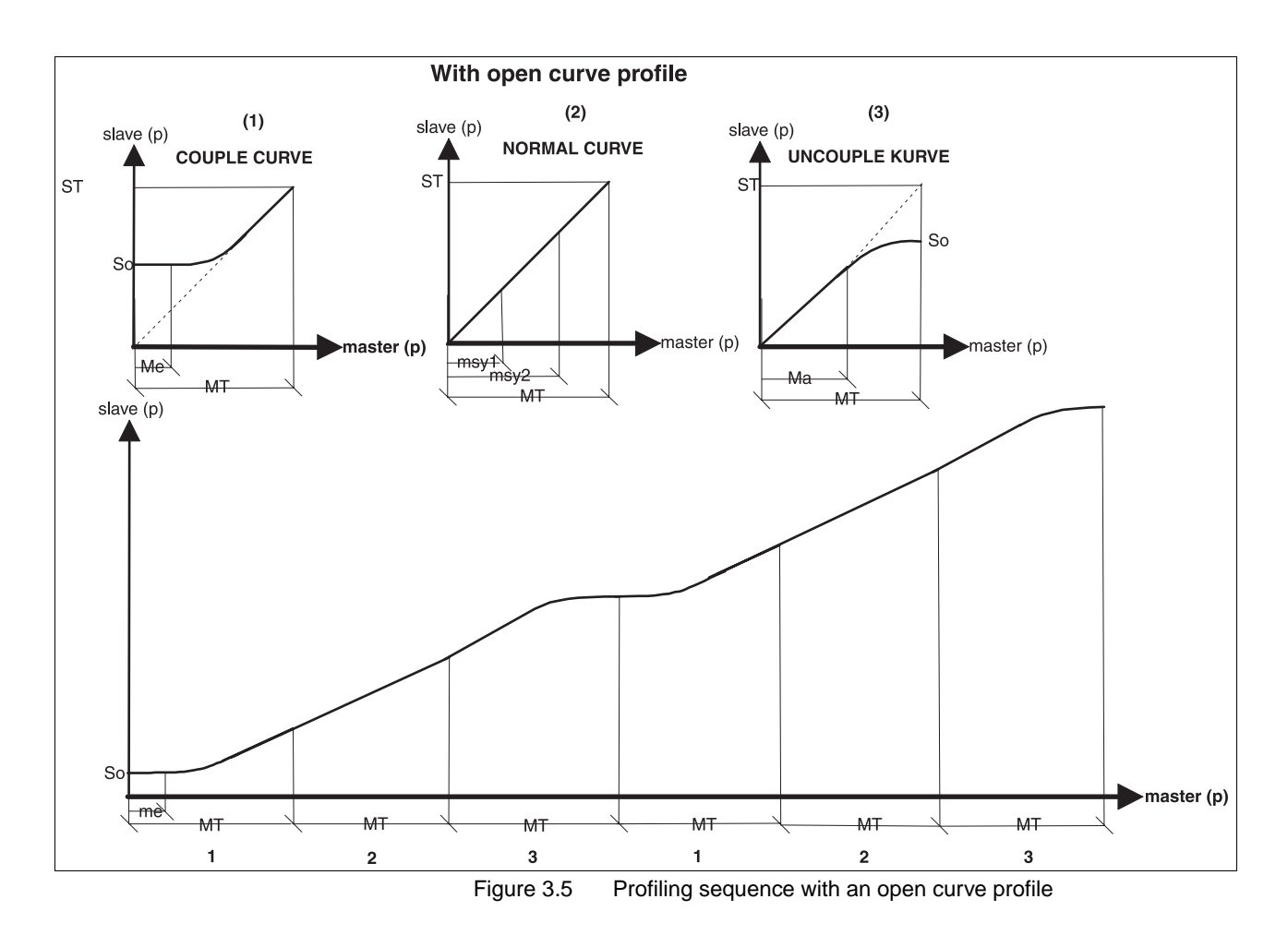

## <span id="page-25-0"></span>**3.6 The cam profile description file**

The cam profile description file has two parts:

- **Header**
- Curve points

FILE\_CURVE\_1.CAM  $//C_N$  NUM =1  $/IC$ \_COUNT =1024  $Pos_0$ FILE\_CURVE\_1\_TO\_ 3.CAM .....  $/$ //C\_NUM =1 . . . . . Pos \_1024  $\text{/}$ /C\_COUNT =1024 Pos  $_0$  $\overline{\phantom{a}}$ . . . . . FILE\_CURVE\_2.CAM  $\overline{\phantom{a}}$ Pos \_1024  $/IC$ \_NUM =2  $//C$ \_ NUM =2  $\text{/}$ /C\_COUNT =1024  $/IC$ \_COUNT =1024  $Pos_0$ Pos  $\_0$  $\overline{\phantom{a}}$ .<br>..... ..... ...... .<br>.... Pos \_1024 Pos \_1024  $/IC$  NUM =3  $/IC$ \_COUNT =1024 FILE\_CURVE\_3.CAM Pos  $_0$  $/IC$  NUM =3 . . . . . . . . . . . .  $/$ //C\_COUNT =1024 Pos \_1024 Pos  $_0$ .... ...... ...... Pos \_1024

You can describe one or more curves in the cam profile description file with the aid of the cam editor. The individual curves are attached in sequence to multiple curves in a cam profile description file (Figure 3.6).

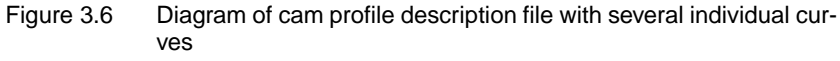

#### <span id="page-26-0"></span>**3.6.1 Header**

#### A header is structured as follows:

//TOKEN=Value<CR>

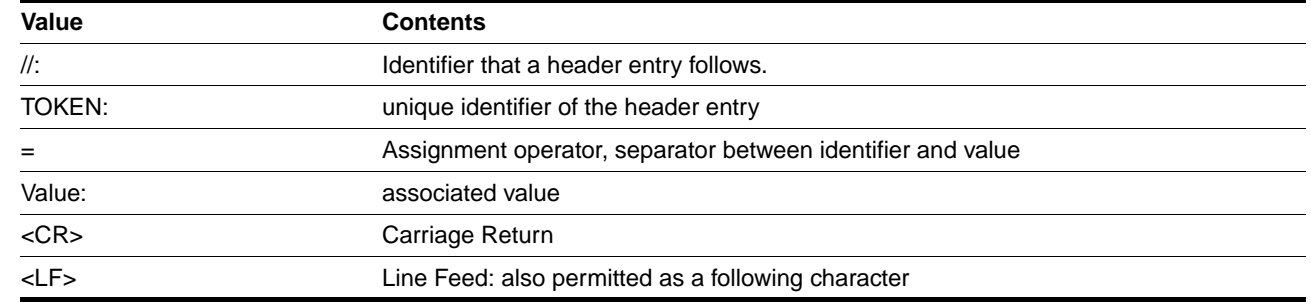

Table 3.7 Header entries

*permitted token* Table 3.8 shows the meanings of the permitted header entries (tokens). There is an explanation of the abbreviations used at the bottom of the table.

> Note the case of the "Token". Lower-case letters are not permitted and will generate an error message.

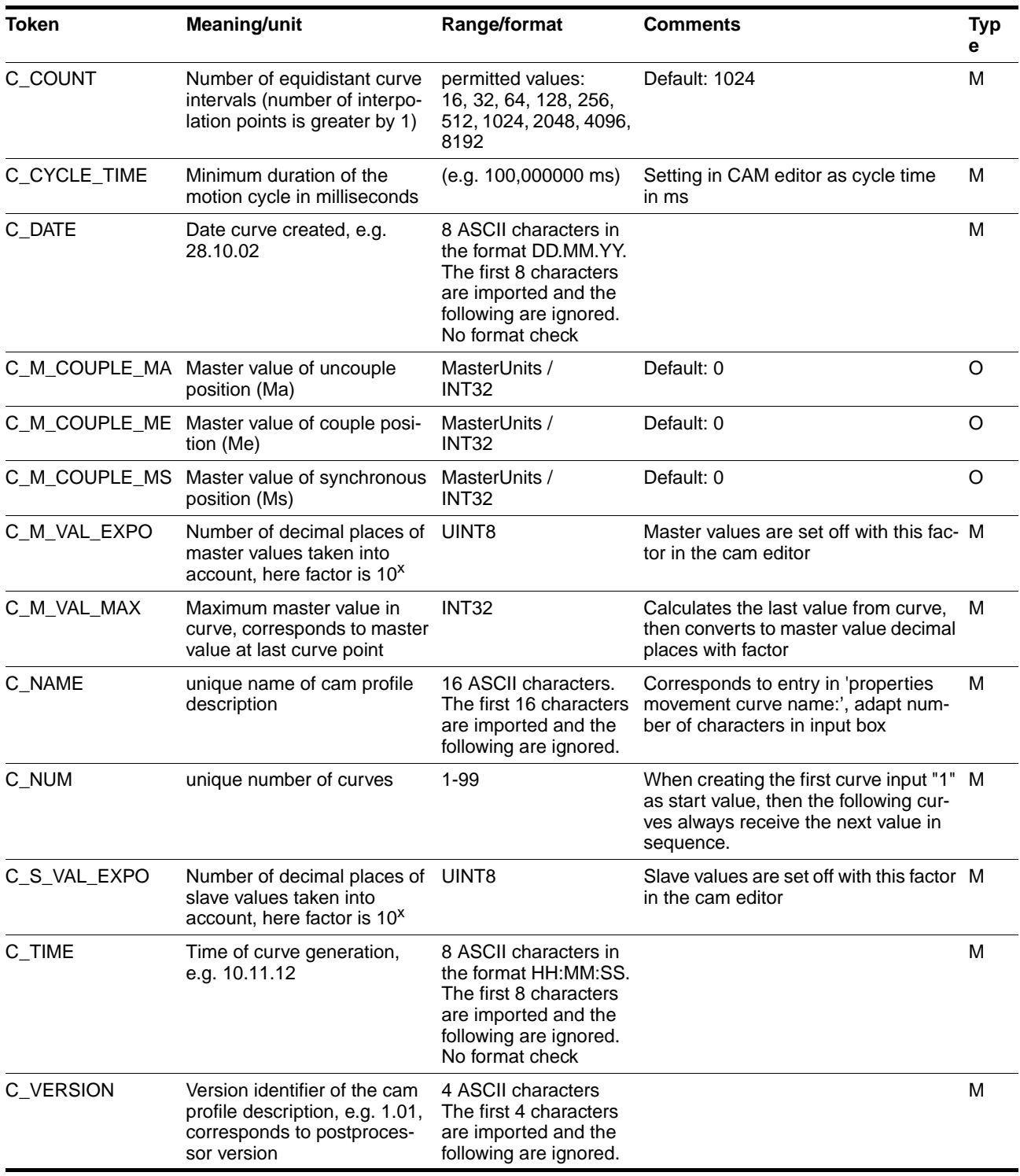

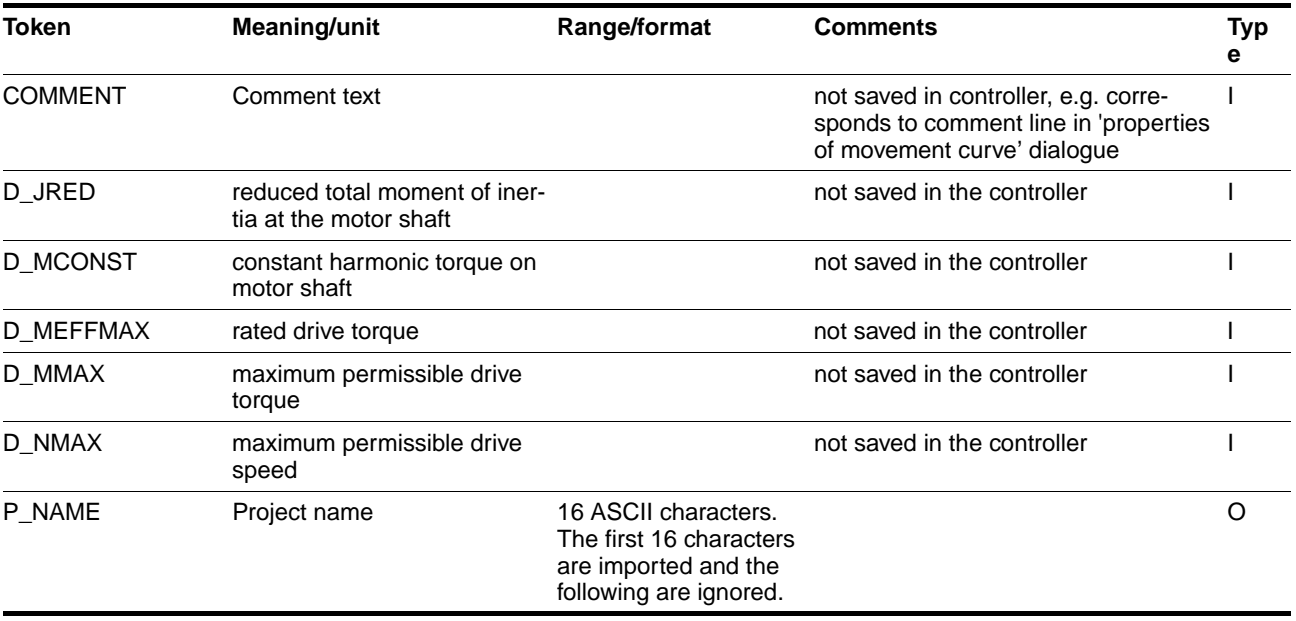

Table 3.8 Header entries and their meaning

*Explanation for Table 3.8* **Meaning of abbreviation in "Type" column**

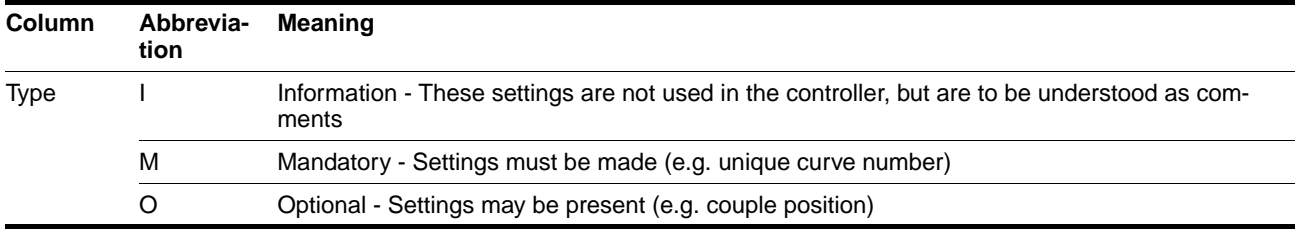

Table 3.9 Explanations of available tokens in

#### <span id="page-28-0"></span>**3.6.2 Curve points**

Entries without tokens are interpreted as slave values and processed in sequence. The interpretation starts after the number of interpolation points has been sent (token C\_COUNT).

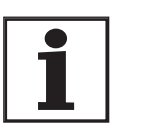

*The number of slave values is greater than the number of equidistant intervals defined in C\_COUNT by 1*

#### **Example of Principle**

Extract from a curve with 1024 equidistant ranges.

```
//COUNT=1024<CR>
<POS_0>
...
<POS_1024>
```
*Format of slave values* The slave values are given in SlaveUnits. The permissible range of values is between -2.147.483.648 and 2.147.483.647.

## <span id="page-30-0"></span>**4 Installation**

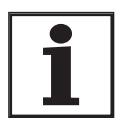

*Only the changes relevant to using cam are described here. For a detailed description of the unit installation see chapter 'Installation' in the TLC61x or TLC63x device manual.*

## **\$ DANGER!**

#### **Electric shock, fire or explosion**

- Only qualified personnel who are familiar with and understand the contents of this manual and the other relevant manuals are authorised to work on and with this drive system.
- Before working on the drive system:
	- Switch off power to all terminals.
	- Place a sign "DO NOT SWITCH ON" on the switch and lock to prevent switching on.
	- **Wait 6 minutes** (for discharge of DC bus capacitors).
	- Measure voltage between DC+ and DC- and check for <48V. (The DC bus LED is not a safe indication for absence of the DC bus voltage).
- Do not short-circuit DC bus or touch unshielded components or screws of the terminals with voltage present.
- Install all covers and close the housing doors before applying power.
- The motor generates voltage when the shaft is rotated. Lock the shaft of the motor to prevent rotation before starting work on the drive system.
- The system manufacturer is responsible for compliance with all applicable regulations relevant to grounding the drive system.
- Do not reach into the drive system (e.g. no pointed objects).

**Failure to follow these instructions will result in death or serious injury.**

## <span id="page-30-1"></span>**4.1 24V signal interface**

The table below shows the port assignment. Identical signals for all assignments are shown in the left column with an arrow =>.

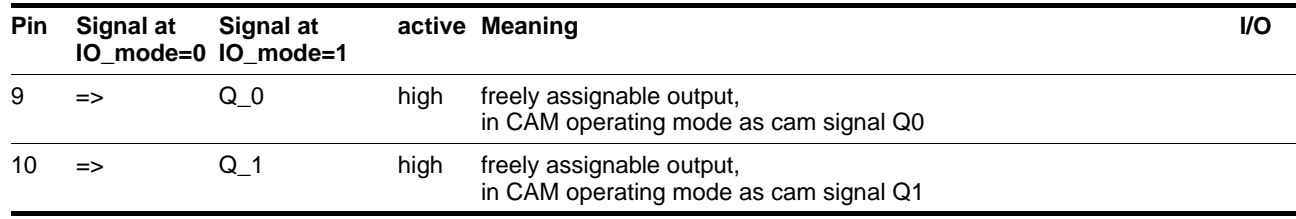

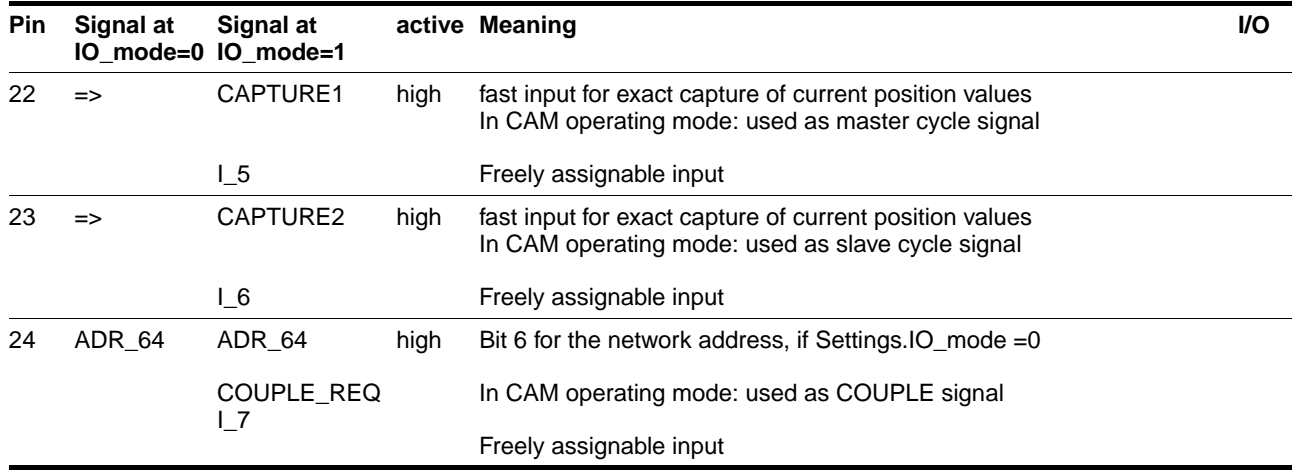

Table 4.1 Port assignment

If the controller is turned on and the value "0" is set in Settings.IO\_mode, the setting for ADR\_64 of the field bus address is read at input I\_7. After a successful start-up input I\_7 can be used as a COUPLE signal. An external signal switchover is required for this case. For example, this can be implemented with a changeover contact using a relay. This can be done using the ACTIVE\_CON output.

## <span id="page-31-0"></span>**4.2 Configuration of the personal computer**

The minimum hardware requirements for setup and operation are:

- IBM-compatible PC with Pentium II processor, 400 MHz.
- 128 MB RAM.
- 50 MB free space on the hard drive.
- CD-ROM drive
- A free serial port on the PC and an RS232 data cable for data exchange with the controller.

An operating system from Microsoft Windows 98 is required.

## <span id="page-32-0"></span>**5 Commissioning**

## **@ WARNING!**

**Unexpected responses may cause injury and damage to the system.**

The behaviour of the drive system is governed by numerous saved data. Unsuitable data may cause unexpected motions or responses to signals.

- Do not operate a unit with unknown data.
- Check the saved data.
- When commissioning carefully run tests for all operating states and fault cases.
- Check the functions after replacing a unit and also after changes to the saved data.
- Start the system only if there are no persons or materials in the danger zone and the system can be operated safely.

**Failure to follow these instructions can result in death or serious injury.**

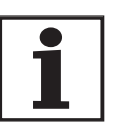

*Only the changes relevant to using cam are described here. For a detailed description of the commissioning see chapter 'Commissioning' in the TLC61x or TLC63x device manual.*

### <span id="page-32-1"></span>**5.1 Prerequisite**

The prerequisite for commissioning is correct mechanical and electrical installation of the unit and completion of unit commissioning.

Set up the unit as detailed in the respective device manual. This prepares the unit for operation in the network.

## <span id="page-32-2"></span>**5.2 Commissioning procedure**

- Cam editor Creat a new cam design (movement plan) Generate a cam file with specific data format. This file will be stored in the specified project directory.
- TLCT: downloading generated cam profile description file: saving curves in non-volatile memory (flash)
- TLCT/CoDeSys/field bus: enabling power amplifier
- TLCT/CoDeSys/field bus: referencing slave (with referencing operating mode, if required)
- TLCT/CoDeSys/field bus: positioning slave at start position for cam profiling (e.g. with PTP operating mode, if required)
- TLCT/CoDeSys/field bus: setting cam profiling parameters in Cam-Global (Index:52), CamCtrl1 (Index:53), CamCtrl2 (Index:54) and CamSigs (Index:55)
- TLCT/CoDeSys/field bus: activating used CamCtrl blocks Monitoring activation process
- TLCT/CoDeSys/field bus: starting operating mode 'cam'
- TLCT/CoDeSys/field bus: referencing cam profiling
- TLCT/CoDeSys/field bus/COUPLE input: Activate cam profiling with CoupleReq
- TLCT/CoDeSys/field bus: monitoring process status

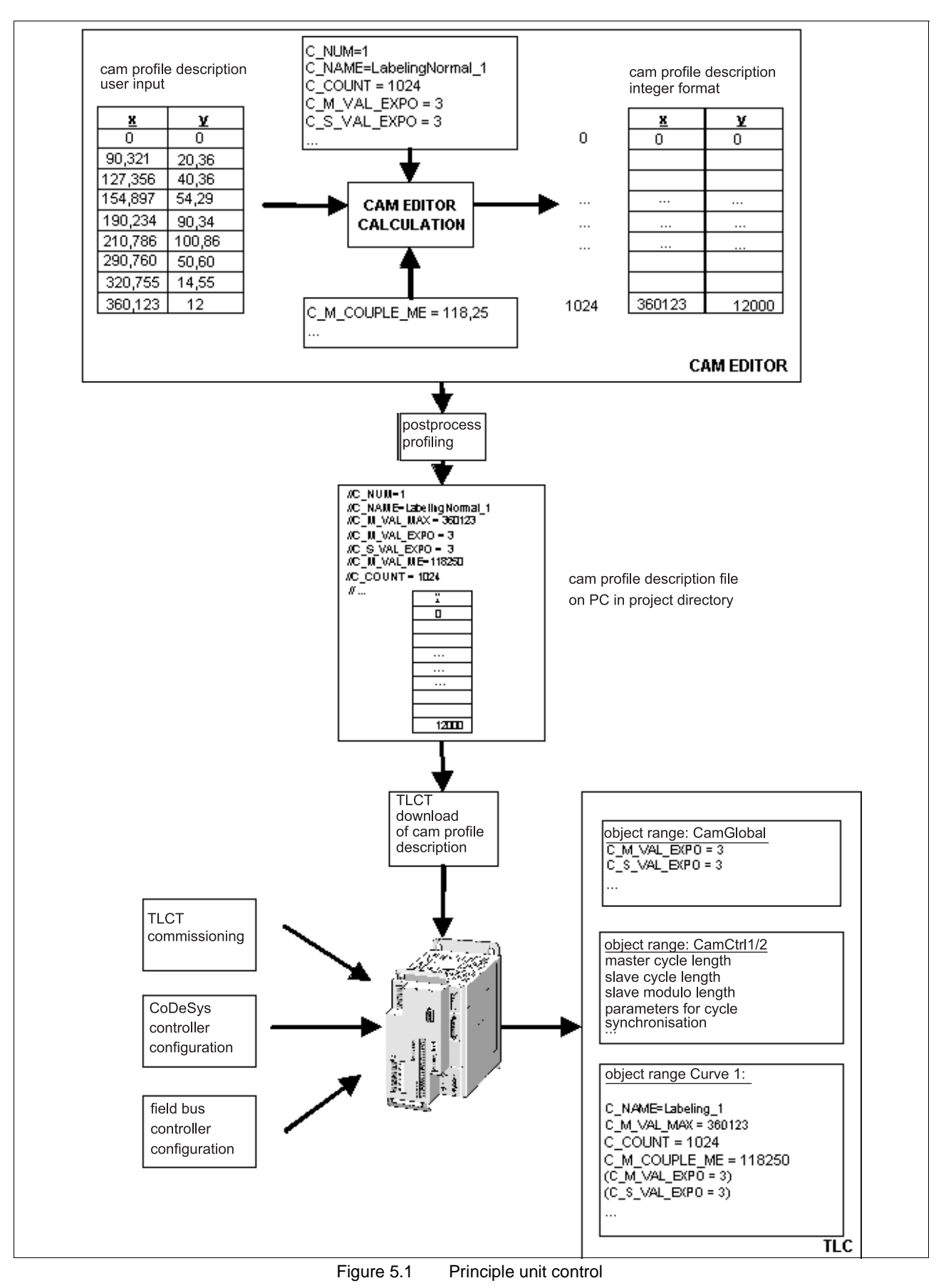

TLADOCCAM6E, V1.02, 08.2004

TLADOCCAM6E, V1.02, 08.2004

### <span id="page-35-0"></span>**5.3 Cam editor**

The cam editor is used to create cam profiles as motion plans by using the laws of motion for cam mechanisms (VDI 2143). Curves created in the cam editor can be exported to cam profile description files using post-processing. The files can then be transferred to the TLC6xx controller via TLCT. See also chapter 7 "Examples"

Cam curves can for example be created with the CAM editor "Nolte Optimus Motus" or in Microsoft Excel with the "CamConverter & CamEditor CamToTlc.xls".

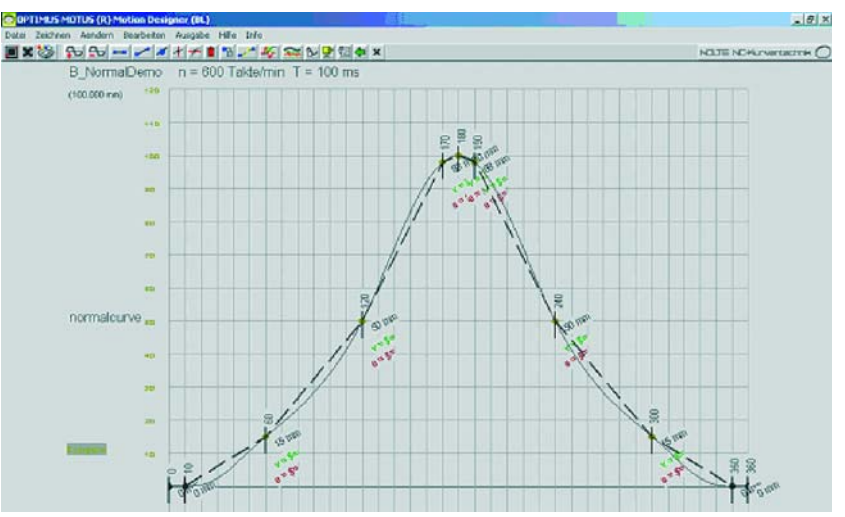

Figure 5.2 Cam editor - example of a created curve

The "Nolte Optimus Motus" CAM editor has been developed by Nolte NC-Kurventechnik GmbH and is available as an optional accessory with an interface for the Twin Line cam profile. For more information contact:

Nolte NC-Kurventechnik GmbH Dipl.-Ing. Dipl.-Inform. Rainer Nolte Hellingstraße 17 D-33609 Bielefeld

Telephone: +49 (0) 5 21 / 7 44 77 Fax: +49 (0) 5 21 / 75 08 80

E-mail: Nolte-NC-Kurventechnik@t-online.de Homepage: http://www.nolte-nc-kurventechnik.de

*CAM editor "Nolte Optimus Motus"*
*CAM editor "CamToTlc.xls"*

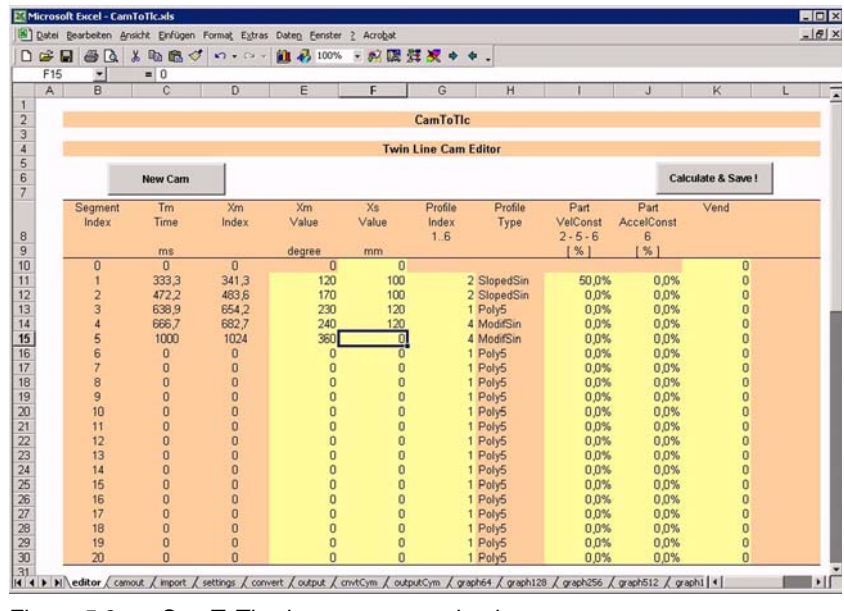

Figure 5.3 CamToTlc.xls - movement plan input

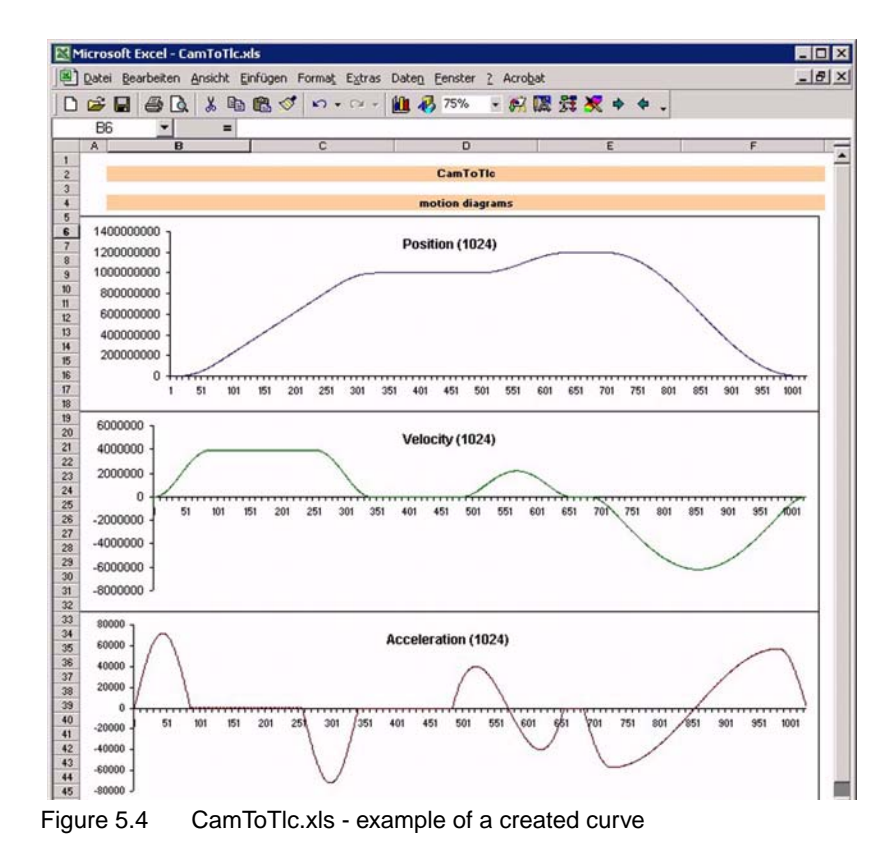

The "CamToTlc.xls" CAM editor can be downloaded free of charge from the Internet: http://www.schneiderautomation.com

- ⇒Twin Line
- ⇒Technical Information
- ⇒Software

*Conversion of master and slave values* The master and slave values input into the cam editor are converted into integer values. C\_M\_VAL\_EXPO and C\_S\_VAL\_EXPO are used to specify how many decimal places of the input value must be taken into account. The value range of the generated output values is limited to INT32. The cam profile description file generated with the postprocessor contains the standardised slave values and additional settings made in the cam editor. For more information see page [6-2](#page-43-0).

*Project directory structure* The exported cam profile description files (\*.cam) are saved in a userdefinable project directory. The files can then be transferred from there to the controller via TLCT. It is recommended that the motion profile (i.e. \*.bpl) created in the cam editor is saved in the same project directory.

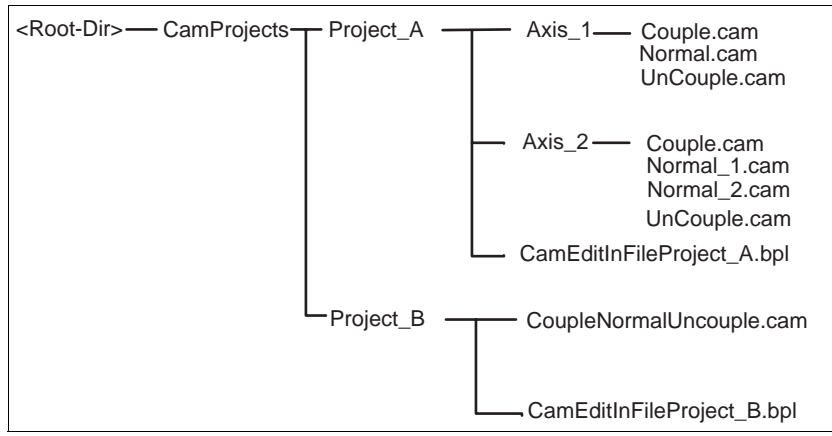

Figure 5.5 Project directory structure

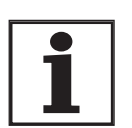

*Backup of the project data created on the PC is recommended.* 

*PC data backup* The user must back up the following data if they are created in the course of the application:

- Cam profile description file(s)
- TLCT parameter file
- CoDeSys application
- Application of the fieldbus master controller

It is reset to the factory setting if the TLC controller is repaired.

# **5.4 TLCT Commissioning Software**

The menus and input options for the TLCT commissioning software are listed below. For more information see chapter [7 "Examples".](#page-92-0)

# <span id="page-38-0"></span>**5.4.1 Curve selection dialogue**

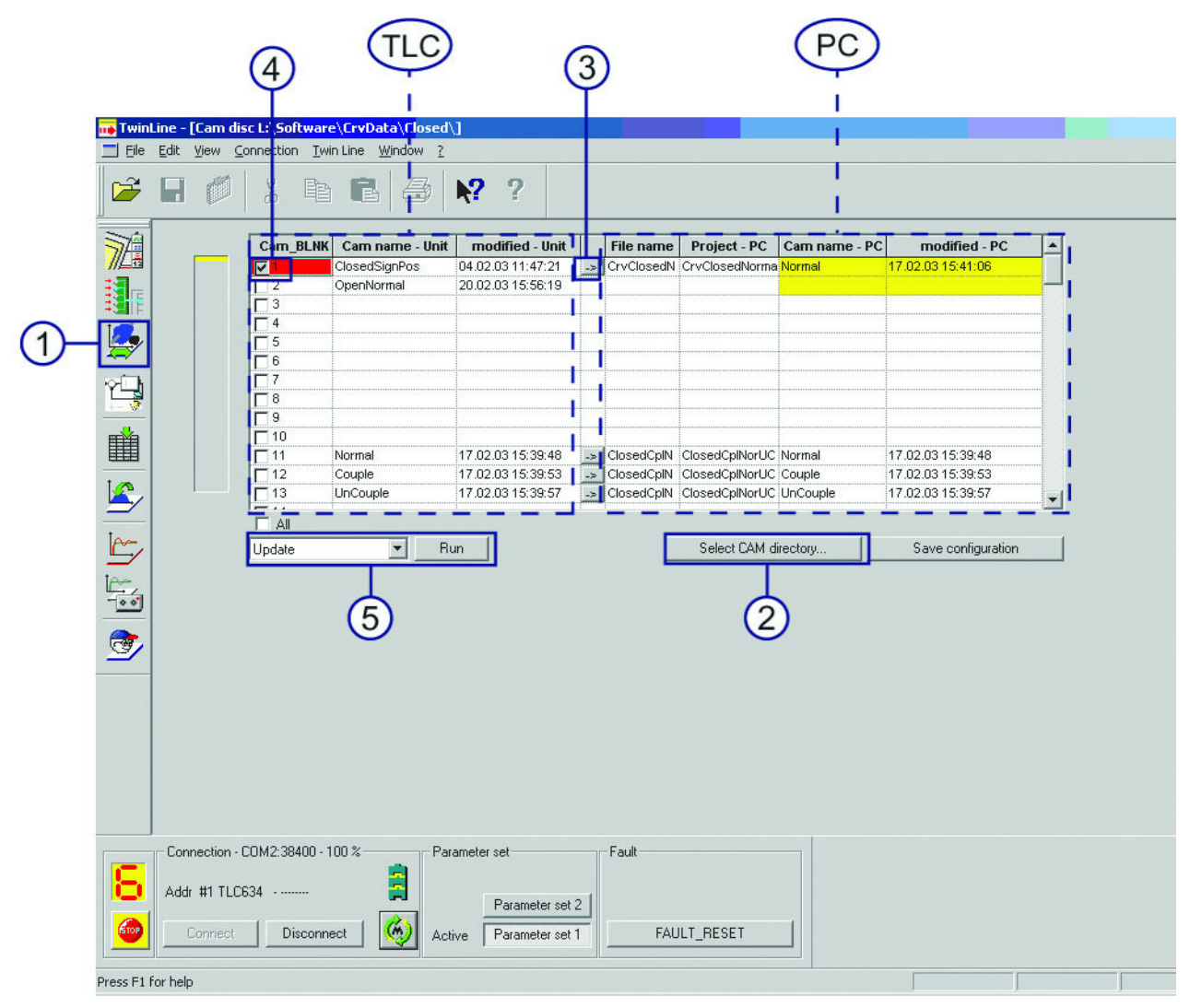

Figure 5.6 Curve selection dialogue

- 1 Open curve selection dialog
- 2 Select directory with cam profile description files (\*.cam)
- 3 Select cam profile description file
- 4 Highlight curve number
- 5 a. download selected curve(s) to the controller b. Save curves in controller to prevent loss from power failure

TLC: curve data on controller

PC: cam profile description files on PC

# **5.4.2 Parameter setting dialogue**

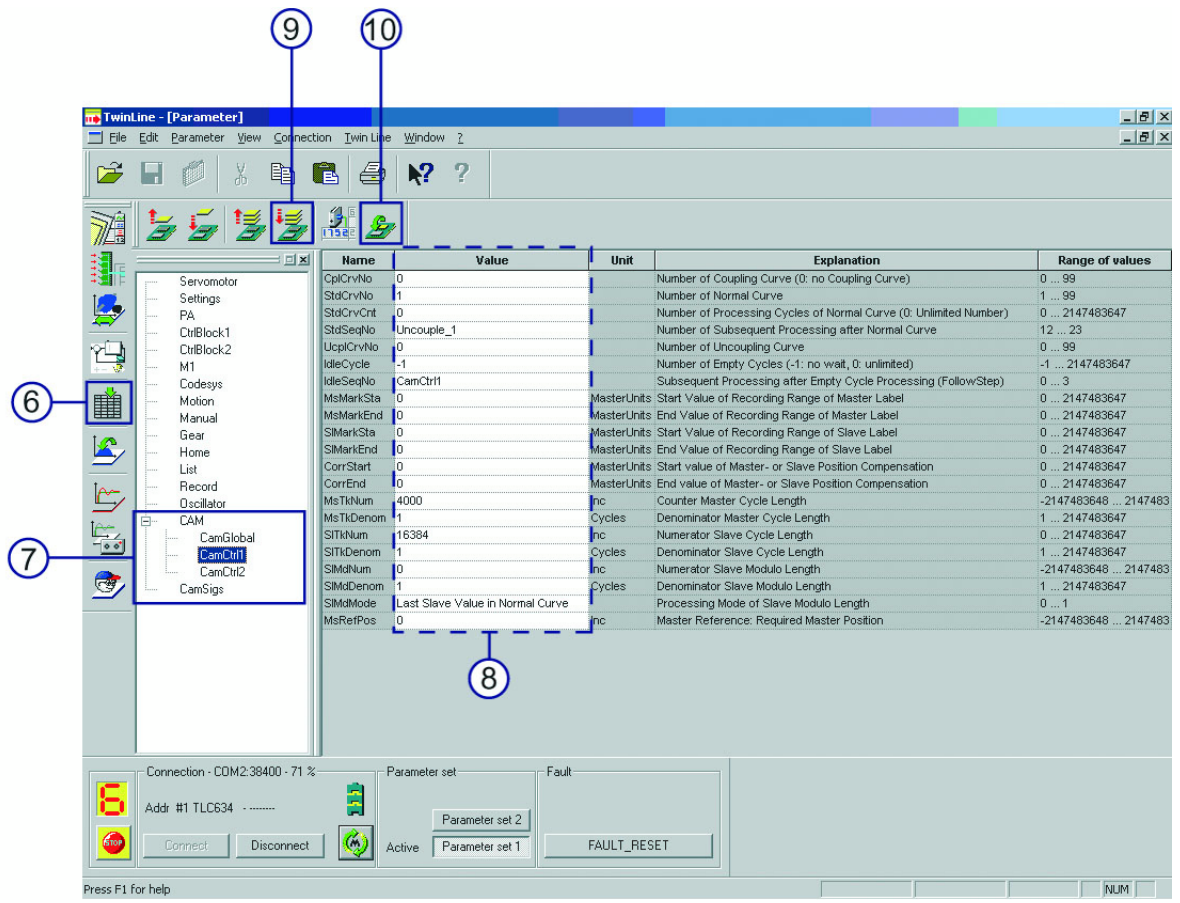

Figure 5.7 Parameter setting dialogue

- 6 Open parameter setting dialogue
- 7 Select parameter range
- 8 Edit parameters
- 9 Download parameters to controller
- 10 Save parameters in controller to protect them against power failure

# **5.4.3 Positioning dialogue**

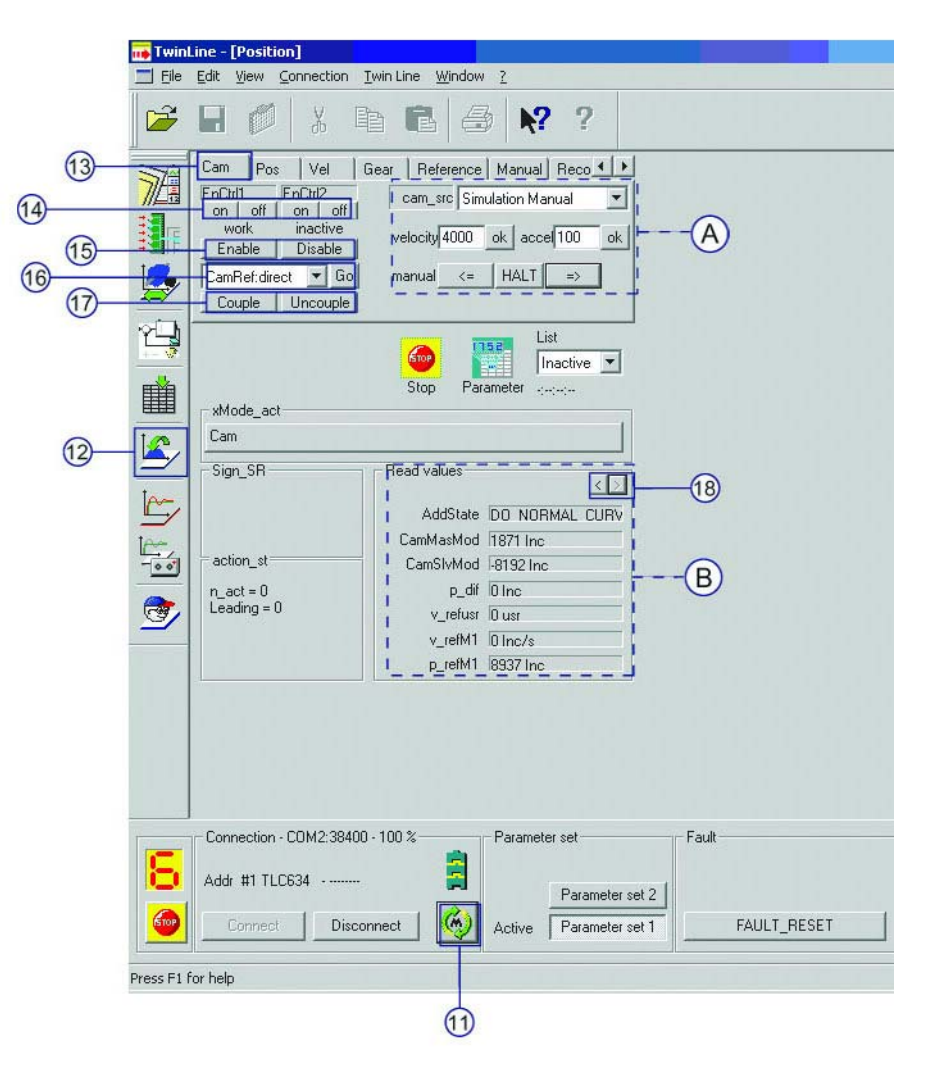

Figure 5.8 Positioning dialogue

- 11 Enable power amplifier
- 12 Open positioning dialogue
- 13 Select cam positioning dialogue
- 14 Activate CamCtrl blocks
- 15 Enable operating mode 'cam'
- 16 Run cam referencing
- 17 Set couple request (CoupleReq)
- 18 Select read values
- A: Master simulation
- B: Read values

# **5.5 Examples**

For examples see page [7-1](#page-92-0)

# **6 Operation**

# **6.1 Processing cam profile description data**

The cam profile description data are downloaded to the Twin Line controller via the RS232 port using TLCT. Select the curves for download in the curve selection dialogue window. The maximum number of curves that can be saved in the controller depends on the number of interpolation points.

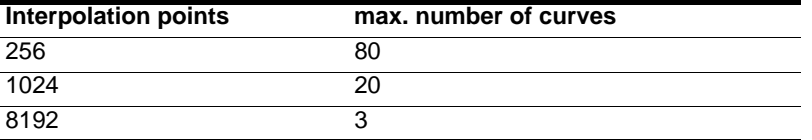

Table 6.1 Number of curves depending on the number of interpolation points

*Error memory* The data are checked for plausibility and completeness by a command interpreter. The command interpreter reports any deviations as errors. Different interpretation errors are saved in the error memory of the device with detailed supplementary information.

#### **Structure of the supplementary information (qualifier)**

Bytes 0..2: line number of cam profile description file

Byte 3: Curve number

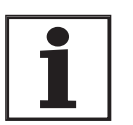

*For line number = 0 and curve number = 0 there is no connection between error and line number at the time of interpretation.*

*Example:*

*Error: 0x1A03 = invalid token Supplementary information: 0x0A000033 = error in curve 10, line 51*

The cam profile description data downloaded to the controller are saved in RAM. This data can be backed up in flash memory to prevent loss from power failure. See also chapter [5.4.1 "Curve selection dialogue"](#page-38-0)

The curves saved in RAM can be deleted individually or all at once. To delete the curves deleted from RAM from the flash module also, a bakkup process must be started.

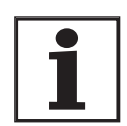

*If the power supply to the unit fails during the save process, all curve data will be lost.*

# <span id="page-43-0"></span>**6.2 Format of curve values and parameters**

The master and slave values can be in the cam editor as rational numbers.

However, the controller can only process whole number values. For this reason the decimal places must also be input in the cam editor.

The cam editor postprocessor converts the master and slave values to whole-number values with the information on the number of decimal places. It saves the data in this format in the cam profile description file.

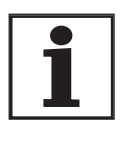

*The curves can only be profiled if the number of decimal places is identical in all curves used.*

The controller values are output in the same whole-number format. The calculation can be reversed to retrieve rational number values with the number of decimal points for uses such as visualisation.

*Decimal places* The settings for the conversion factors of the decimal places for master and slave values can be taken from the following parameters.

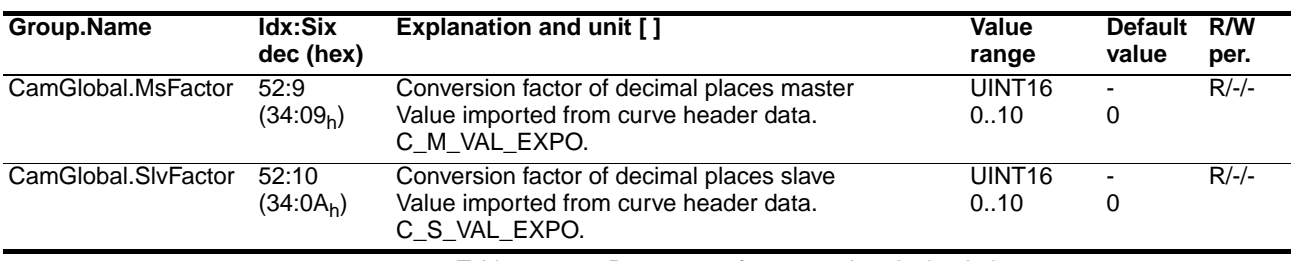

Table 6.2 Parameters for converting decimal places

#### **Example:**

The settings for the master values are in degrees with 6 decimal places. The settings for the slave values are in mm with 3 decimal places.

Thus the following tokens are in the cam profile description file:

- $C$  M VAL EXPO = 6
- C S VAL  $EXPO = 3$

Conversion of the master values input by the user:

- Cam editor user-defined value: 123.456789 degrees
- Cam profile description file integer value: 123456789 MasterUnits

Conversion of the slave values input by the user:

- Cam editor user-defined value: 54.321 mm
- Cam profile description file integer value: 54321 SlaveUnits

# **6.3 Conversion of user-defined values to positions**

The values input in MasterUnits or SlaveUnits are adapted to the system conditions by adjustable evaluation factors. The controller operates internally with master and slave increments [Inc].

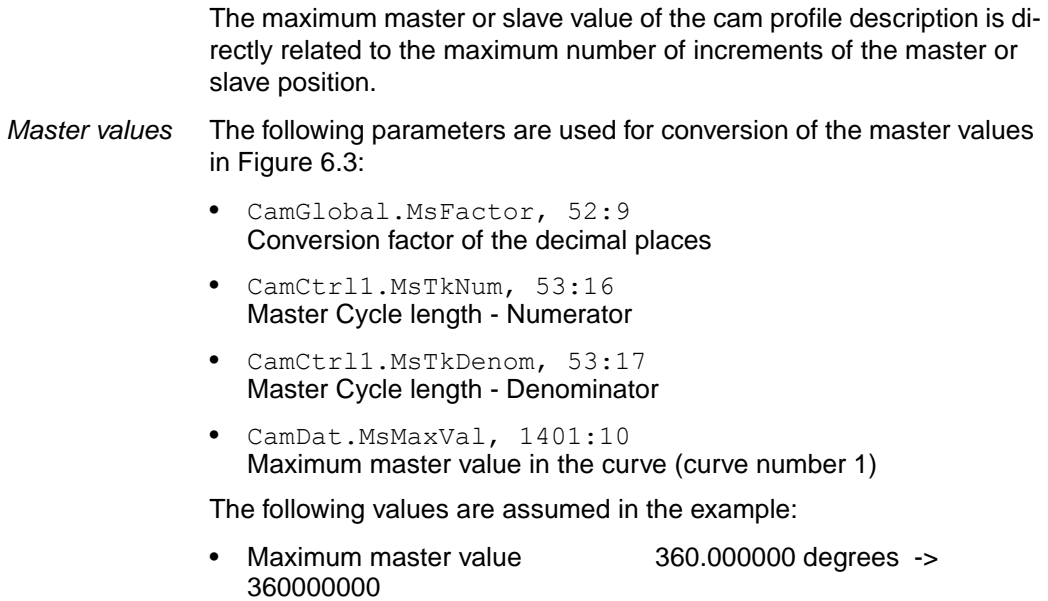

• Master cycle length (numerator / denominator) 4000 Inc -> 4000 / 1

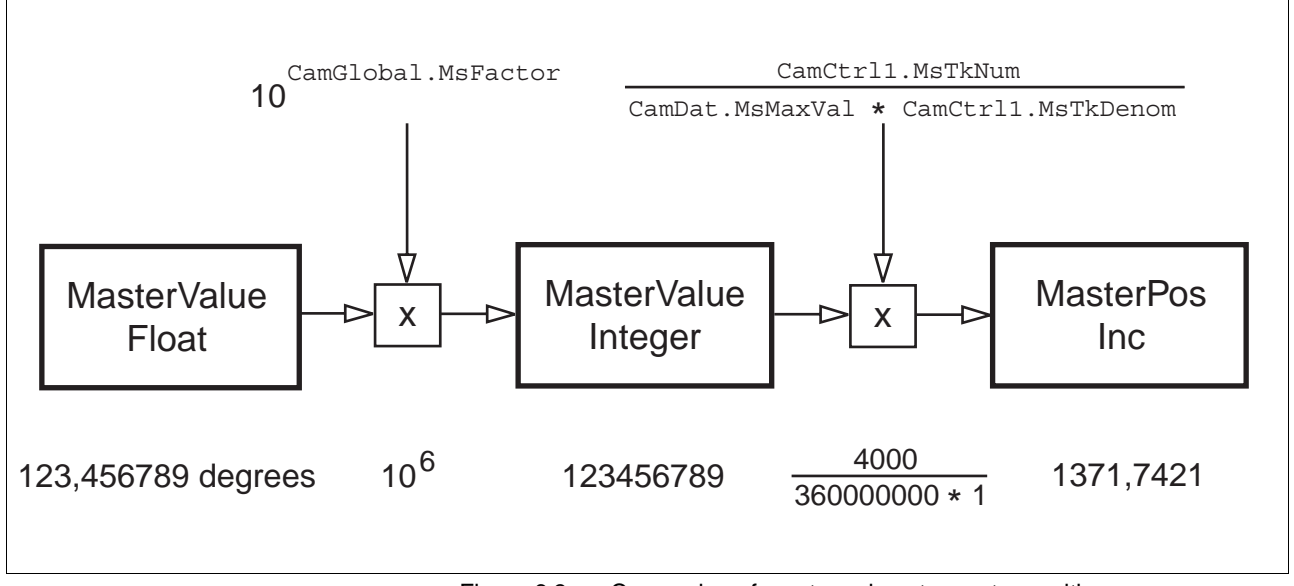

Figure 6.3 Conversion of master values to master positions

*Slave values* The following parameters are used for conversion of the slave values in Figure 6.4:

- CamGlobal.SlvFactor, 52:10 Conversion factor of the decimal places
- CamCtrl1.SlTkNum, 53:18 Slave cycle length numerator
- CamCtrl1.SlTkDenom, 53:19 Slave cycle length denominator

• CamDat.SlMaxVal, 1401:16 Maximum slave value in curve as absolute value (curve number: 1)

The following values are assumed in the example:

- Maximum slave value 200.000 degrees -> 200000
- Slave cycle length (numerator / denominator) 16384 Inc -> 16384 / 1

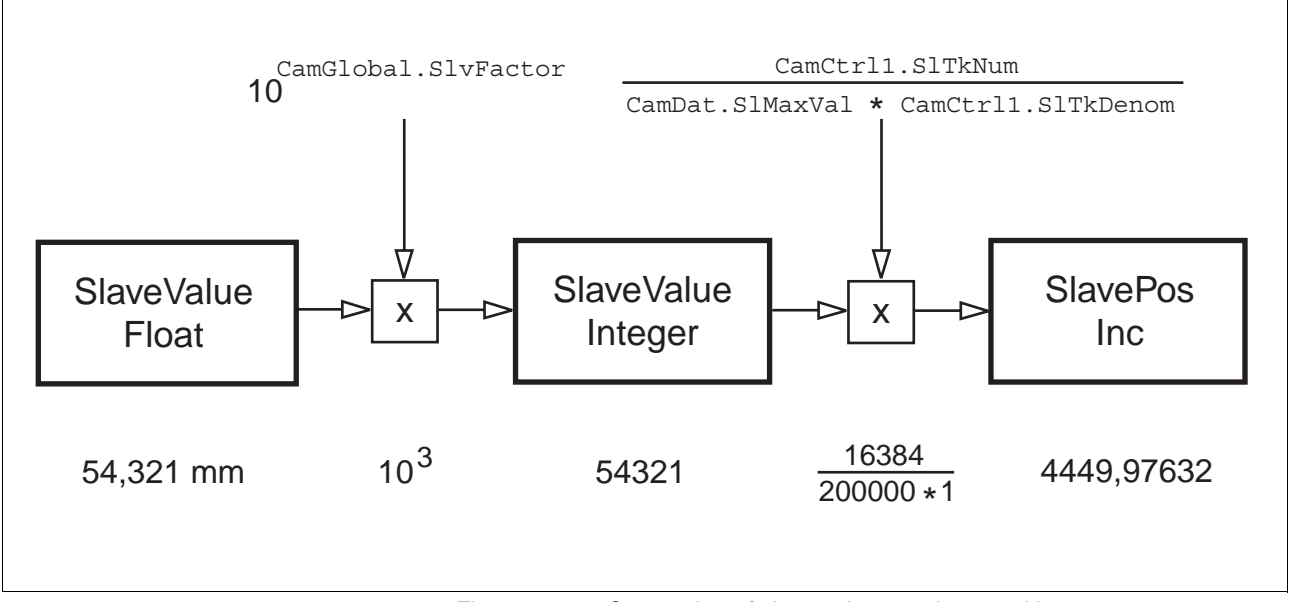

Figure 6.4 Conversion of slave values to slave positions

# **6.4 Internal controller structure diagram**

Figure 6.5shows the controller-internal layout of the cam function in the TLC63x.

The operating modes explained in the unit documentation in the chapter "Status monitoring in movement mode" are only generally indicated.

The input circuitry to the jerk filter is identical in the servo motor and stepping motor devices. The power amplifier structure of the TLC61x stepping motor devices can be found in the device documentation.

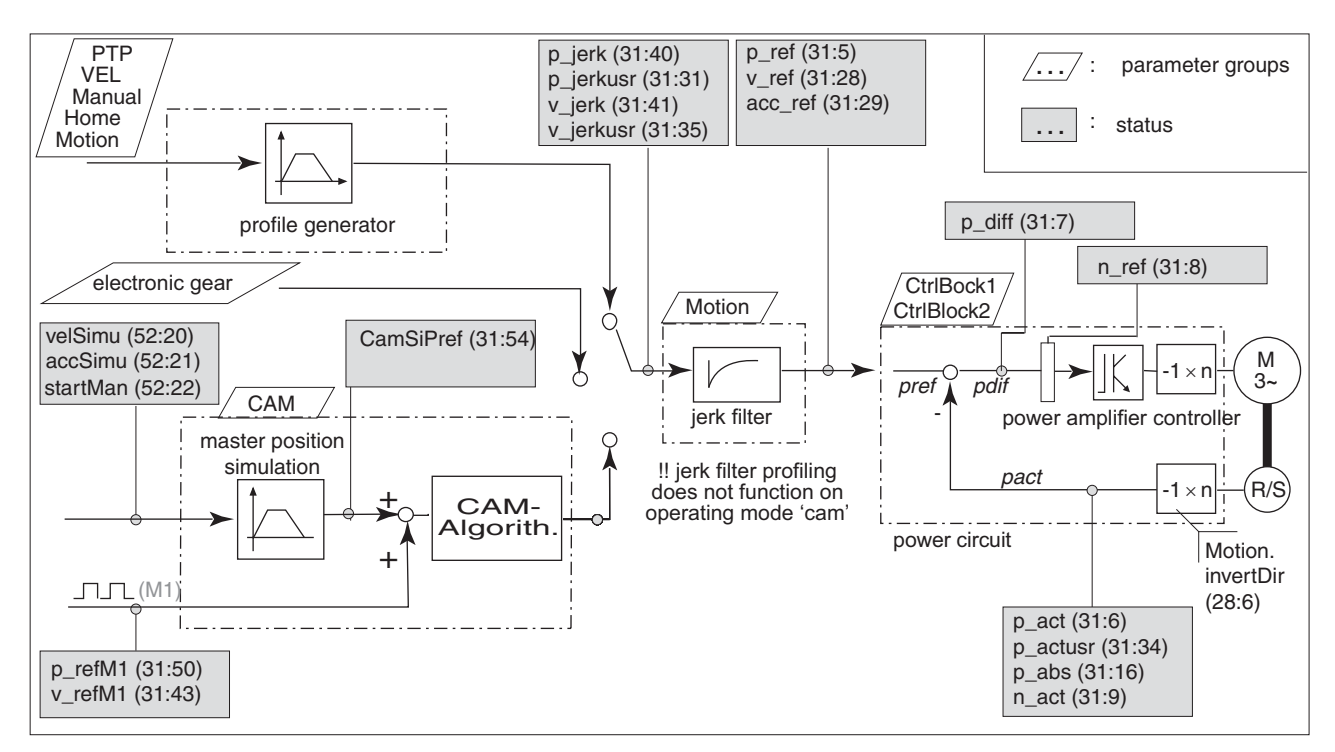

Figure 6.5 Internal controller structure diagram

The default reference position is normally set by a setpoint module at slot M1.

The following modules and signal forms are therefore possible:

- RS422-C A-B signals
- PULSE-C: pulse-direction or "pulse forward/pulse back" signals

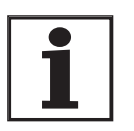

*Because the PULSE-C module does not process an index pulse, CAM referencing to such a signal is not possible.*

*Position overrun* The internal processing of the encoder, setpoint and actual values is done as data type INT32 (-2147483648.. 2147483647).

> A position overrun of the reference position of the M1 encoder does not influence the cam profiling.

> The profiling of an open curve profile can also result in the value range being exceeded. A position overrun in the setpoint values (Status.p ref, 31:5) or actual values (Status.p  $act, 31:6$ ) is also possible.

> Only one warning is saved in the error memory, because any defined reference point can no longer be uniquely approached in a different operating mode.

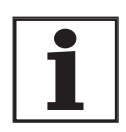

*An absolute positioning is no longer possible after a position overrun by P\_ref. For this reason a slave referencing must be run in this case before running a compensation movement in PTP mode.*

# **6.5 Cam configuration**

Configuration and activation of the desired profiling sequence and also evaluation of the current profiling status can be done with various parameters. The following operating channels are available for this.

- TLCT (commissioning software)
- **Fieldbus**
- CoDeSys (programming software)

These settings are related to the following curves, depending on the parameter group in which the settings are made:

- one single curve
- all curves registered in a cam control block

all curves

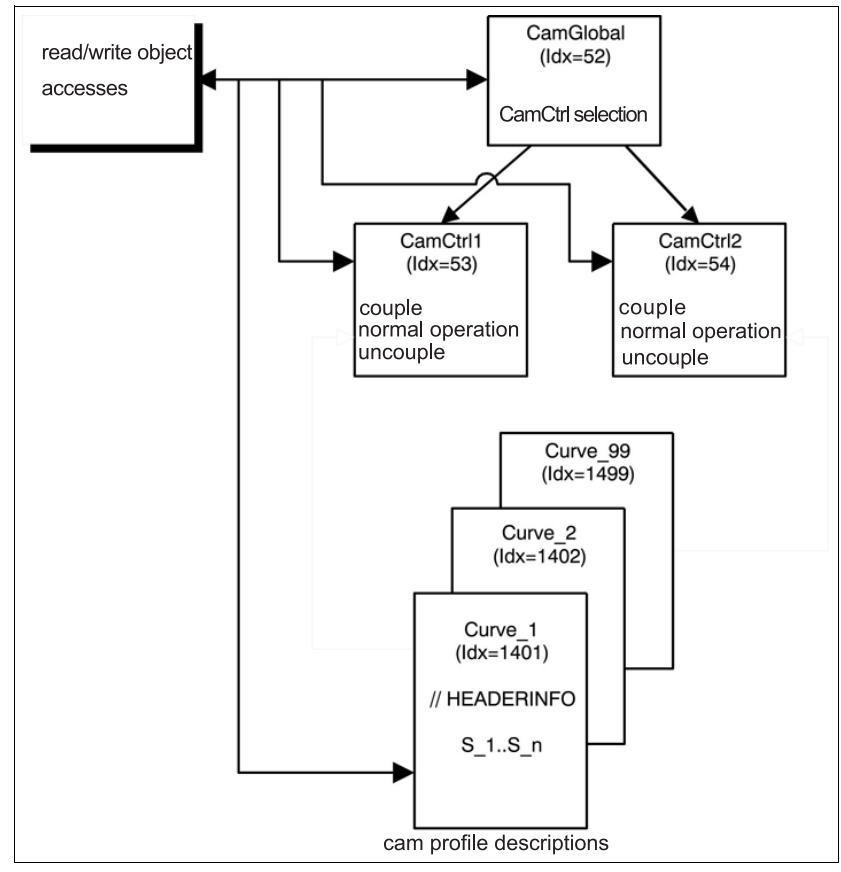

Figure 6.6 Cam configuration

### **6.5.1 Parameter groupCamGlobal**

The CamGlobal parameter group is used to control curve profiling and for setting global parameters.

A list of all parameters of this parameter group can be found in [9.2.4 "Pa](#page-110-0)[rameter groupCamGlobal".](#page-110-0)

### **6.5.2 Parameter group CamCtrl1 and CamCtrl2**

Two identical cam control blocks (parameter groups CamCtrl1 and CamCtrl2) are available for entering curve combinations. For example, if CamCtrl1 is used for the current process, CamCtrl2 can be used for preparation of a new process. The parameter CamGlobal.ChoiceCtrl, 52:7 can be used to specify the cam control block used to start the process.

You can download multiple cam profile descriptions to the controller. The curve number is used to select individual curves in the cam control blocks.

*Parameter range* • CamCtrl1: Idx 53

• CamCtrl2: Idx 54

A list of all parameters of this parameter group can be found in [9.2.1 "Pa](#page-106-0)[rameter group CamCtrl1 and CamCtrl2"](#page-106-0).

# **6.5.3 Parameter group CamDat (CAM curve data)**

The parameter group CamDat can be used to read values of the individual cam tables (header information). These values are only available when a cam profile description file with the associated curve number has been downloaded to the controller. All individual curve numbers contain their own index range.

*Parameter range* Idx1401 to 1499 (corresponds to curve numbers 1 to 99).

A list of all parameters of this parameter group can be found in [9.2.2 "Pa](#page-110-1)[rameter groupCamDat"](#page-110-1).

The parameters for reading the curve data are only described for curve number 1 in this manual. This corresponds to index 1401.

The index/subindex of a parameter of the group CamDat that is to be read for any curve number is calculated as follows:

For example, you want to calculate "the number of equidistant curve intervals" for curve number 5.

Step 1: calculate the index by the simple total  $\text{Idx} = 1400 + \text{curve number}$ , i.e.  $1400 + 5 = 1405$ .

Step 2: calculate the subindex from the table in chapter [9.2.2 "Parameter](#page-110-1)  [groupCamDat".](#page-110-1) For the "number of equidistant curve intervals" (parameter type  $Cam$  $Lat:Count$ ) the result is  $Six = 14$ .

Thus the number of equidistant curve intervals of curve number 5 is calculated by  $ldx:Six = 1405:14$ .

# **6.6 Evaluating the master and slave values**

The master and slave values of the cam profile description file must be adapted to the conditions of the system or drive.

• The change of value of the encoder position, which must correspond to a master cycle, must be set via the master cycle length.

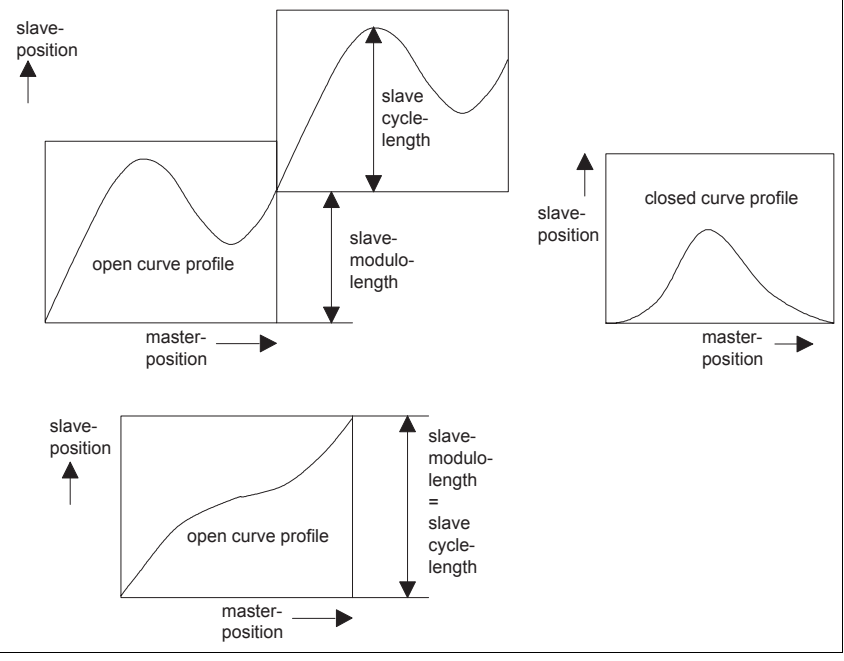

• The motor deviation, which must be executed when the maximum slave value in the curve is reached, is set by the slave cycle length.

Figure 6.7 Open and closed curve profile with cycle and modulo length

The slave modulo length is the change in the slave position between the last and the first curve point. With a closed curve profile the slave modulo  $length = 0$ .

The settings can be made separately for the cam control blocks CamCtrl1 and CamCtrl2. The values are offset on activation of the cam control block (parameter

CamCtrl1.EnCtrl, 53:1 or CamCtrl2.EnCtrl, 54:1)

The information is based on the maximum master and slave values. The setting can be made with numerator and denominator value. This allows non-integer ratios.

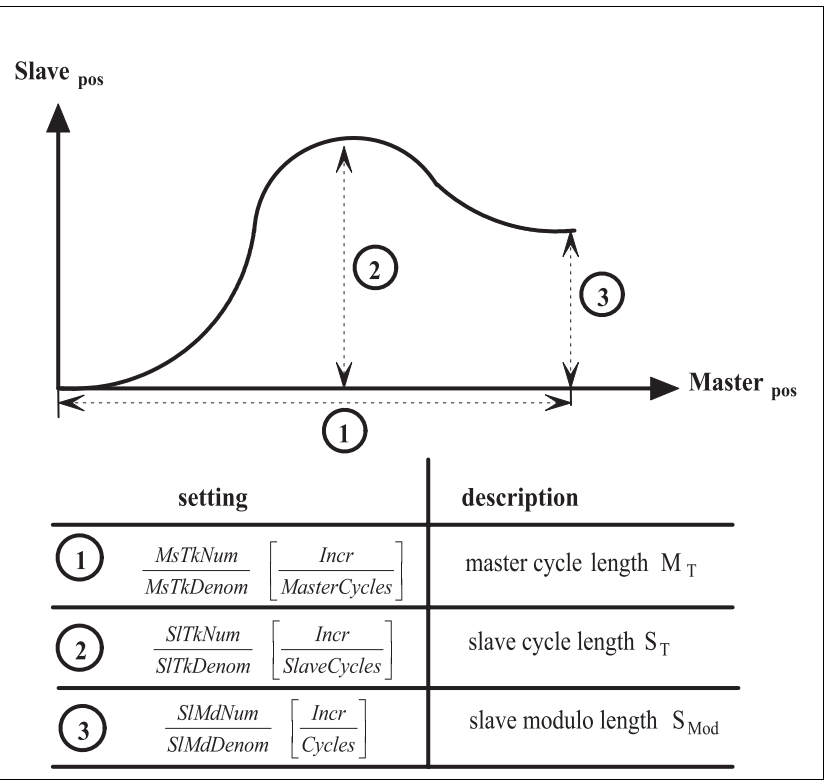

Figure 6.8 Evaluating the master and slave values

### **6.6.1 Master cycle length**

The master cycle length describes how many position increments of the reference position correspond to one curve cycle of the master value or the maximum master value. The value change of the encoder position that corresponds to one or more master cycles is specified for every cam control block with 2 parameters:

- numerator master cycle length CamCtrl1.MsTkNum, 53:16 or CamCtrl2.MsTkNum, 54:16
- denominator master cycle length CamCtrl1.MsTkDenom, 53:17 or CamCtrl2.MsTkDenom, 54:17

#### **Direction inversion**

The command variable is reversed in direction by input of a negative value for the master cycle length. It is not necessary to change the command source wiring.

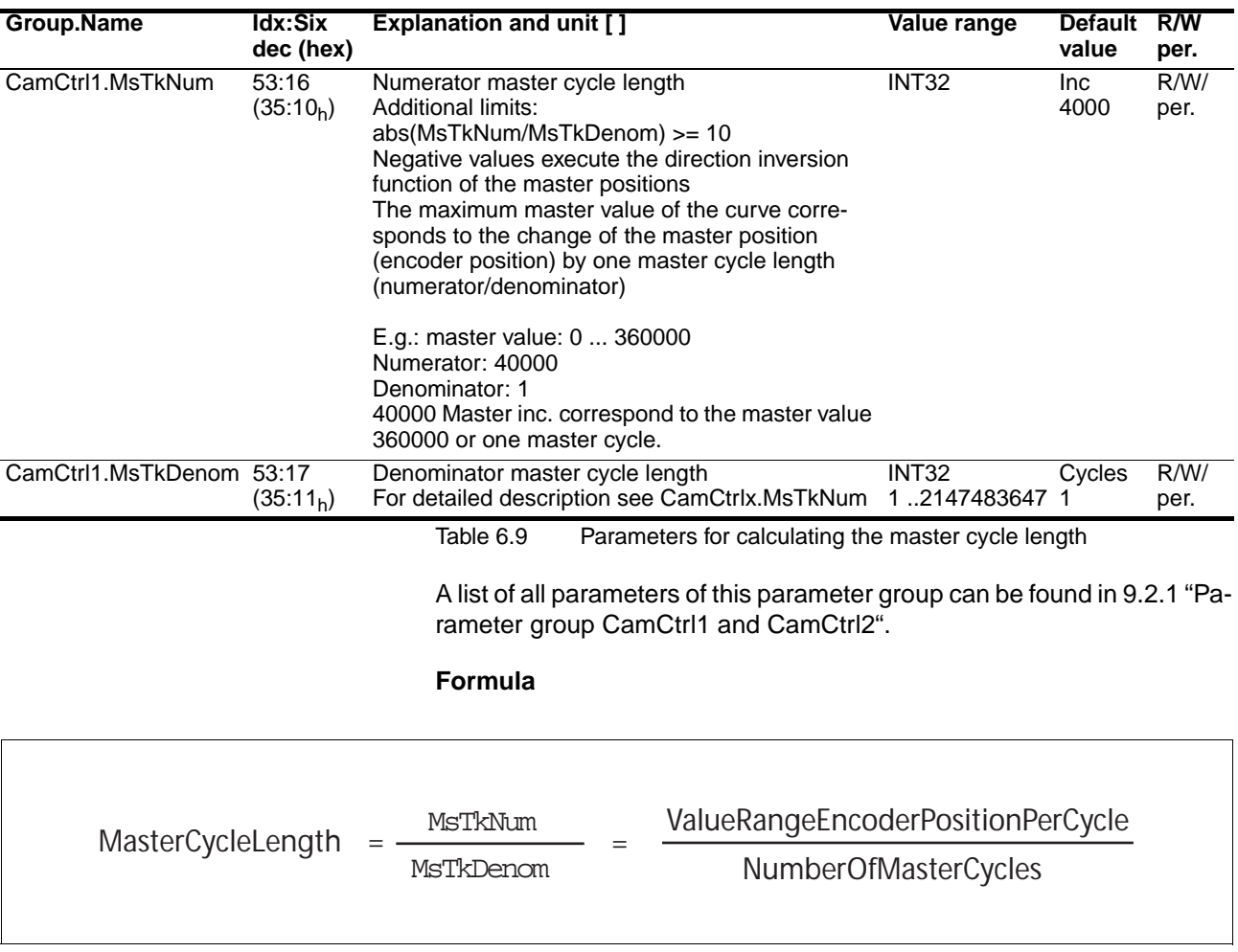

The setting applies for all curves of a cam control block

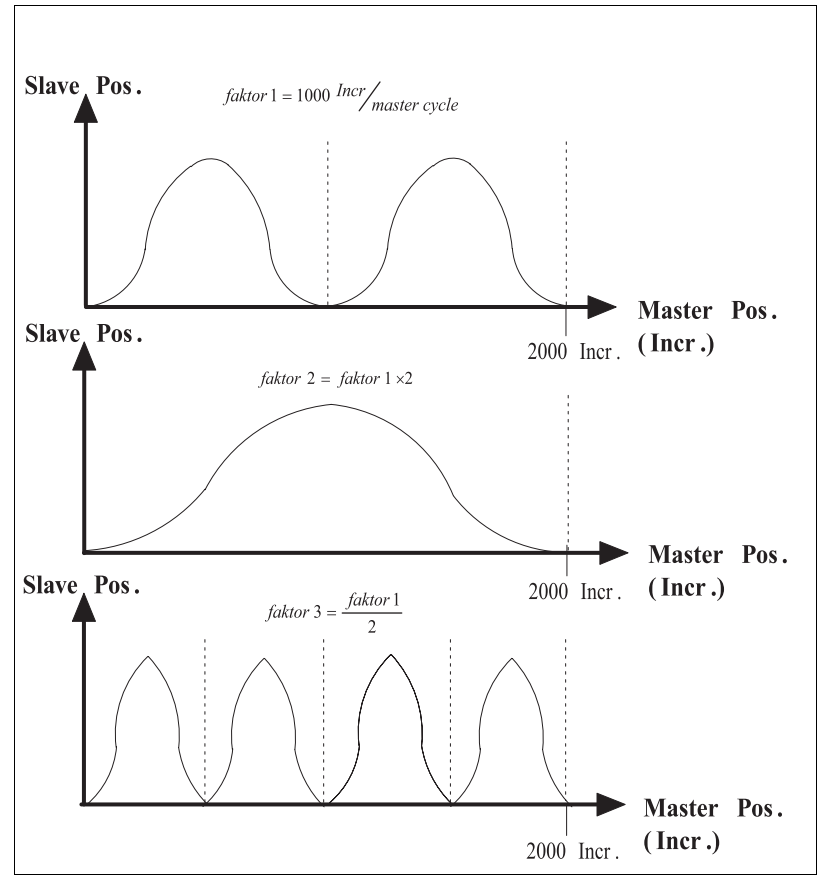

Figure 6.10 Characteristics on changing the length of the master cycle

### **6.6.2 Slave cycle length**

The slave cycle length describes the number of position increments by which the slave position changes between 0 and the maximum slave value.

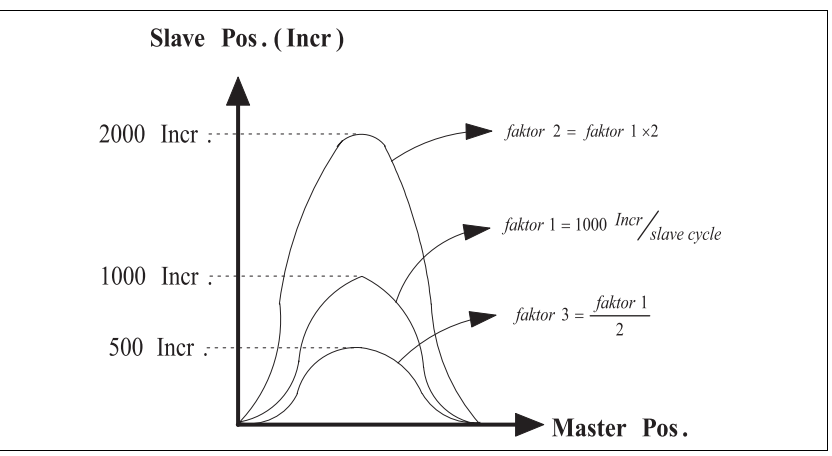

Figure 6.11 Characteristics on changing the length of the slave cycle

The maximum value change of the slave position that corresponds to one or more slave cycles is specified for every cam control block by two parameters:

- numerator slave cycle length CamCtrl1.SlTkNum, 53:18 or CamCtrl2.SlTkNum, 54:18
- denominator slave cycle length CamCtrl1.SlTkDenom, 53:19 or CamCtrl2.SlTkDenom, 54:19

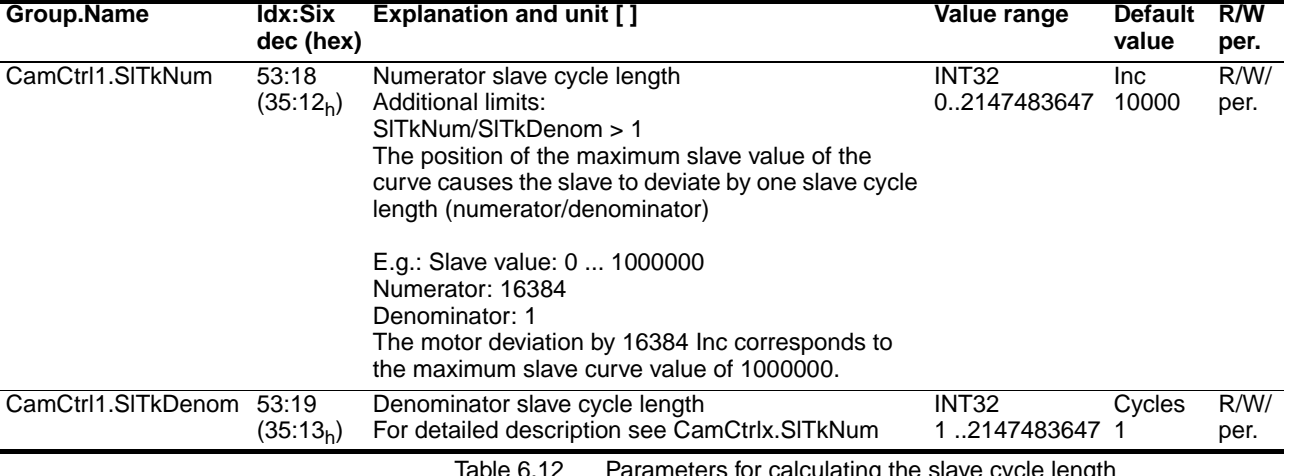

le 6.12 Parameters for calculating the slave cycle length

A list of all parameters of this parameter group can be found in [9.2.1 "Pa](#page-106-0)[rameter group CamCtrl1 and CamCtrl2"](#page-106-0).

### **Formula**

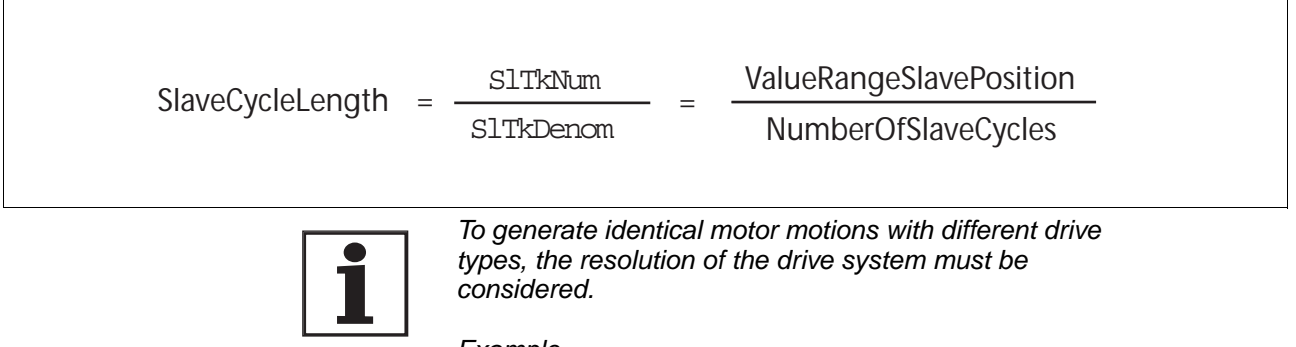

*Example The slave cycle length must correspond to one motor revolution. Set the AC servo motor with SinCos to equal 16384, the stepping motor to 19200.*

This setting is based on the normal curve where multiple curves are used in one cam control block.

#### **Example: slave cycle length = 10000 / 1**

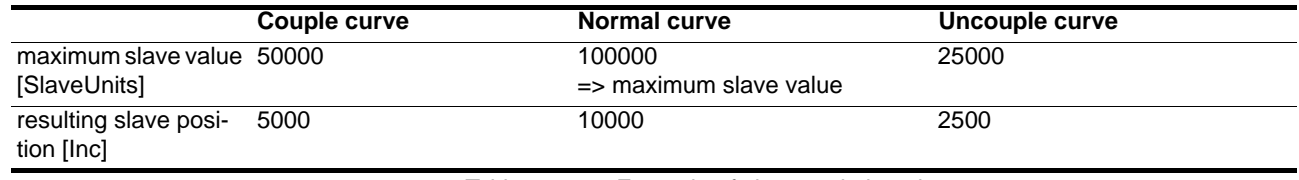

Table 6.13 Example of slave cycle length

# <span id="page-55-0"></span>**6.6.3 Slave modulo length**

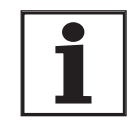

*The slave modulo length is the position difference between start position and end position of a curve cycle. The following considerations assume that the slave value of the first curve point = 0.*

The end position of an open curve profile forms the start position for the next curve during another profiling.

This end position is normally generated from the maximum slave value, the last slave value and the slave cycle length in the controller.

Because of the limited number of decimal places for the slave values in the cam profile description file, deviations from the specified rational values may occur. In the case of open curve profiles, this leads to the slave position differing from the desired values over multiple cycles. If the slave position of the last curve point can be described exactly as a break with whole number numerators and denominators, this error can be prevented. If this is the case, the numerators and denominators must be set in the parameters for the slave modulo length.

You can set the following with the parameters CamCtrl1.SlMdMode, 53:22 or CamCtrl2.SlMdMode, 54:22 (processing mode of the slave modulo length):

Case 1: the last slave value from the cam profile description file of the normal curve should be used to generate the slave modulo length.

Case 2: the fraction from numerator/denominator from setting the parameters of the slave modulo length will be used as the slave position of the last curve value.

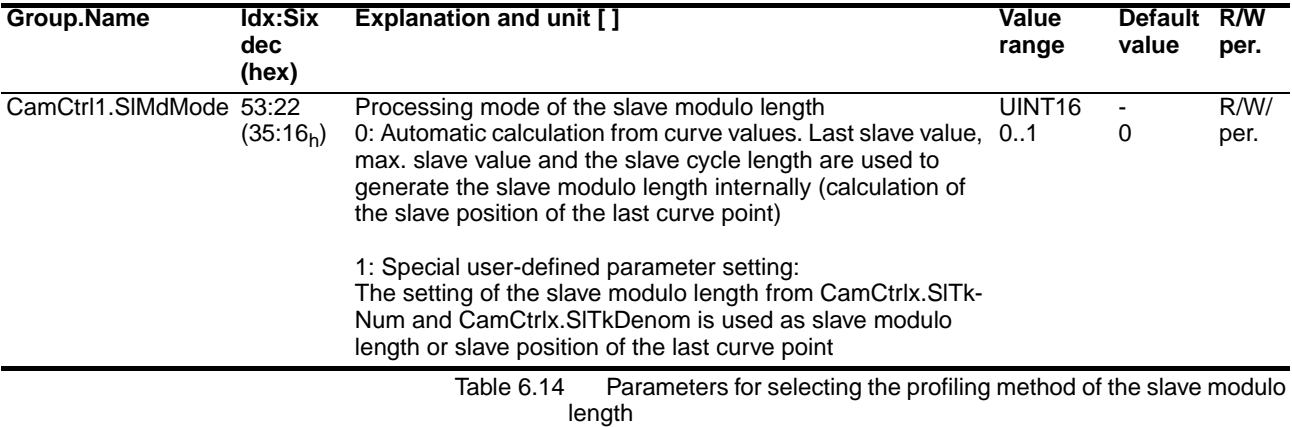

The end value of the slave position (slave modulo length) is calculated from the following values and shown in [Inc]:

- SlaveValueLast: Slave value of the last point
- SlaveValueMax: Maximum slave value of all curves
- SlaveCycleLength: Slave cycle length

#### **Case 1: Profiling mode of the slave modulo length = 0**

The position of the last curve point is calculated internally in the controller from the maximum slave value, the last slave value and the slave cycle length.

**Formula**

$$
SlaveModulolength [Inc] = \frac{SlaveValuelast [SlaveUnits]}{SlaveValueMax [SlaveUnits]}
$$
 x 
$$
SlaveCycleLength
$$

#### **Case 2: Profiling mode of the slave modulo length = 1**

If the slave position drifts over several cycles because of the deviations described on page [6-14](#page-55-0), and if the slave position of the last curve point can be exactly described as a fraction with integer numerator and denominator, configure numerator and denominator with the following parameters.

- Numerator slave modulo length CamCtrl1.SlMdNum, 53:20 or CamCtrl2.SlMdNum, 54:20
- Denominator slave modulo length CamCtrl1.SlMdDenom, 53:21 or CamCtrl2.SlMdDenom, 54:21

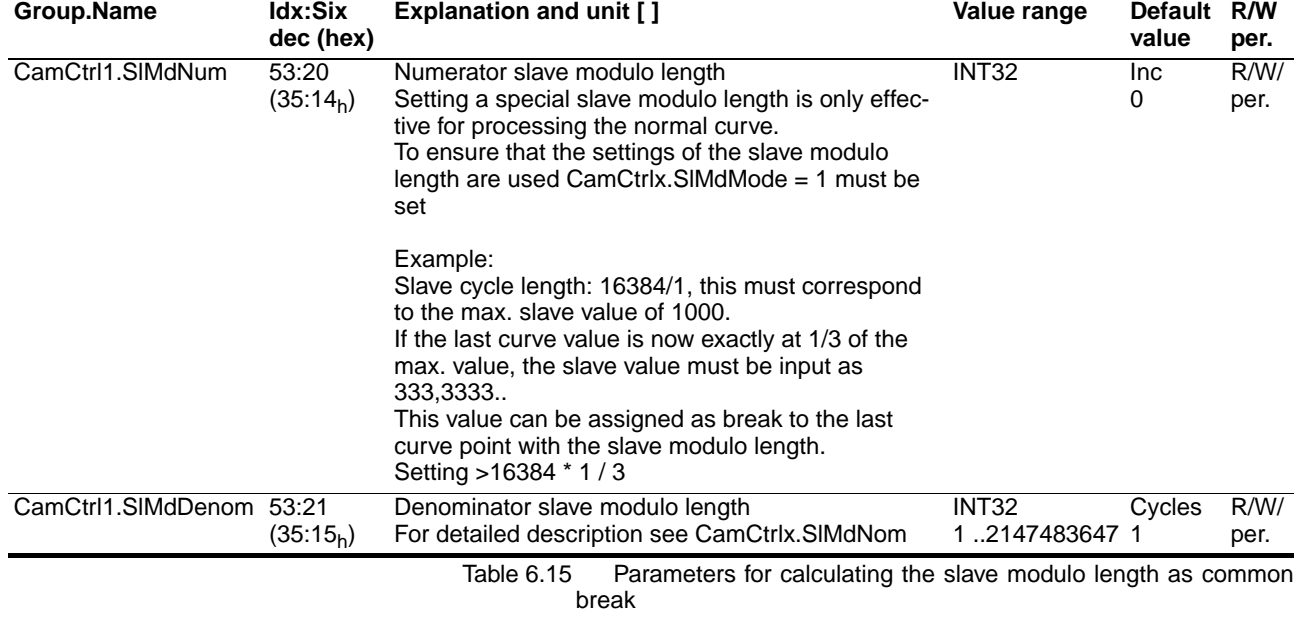

### **Example:**

Maximum slave value = 100 mm

Decimal places  $= 6$ 

Slave cycle length = 16384 / 1

The slave position of the last curve point must be exactly 1/3 of the maximum slave position.

Thus the following slave values are in the cam profile description file:

SlaveValueMax[SlaveUnits] = 100.000.000 SlaveValueLast[SlaveUnits] = 33.333.333 ( < > 1/3 )

Because of the limited number of decimal places, SlaveValueLast clearly does not exactly match the desired 1/3 value of SlaveValueMax.

During profiling mode of the slave modulo length = 0 a curve position of the last slave = 16384 \* 3333333 / 10000000 would be obtained. This results in a visible drift over multiple cycles.

In processing mode of the slave modulo length  $= 1$  drift can be avoided by setting the slave modulo length =  $16384 / 3$ (numerator =  $16384$ , denominator = 3).

# **6.7 Sequence of cam profiling**

### **6.7.1 Cam control blocks**

The sequence of the cam profiling and the curve used in this process is set via cam control blocks. Two cam control blocks CamCtrl1 and CamCtrl2 are available here.

The other cam control block is available to prepare a second cam profiling session during an active cam profiling session.

Each cam control block can have different states (inactive, ready, work) see chapter [6.7.2 "Profiling states of a cam control block"](#page-62-0).

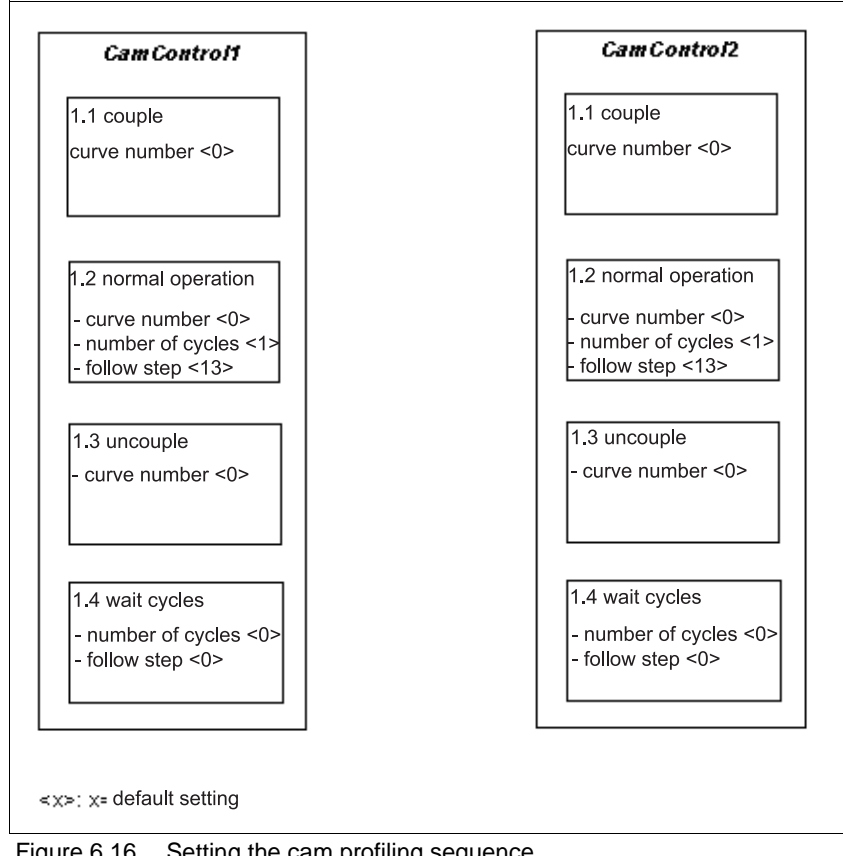

Figure 6.16 Setting the cam profiling sequence

*Partial blocks* Every cam control block comprises four partial blocks:

- Couple process
- Normal operating mode
- Uncouple process
- Wait cycles and follow step

#### **Couple process**

A slave motor can be coupled in a running movement of the master corresponding to the curve. This couple process is necessary when the start position of the slave at the time of the master cycle is unequal to the slave position of the normal curve at this time.

The couple curve is automatically executed when the following conditions are met:

- One couple curve exists.
- "CAM" operating mode is "Enabled".
- CAM reference is defined.
- The couple request is "Enabled".
- The master modulo condition is met.

The number of the couple curve is input with the parameter CamCtrl1.CplCrvNo, 53:3 or CamCtrl1.CplCrvNo, 54:3.

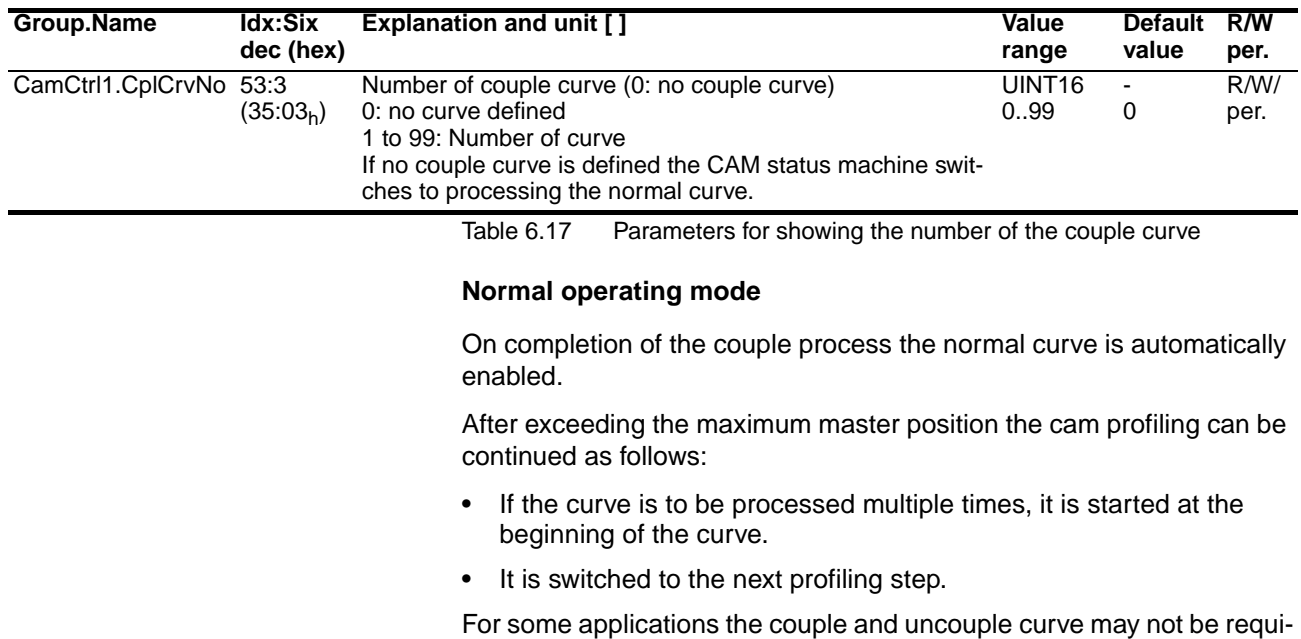

red.

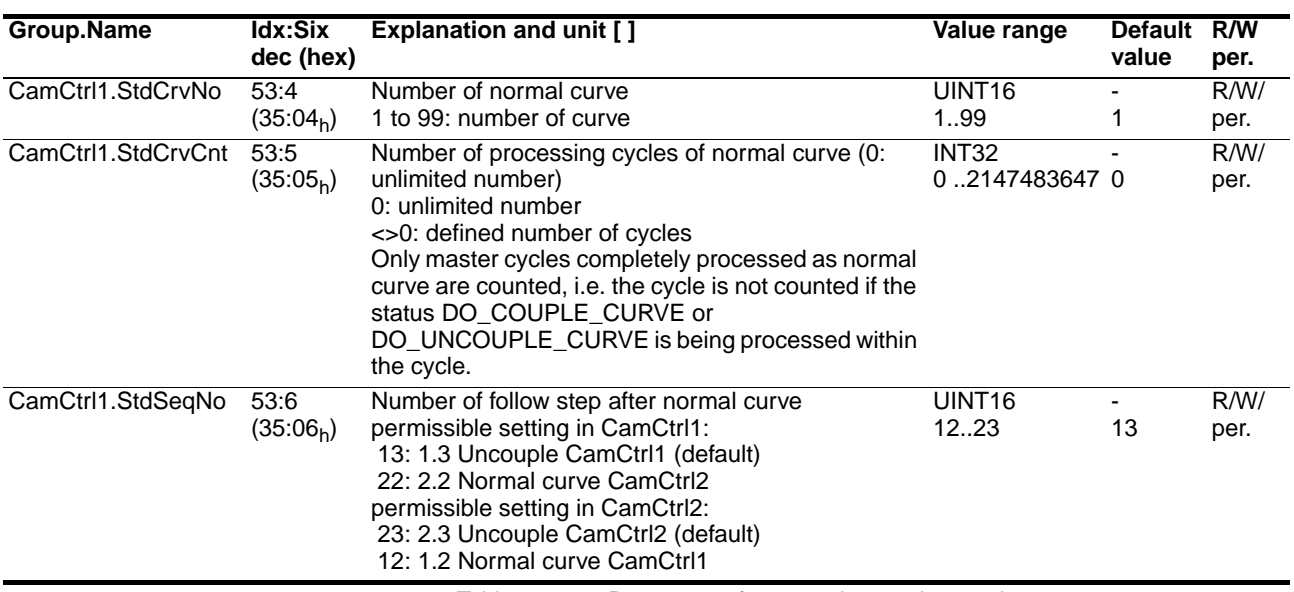

Table 6.18 Parameters for normal operating mode

#### **Uncouple process**

The slave motor can be uncoupled from a master movement.

The slave motor starts the uncouple process in accordance with the uncouple curve at a previously defined master position.

The uncouple process is required when the end position of the slave motor at the time of the maximum master position is unequal to the slave position of the normal curve at this time.

The uncouple curve is automatically started when the following conditions are met:

- An uncouple curve exists.
- The couple request is "disabled".

• Uncouple position  $M_A$  is overrun.

The number of the uncouple curve is input with the parameter CamCtrl1.UcplCrvNo, 53:7 or CamCtrl2.UcplCrvNo, 54:7.

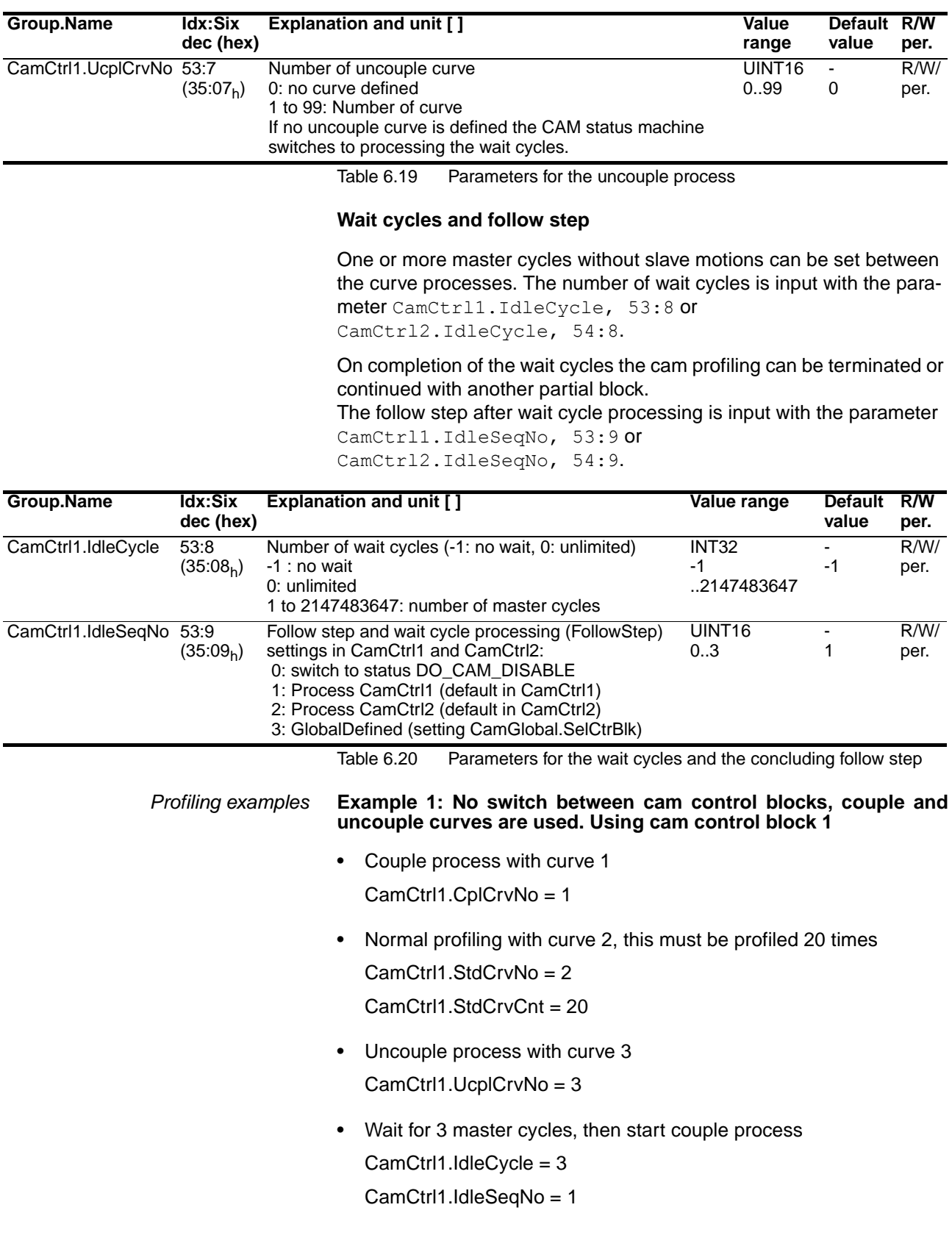

The cam control block with which the cam profiling of the CAM operating mode must begin can be input with the parameter CamGlobal.ChoiceCtr, 52:7 .

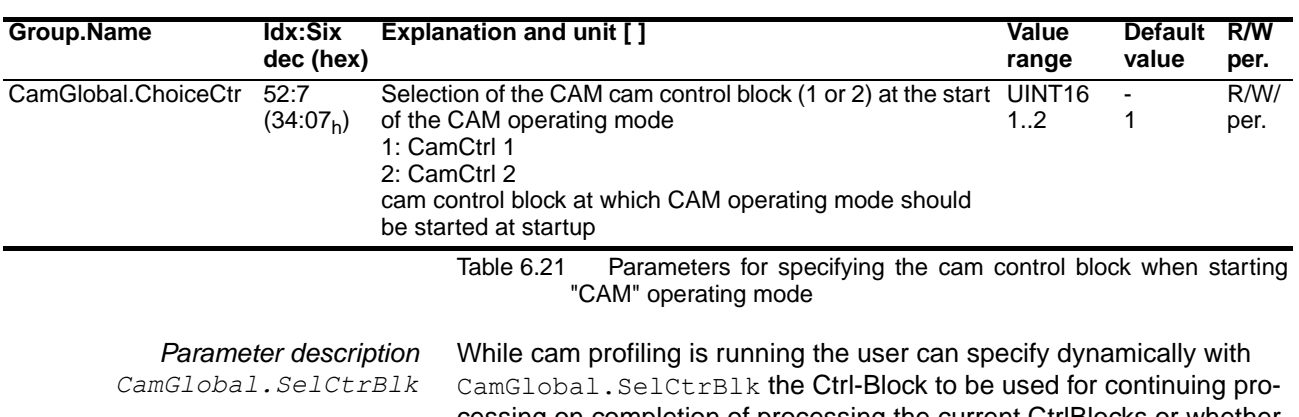

cessing on completion of processing the current CtrlBlocks or whether the process should stopped. To activate dynamic switchover the parameters for the follow step after wait cycle processing must be set in CamCtrl1/2.IdleSeqNo to GlobalDefined.

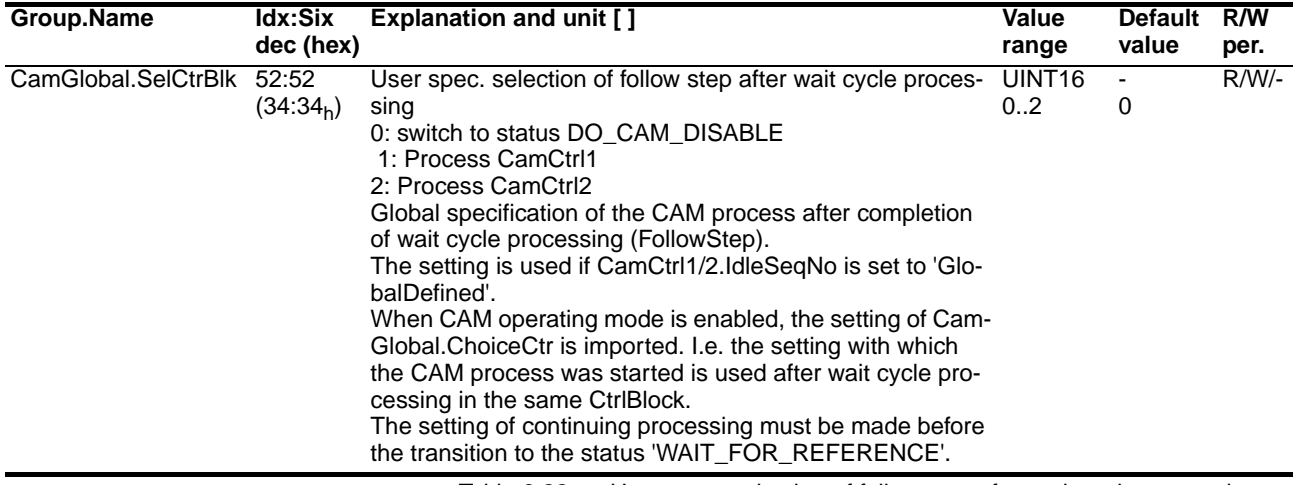

Table 6.22 User spec. selection of follow step after wait cycle processing

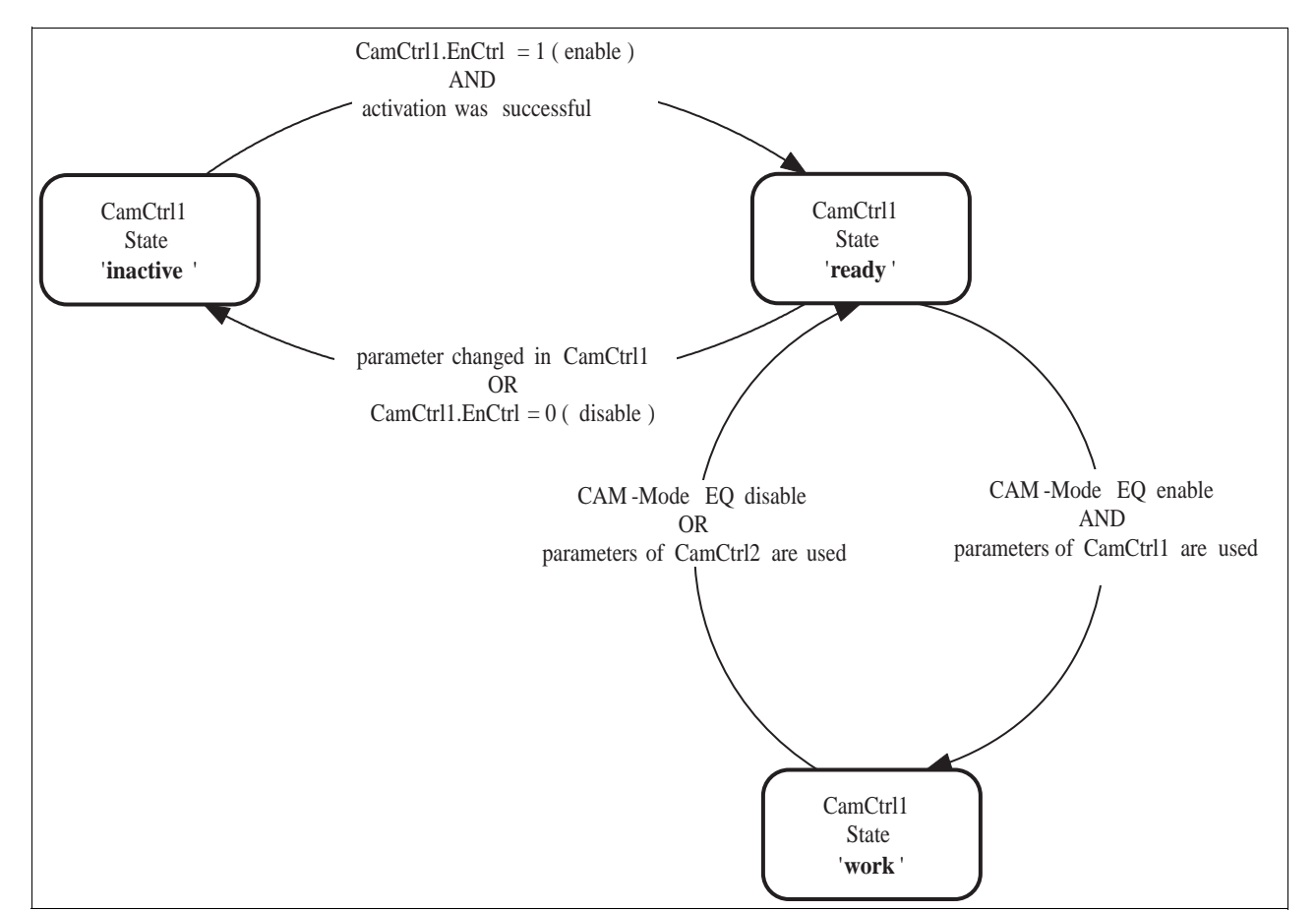

# <span id="page-62-0"></span>**6.7.2 Profiling states of a cam control block**

Figure 6.23 Profiling states of a cam control block

Every cam control block can have adopt different states:

**inactive:** This profiling state is used to set parameters of a cam control block.

**ready:** The cam control block is ready for cam profiling.

**work:** The cam control block is being used for the current cam profiling.

Comments:

The cam control block must be enabled after parameters have been set (Parameter CamCtrl1.EnCtrl and CamCtrl2.EnCtrl). The cam control block switches to the "ready" processing status.

When the parameter values are changed in the "ready" processing status, the cam control block automatically switches to the "inactive" processing status.

Parameters cannot be changed in the cam control block in the "work" processing status.

The current processing status of the cam control block can be read with the parameters CamCtrl1.StateCtr, 53:2 or CamCtrl2.StateCtr, 54:2.

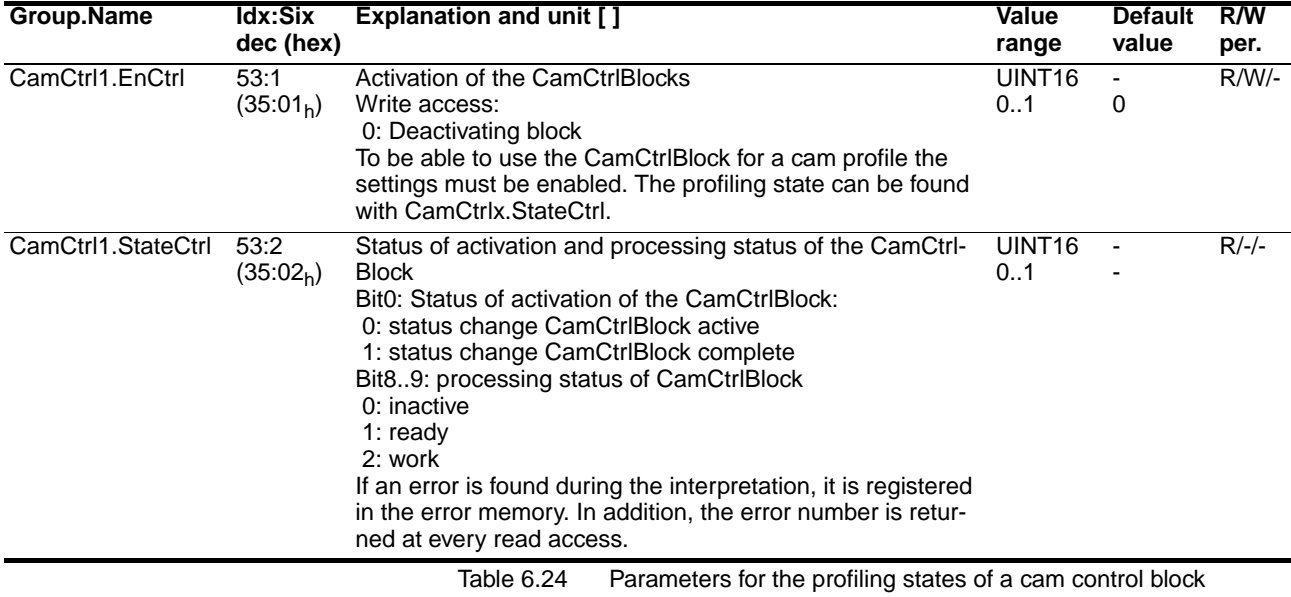

### **6.7.3 Cam status machine**

The cam profiling is run with the cam status machine. The individual states and the transition conditions for status change can be found in the following description. For the sake of clarity the description does not show the option for changing to curves of a different CamCtrlBlock.

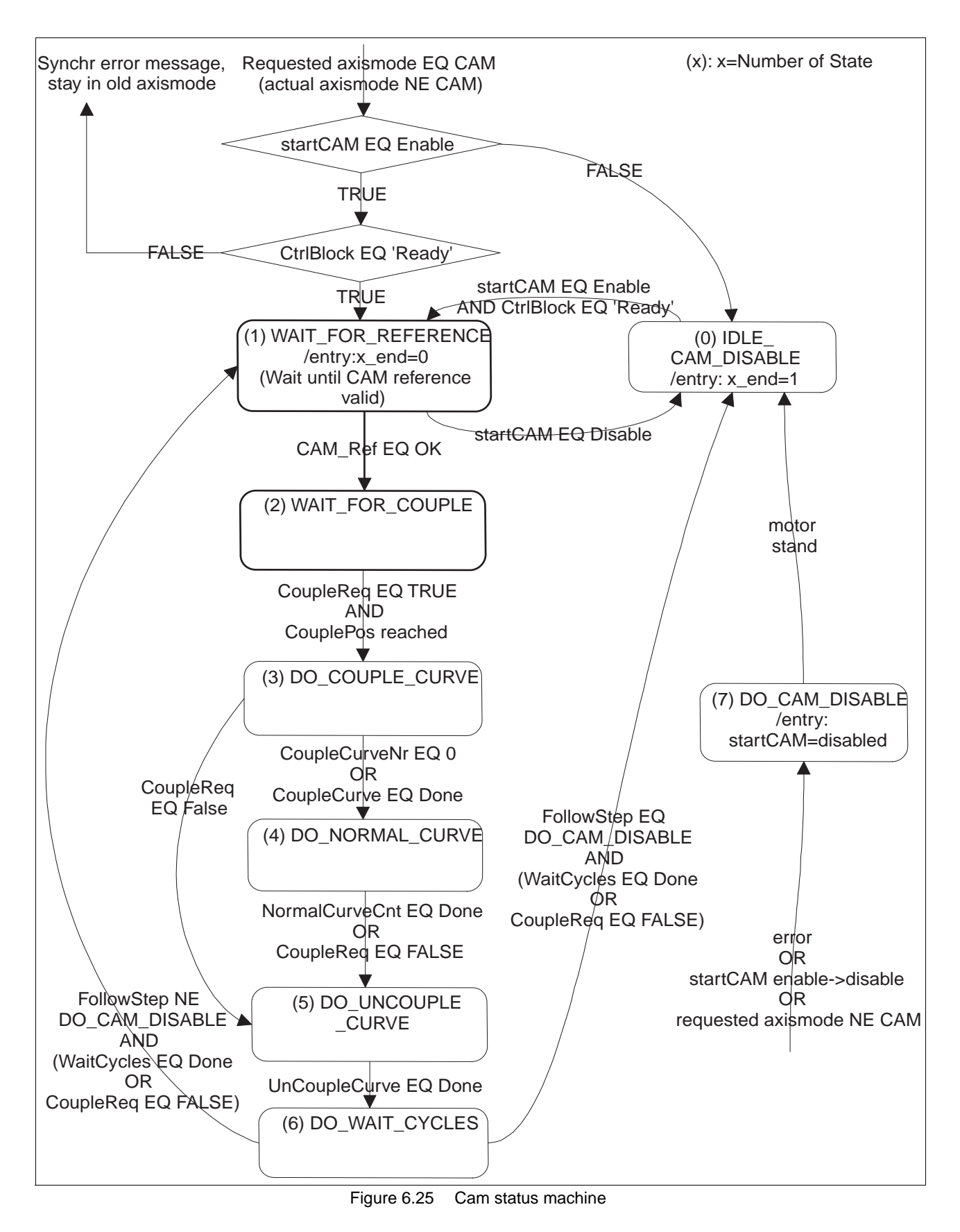

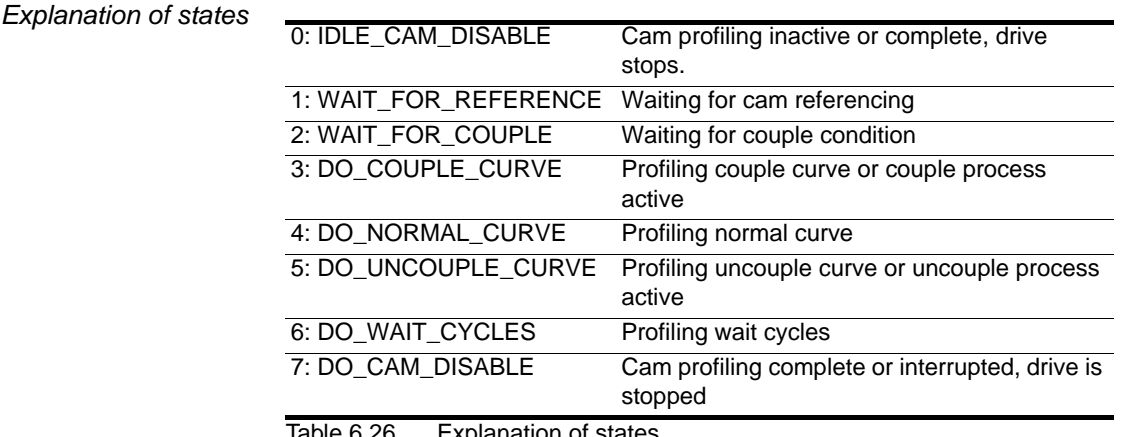

Iable 6.26 Explanation of states

The current status of the cam status machine can be queried with the parameter CamGlobal.AddState, 52:6.

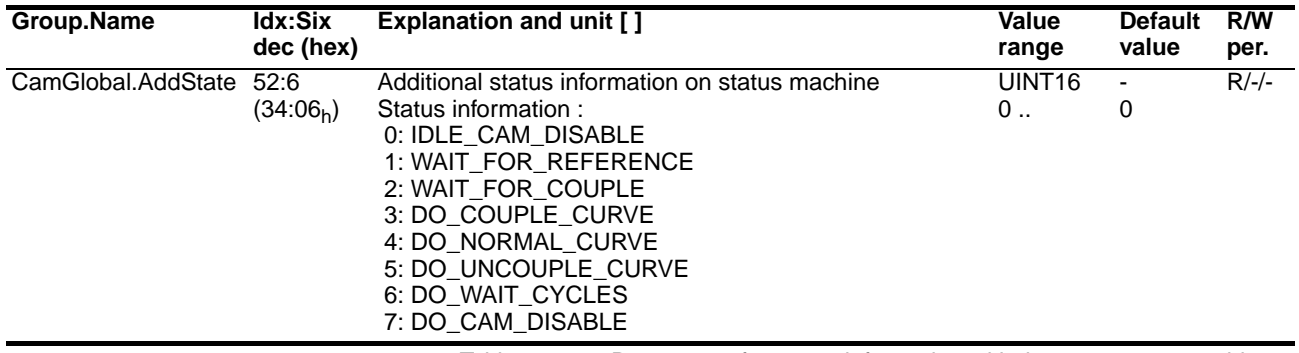

Table 6.27 Parameters for status information with the cam status machine

# **6.8 Internal cam profiling**

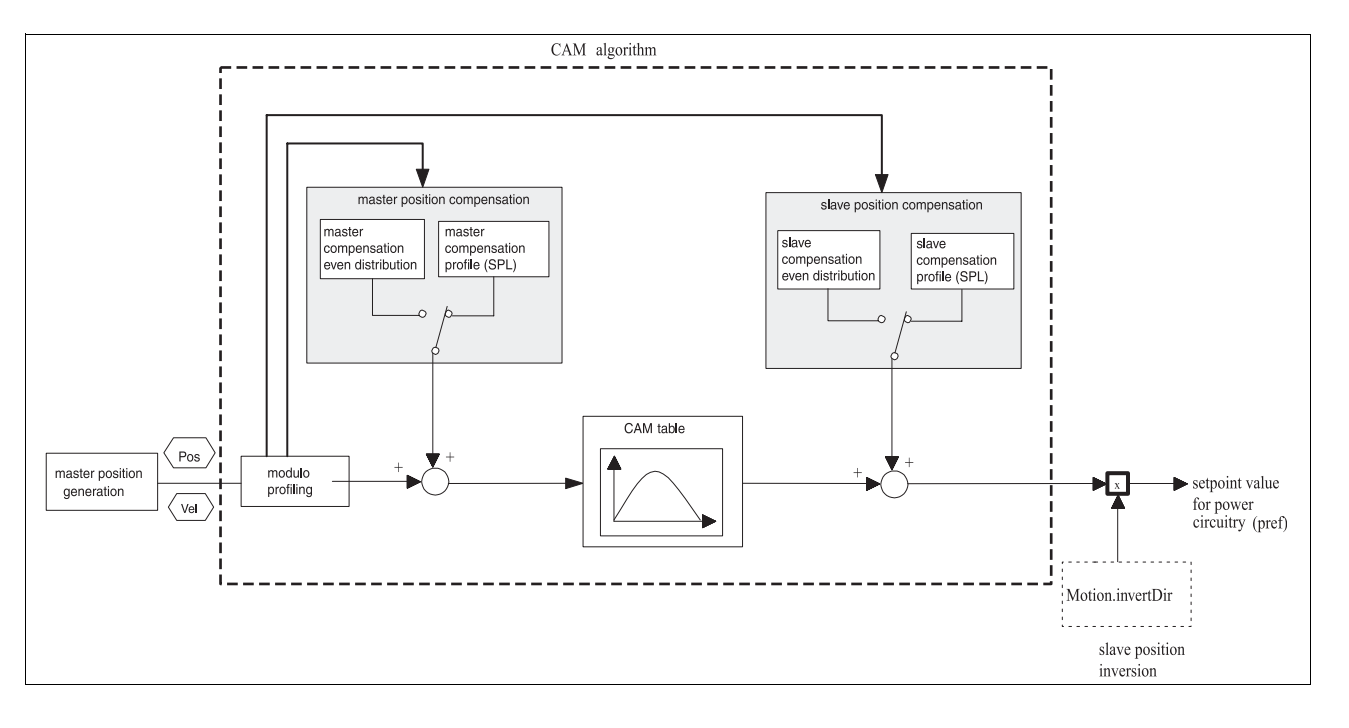

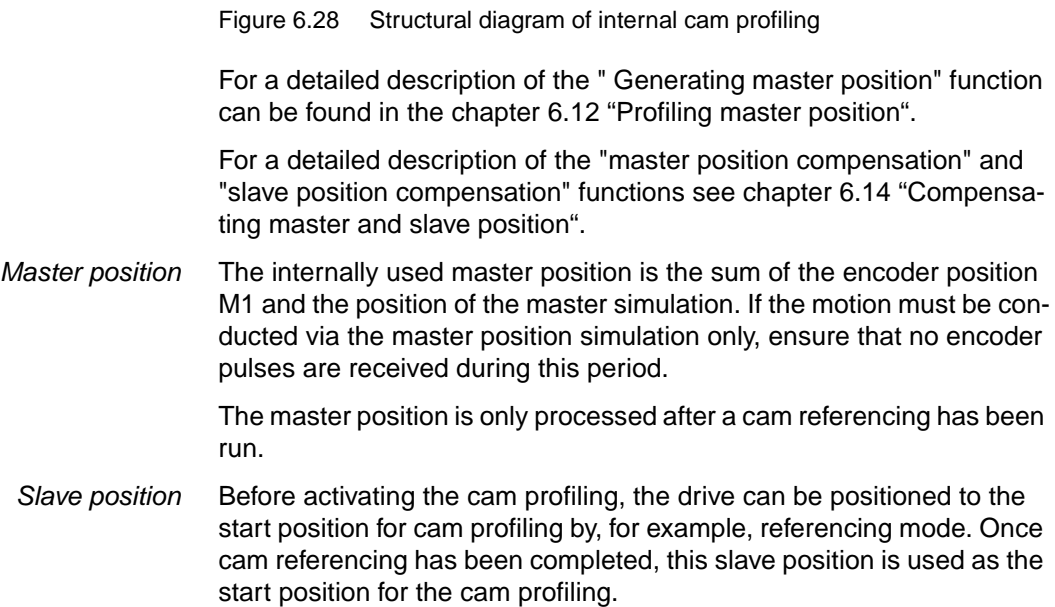

### **6.8.1 Reversing motor direction of rotation**

The direction of rotation of the motor is reversed with the parameter Motion.invertDir, 28:6. The relevant parameter description can be found in the 'Parameters' chapter of the unit documentation.

### **6.8.2 Characteristics during a reverse motion of the master**

If the direction of rotation of the master reverses during cam profiling, the current cam is also profiled in the reverse direction.

However, any previously completed master or slave position compensation processes can not be retracted (undone).

### **6.8.3 Residual values**

Residual values may occur as a result of non-whole-number cycle or modulo lengths on transition to the next master cycle.

The internal controller residual value processing of the master and slave position ensures that any residual values are taken into account in the continuing process.

### **6.8.4 Switching between the two cam control blocks**

When switching to a curve in the other cam control block, the position of the last curve point of the current curve is used as the position of the first curve point of the following curve.

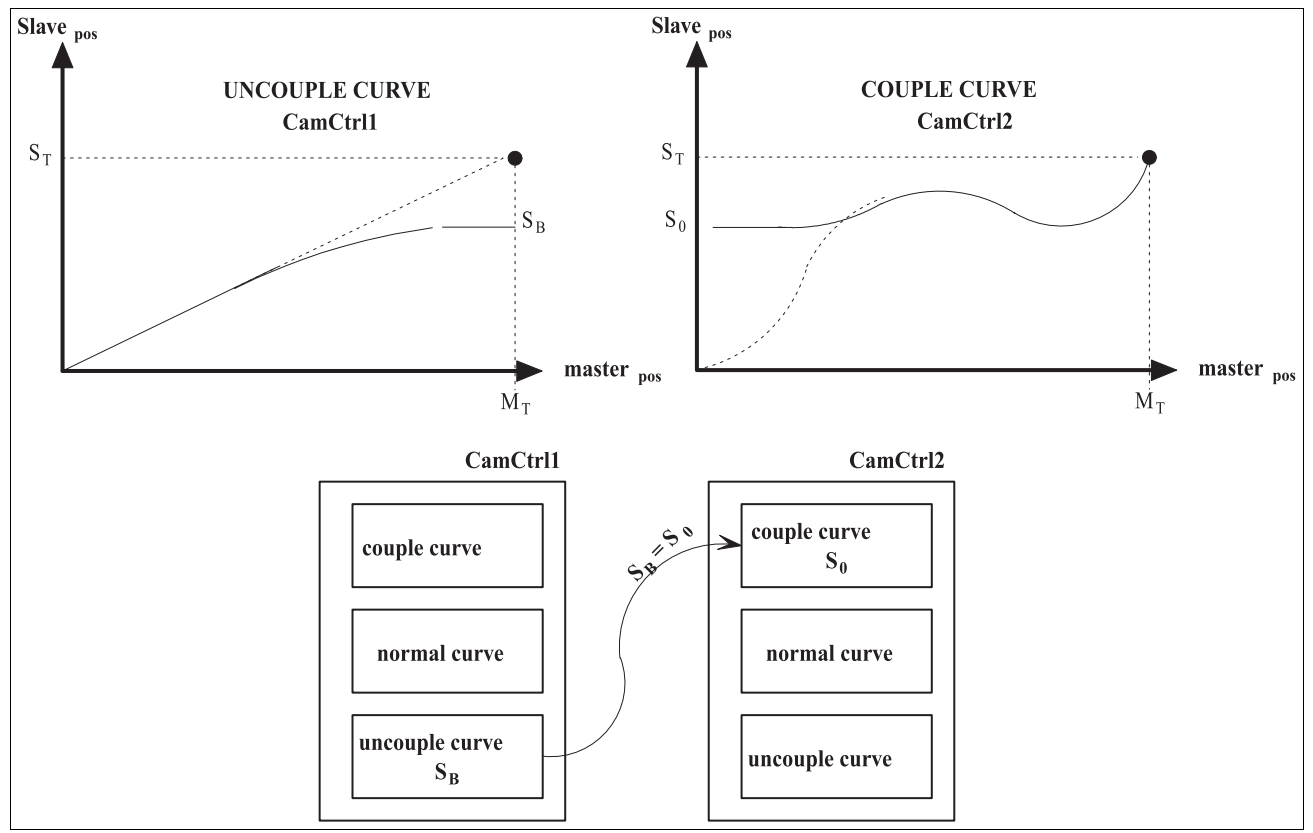

Figure 6.29 Profiling the slave position when switching to the other cam control block

# **6.8.5 Resetting at the start of the curve after interruption**

In the event of an interruption, such as the result of an error, the slave is brought to a standstill as quickly as possible regardless of the curve shape.

If necessary, the drive must be set to the desired next start position of the slave (P\_x in Figure 6.30) to be able to continue the process correctly during the next master modulo situation.

The new start position depends on the application. The values required to calculate the position can be read from the controller.

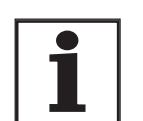

*The master position must not change during the restart process.*

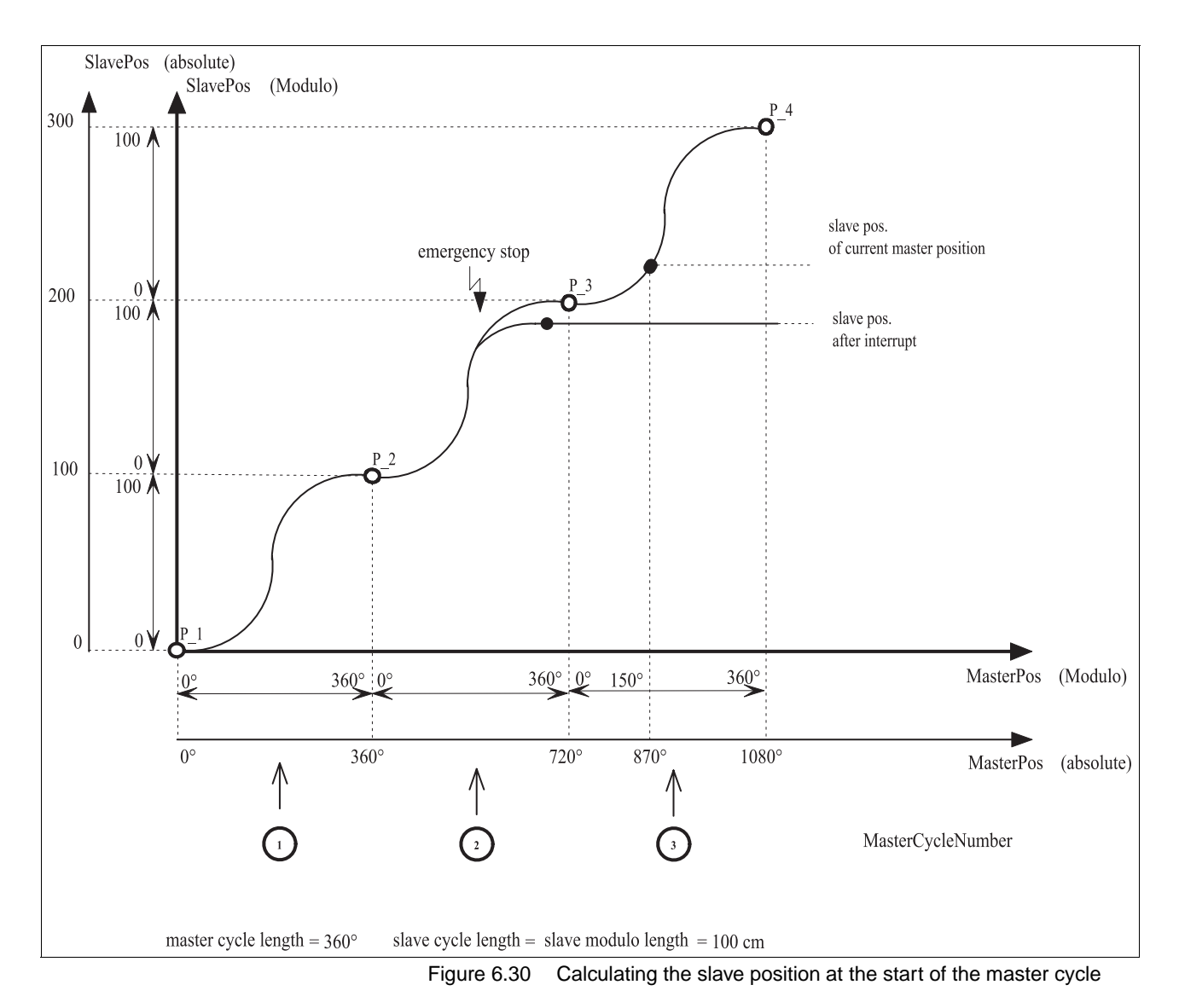

For example, a suitable position for restart can be calculated in the Co-DeSys application. Use the following values for this:

- Absolute slave position in the first point of the master cycle at which the interruption occurred.
- Number of master cycles at the time of interruption
- Current number of master cycles

The last used slave modulo length is also required as a common break for calculation over multiple intervals.

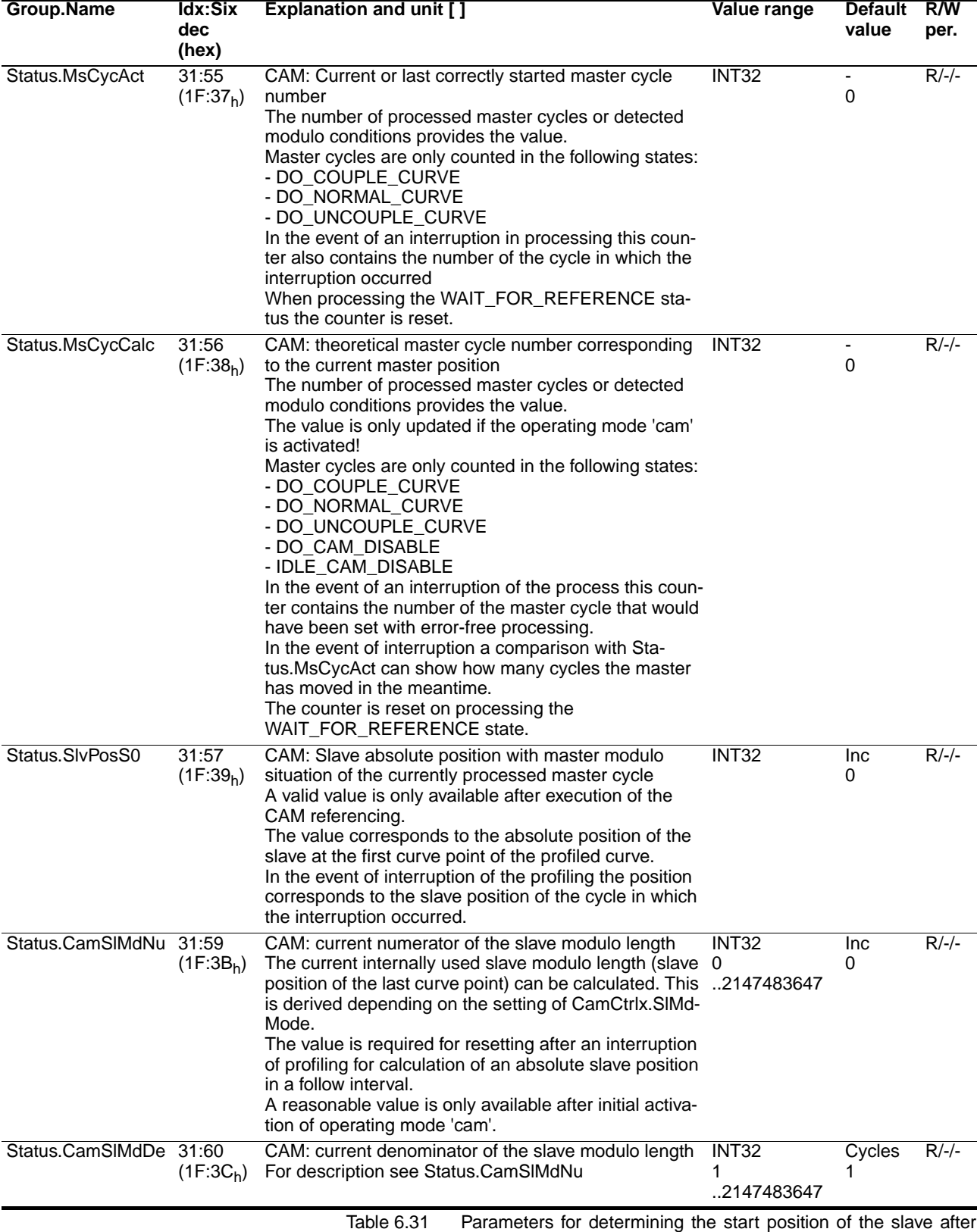

interruption

In the example in Figure 6.30 you can continue to operate at slave position P\_4. This slave position P\_4 is calculated in increments as follows:

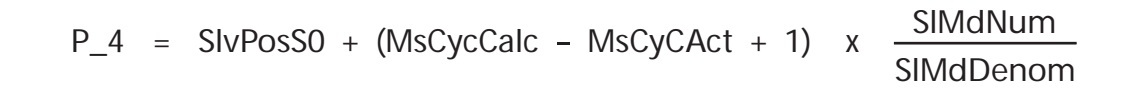

Because a range overrun can occur between the current slave position (Status.p  $ref, 31:5$ ) and the calculated position at P\_4, the compensation movement should be executed via a relative positioning.

$$
p_{\text{rel}} = p_{4} - p_{\text{ref}}
$$

Read value for setpoint position of the rotor position [Inc.]:Status.p\_ref, 31:5

The drive can be traversed to this position with a relative positioning in PTP mode.

PTP relative positioning [usr]:PTP.p\_relPTP, 35:3

If a special user-defined standardisation is used, the setpoint position in increments must be converted to user-defined units ("usr").

# **6.9 Cam referencing**

A reference from the position of the master and the slave must be defined to run cam profiling.

After starting the controller, the guidance sensor and the motor are normally at a random position, i.e. there is still no relationship between the two position values.

The cam referencing procedure assigns defined values based on the curve shape to the current mechanical positions.

The slave position from which the cam profiling must be started can be defined in referencing mode or approached in PTP mode. This position corresponds to the standstill position S0 during the subsequent profiling.

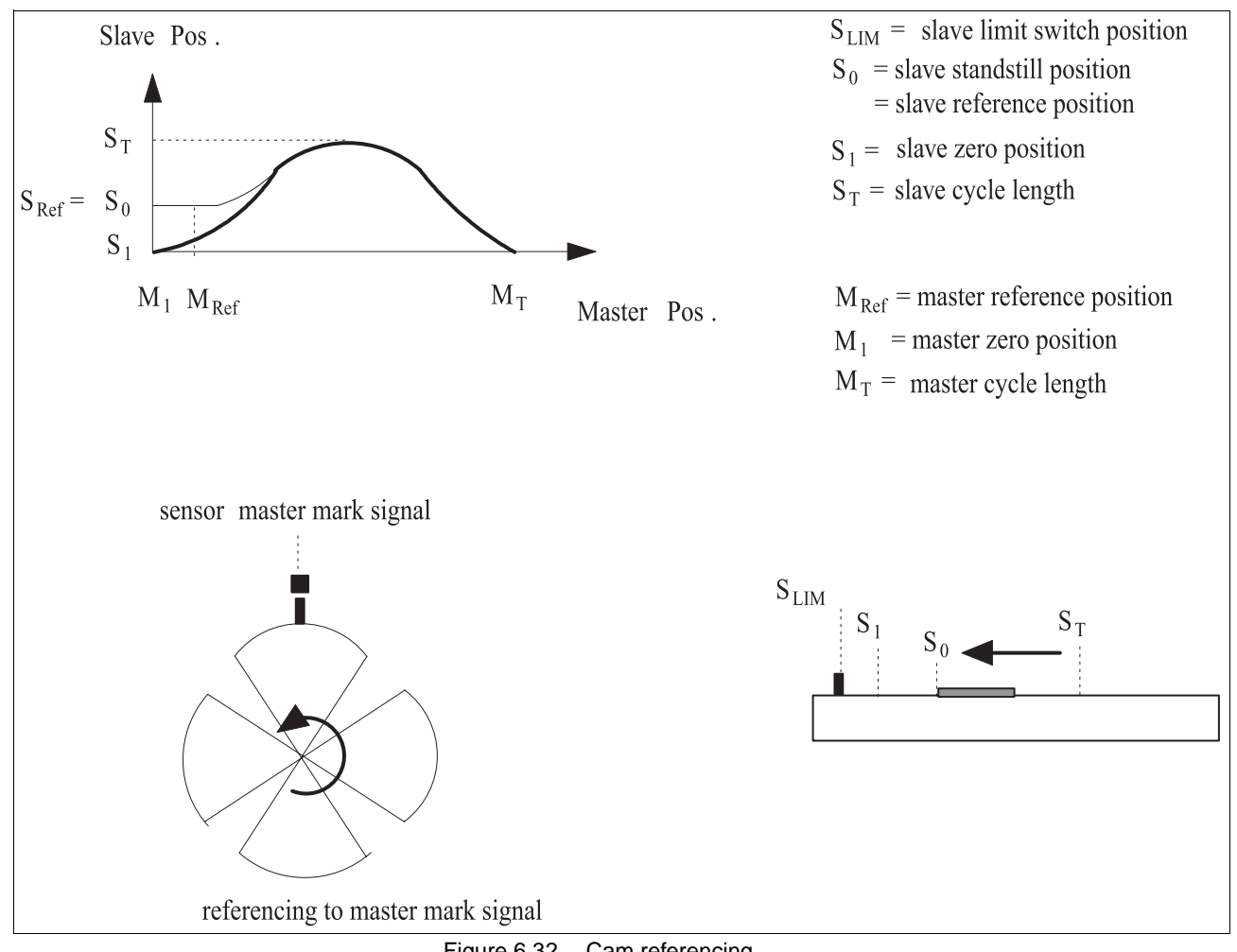

Figure 6.32 Cam referencing

If there is no couple curve, the standstill position S0 corresponds to the first curve point of the normal curve.
#### **Operating mode 'cam' Contract Contract Contract Contract Contract Contract Contract Contract Contract Contract Contract Contract Contract Contract Contract Contract Contract Contract Contract Contract Contract Contract**

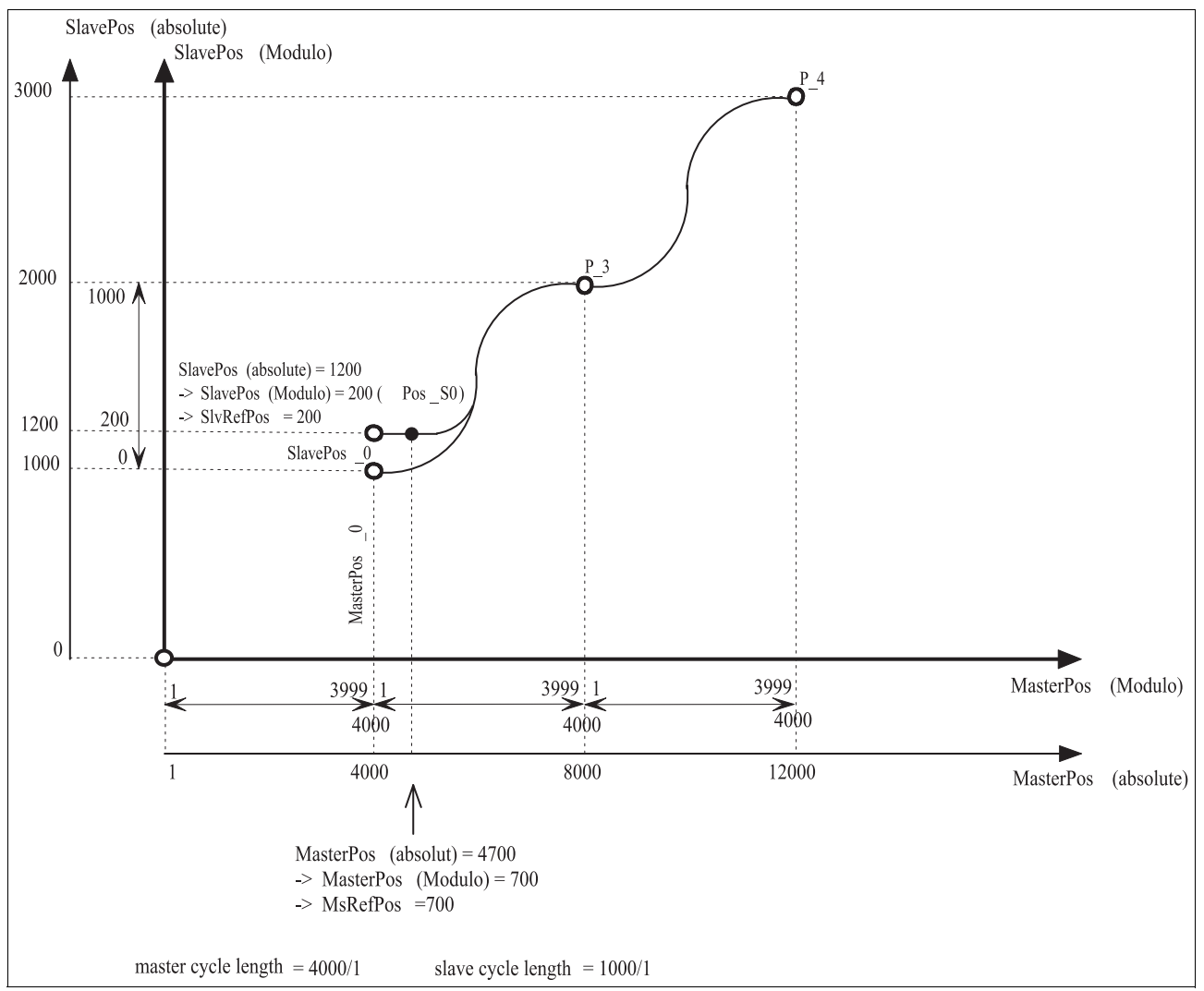

Figure 6.33 Cam referencing position handling

In the example from 6-31 the coupling procedure should be run from the absolute slave position SlavePos(absolute) = 1200.

The slave is traversed to this position by PTP positioning after a referencing. This position must correspond to the standstill position S0 of 200 Inc.

The current absolute master position of 4700 Inc must correspond to the master position of 700 Inc in the curve that is to be profiled, therefore MsRefPos is set to this value.

The import of the specified reference positions can be set directly when the motor is at a standstill. While a master is not moving the reference position must be imported from the system by an external signal. The input CAPTURE1 and the Indexpuls at the RS422 encoder module on the M1 port are available as import signals.

For setting the master cycle signal for the referencing see the chapter [6.13 "Position capture at master and slave cycle"](#page-78-0)

The cam referencing can be run via the following methods:

• Directly setting the configured value

Setting the configured value when activating the master cycle signal, CAPTURE1 or Indexpuls at M1 can be set as signal source.

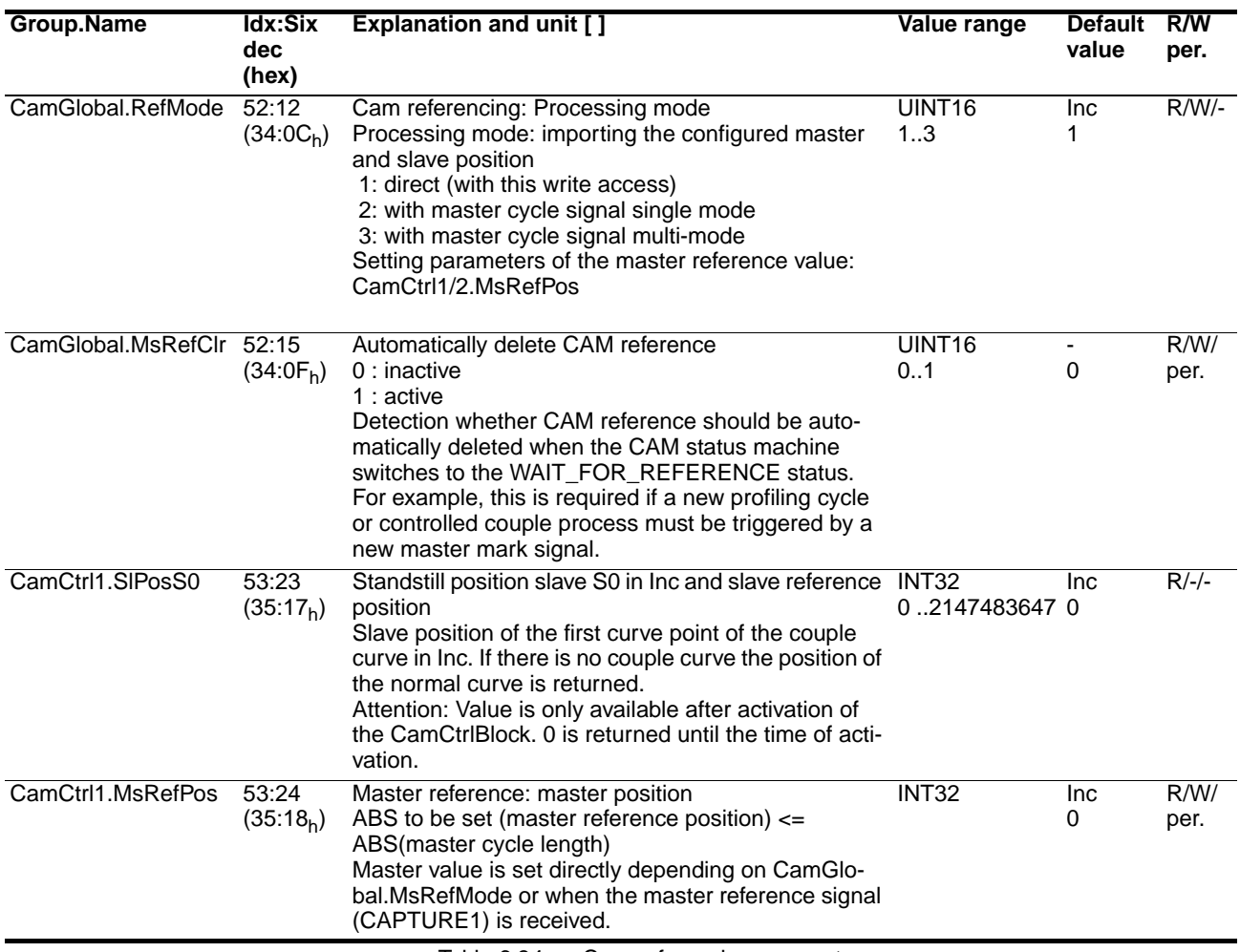

Table 6.34 Cam referencing parameters

# **6.10 Couple request (CoupleReq)**

The processing of the curves input into the cam control blocks can be enabled or disabled by a couple request CoupleReq, compare Figure 6.25. The type of couple source can be configured.

The couple request can be carried out as follows:

- Direct parameter access via the field bus, TLCT or CoDeSys access channels
- Via the COUPLE input at the signal interface

The couple requests of the individual access channels are internally managed separately. The couple request is only disabled when the couple requests of all access channels are disabled.

The couple request over field bus or TLCT is automatically deleted if the connection at the interface is broken.

The couple request of a CoDeSys application is automatically deleted after a reset.

The use of the COUPLE input is disabled by default and can be enabled with the parameter CamGlobal.EnCpleInp, 52:27.

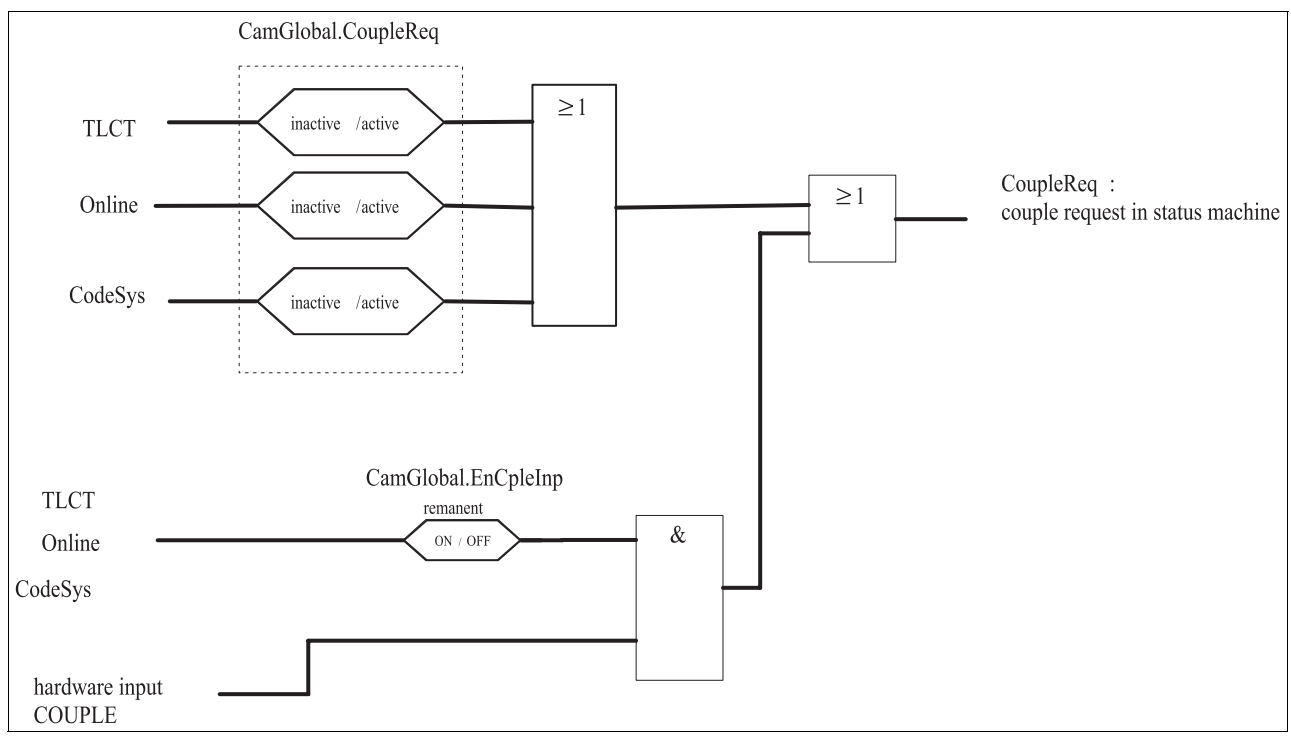

Figure 6.35 Couple request (CoupleReq)

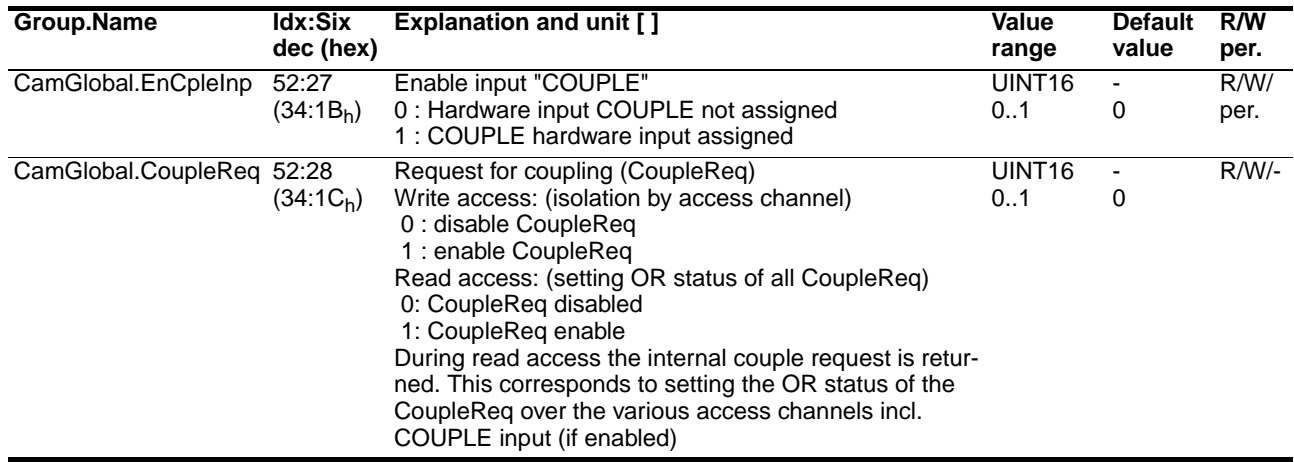

Table 6.36 Parameters for the couple request

# **6.11 Start and monitor "CAM" operating mode**

The "CAM" operating mode is started with the parameter CamGlobal.startCAM, 52:1.

The operating-mode-specific processing status can be monitored with the parameter CamGlobal.StateCam, 52:2. The operating-modeindependent parameter Status.driveStat, 28:2 is also available.

| <b>Group.Name</b>  | ldx:Six<br>dec<br>(hex) | <b>Explanation and unit []</b>                                                                                                    | Value<br>range           | Default<br>value         | R/W<br>per. |
|--------------------|-------------------------|----------------------------------------------------------------------------------------------------|--------------------------|--------------------------|-------------|
| CamGlobal.startCAM | 52:1<br>$(34:01_h)$     | Start CAM operating mode<br>0: disable<br>1: activate                                                                                                    | UINT <sub>16</sub><br>01 | $\blacksquare$           | $R/W/-$     |
| CamGlobal.stateCAM | 52:2<br>$(34:02_h)$     | Acknowledgement: CAM operating mode<br>Bit15: cam_err<br>Bit14: cam_end<br>Bit 7: error SW_STOP<br>Bit 6: error SW LIMN<br>Bit 5: error SW_LIMP                                                                                                    | UINT16                   | $\overline{\phantom{a}}$ | $R/-/-$     |
|                    |                         | Bit3: error REF Bit2: error HW<br>STOP Bit1: error LIMN Bit0: error LIMP<br>Coding Bit 13. Bit15 corresponding to the coding in the glo-<br>bal status word (Status.driveStat)                                                                                                    |                          |                          |             |
| Status.driveStat   | 28:2<br>$(1C:02_h)$     | Status word for the operating status<br>HIGH-UINT16:<br>assignment see Bit015 in Status.xMode_act<br>LOW-UINT16:<br>status word status machine<br>Bit03: number of the current status of the status machine.<br>Bit4: reserved Bit5: fault by internal monitoring Bit6: fault<br>by external monitoring Bit7: warning active<br>Bit8: reserved<br>Bit9: remote control active (only unit types >=CDP2xx)<br>Bit1011: reserved Bit12::15: axis-operating mode-specific<br>processing status<br>Coding corresponds to the assignment of Bits1215 in the<br>operating-mode-specific acknowledgement data (e.g.<br>CamGlobal.StateCAM (52:2) in CAM operating mode)<br>Coding status word status machine Bit03:<br>1: Start<br>2: Not Ready To Switch On<br>3: Switch On Disabled<br>4: Ready to Switch On<br>5: Switched On<br>6: Operation Enable<br>7: Quick Stop Active<br>8: Fault Reaction Active<br>9: Fault<br>10.15: not assigned | UINT32                   | $\blacksquare$           | $R/-/-.$    |

Table 6.37 Parameters for starting and monitoring operating mode 'cam'

# **6.12 Profiling master position**

The guidance sensor position is normally applied via the encoder module M1. The guidance sensor position can be simulated for commissioning with encoder module M1.

Two options are available:

- Manual: continuous change at constant speed
- Profile: defined change at a preset value

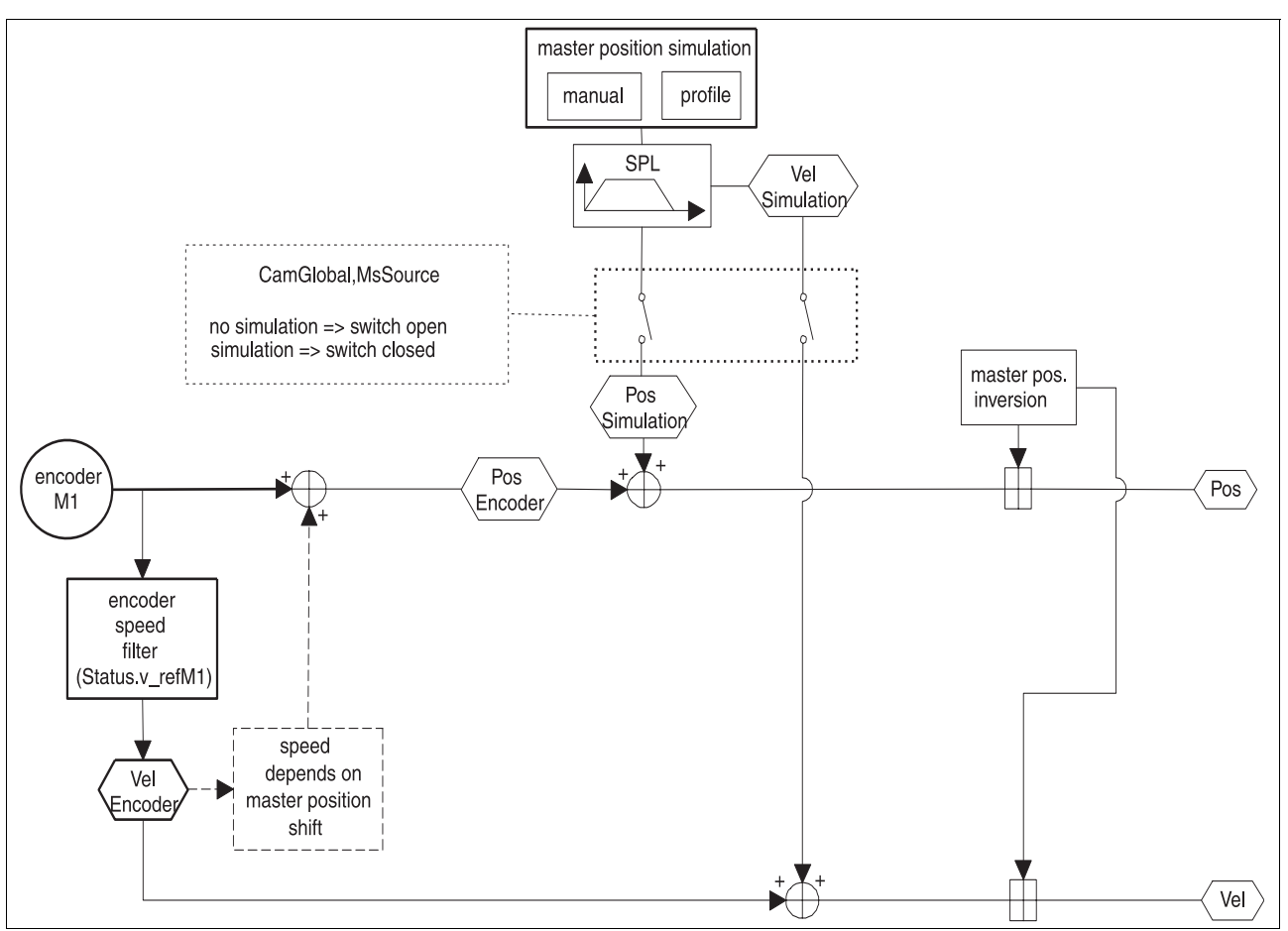

Figure 6.38 Master position profiling

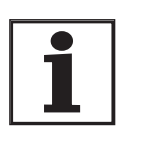

*During active simulation of the master position changes in the encoder signals continue to be profiled.*

#### *The master position is reversed by input of a negative master cycle length.*

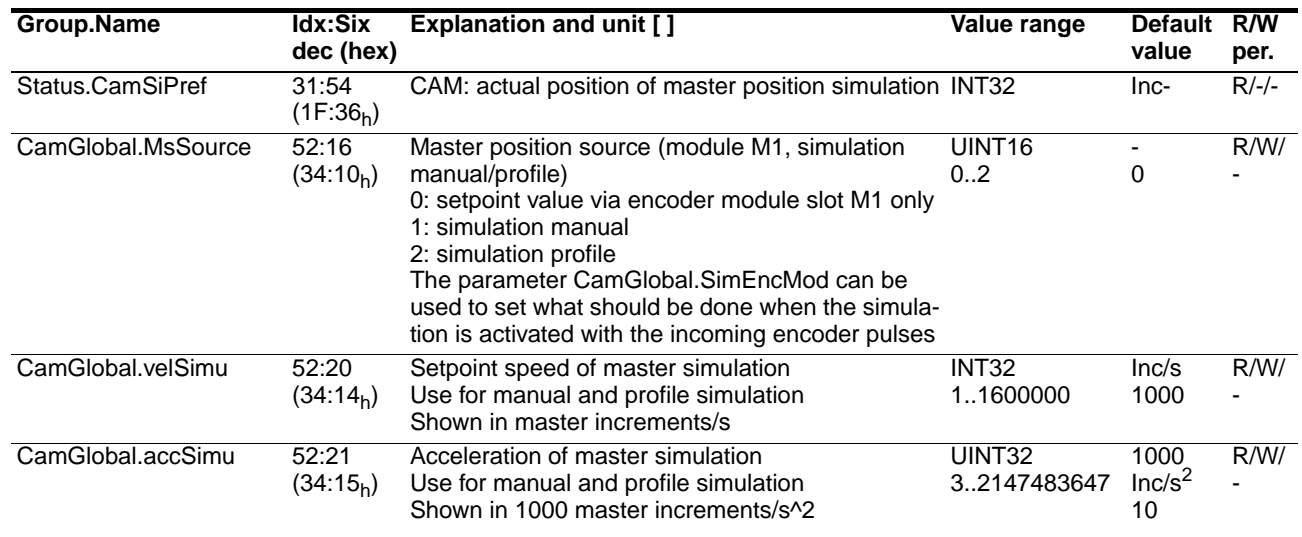

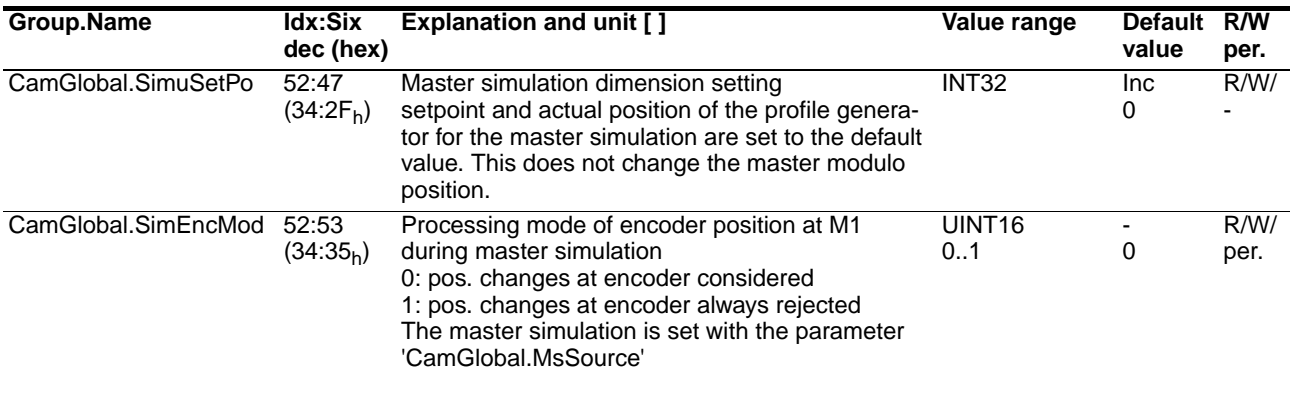

Table 6.39 General settings for profiling the master position

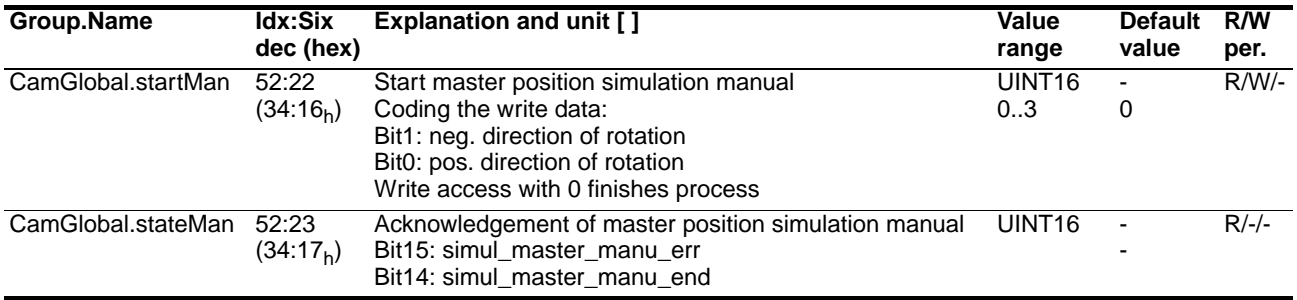

Table 6.40 Special settings for the manual master simulation

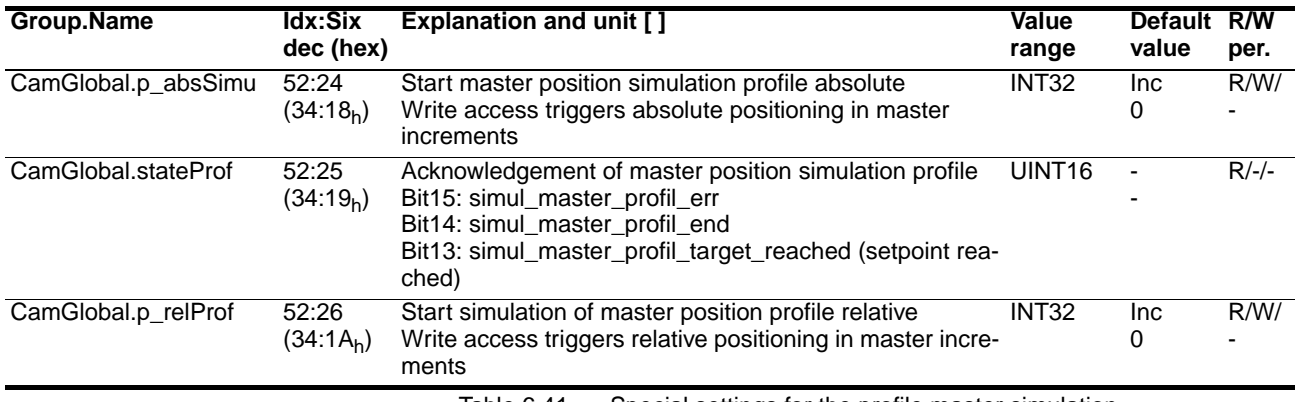

Table 6.41 Special settings for the profile master simulation

# <span id="page-78-0"></span>**6.13 Position capture at master and slave cycle**

For example, the positions of print or parser marks can be captured by signals from the process. This is the prerequisite for mark synchronisation (cycle synchronisation or register control).

The capture unit with two fast recording channels implemented on the controller hardware is also used for cam profiling. The principle parameter setting is made with the previously existing parameters (see unit documentation TLC6xx, Chapter "Fast position capture").

This capture unit can also be used for the CAM referencing at the next master cycle signal at the CAPTURE1 input or the index pulse at M1 and is not available for fast position capture during this process.

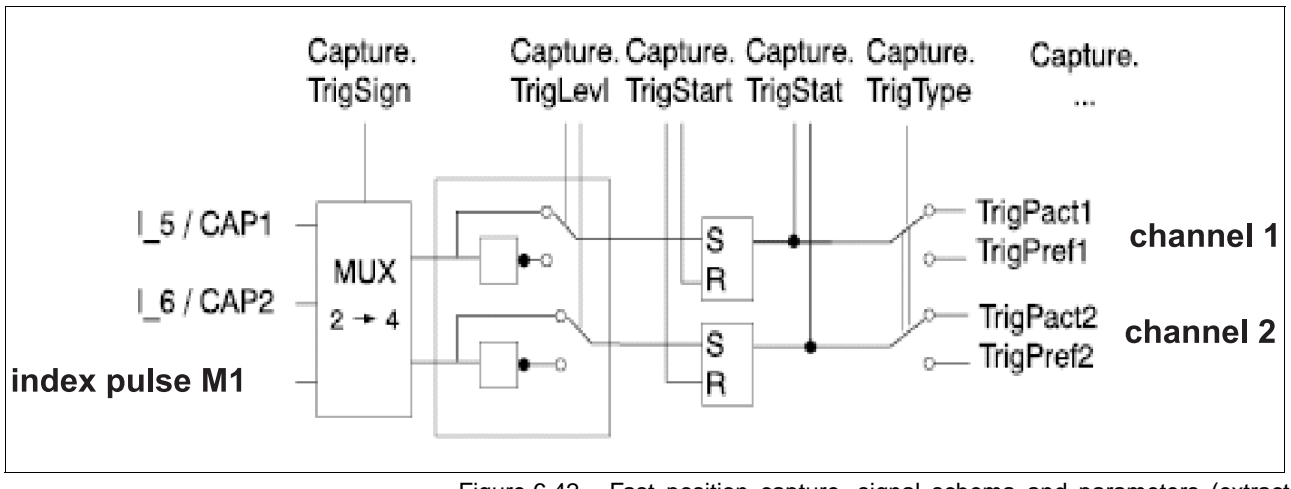

Figure 6.42 Fast position capture, signal schema and parameters (extract from the unit documentation)

In the event of multiple mark signals on the product one single mark signal can be filtered out by setting parameters of a recording range. The master value is always used as the value for the recording range. For example, a recording of the slave position can be enabled in the range 60..90° of the master value. If the mark signal is enabled outside this range, no recording is made.

You can start the recording and read the current profiling status. As soon as a recording has been made, you can read the associated recording position as modulo position. For example, a compensation of the slave position can be initiated from the difference of capture position and expected modulo position

(e.g. slip compensation).

#### **6.13.1 Using existing parameters for the recording**

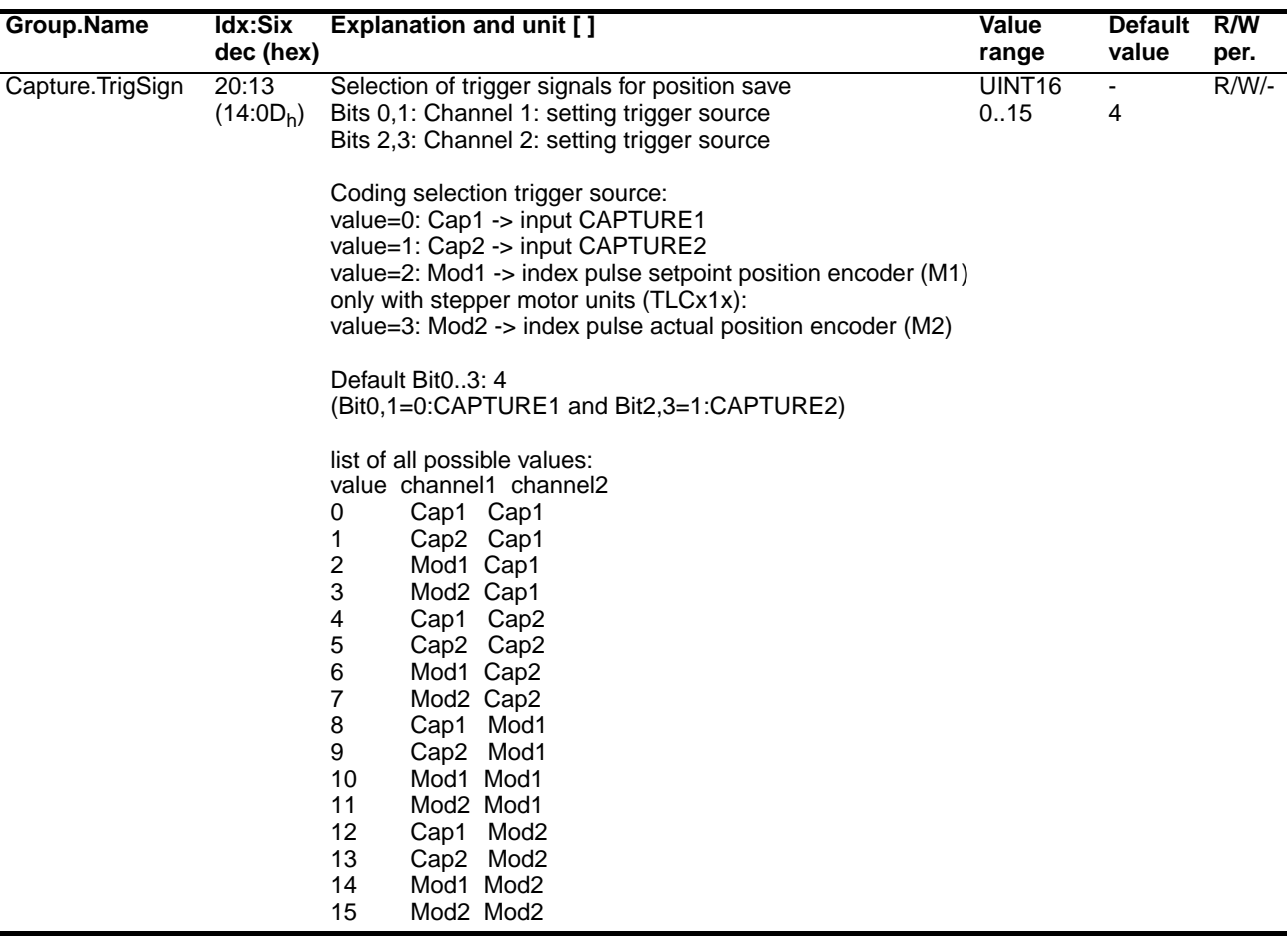

Table 6.43 Parameters for setting the recording range

The following specifications have been made for profiling in operating mode 'cam':

- The master cycle signal can be applied via CAPTURE1 or the index pulse at M1. The recording is always made on channel 1.
- The slave cycle signal is applied via CAPTURE2. The recording is always made on channel 2.

The capture unit must not be otherwise assigned for a recording of the master or slave mark signals or cam referencing to master mark signal.

The following processes must not be active:

- reference movement to index pulse with TLC61x stepping motor units
- Fast position capture enabled by the user

The following signal circuits of the master and slave mark signals are possible:

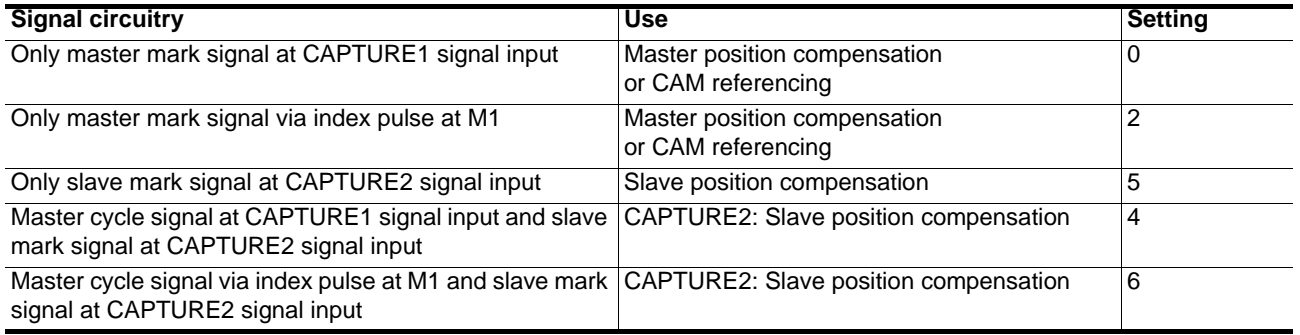

Table 6.44 Signal circuitry of the master and slave mark signals

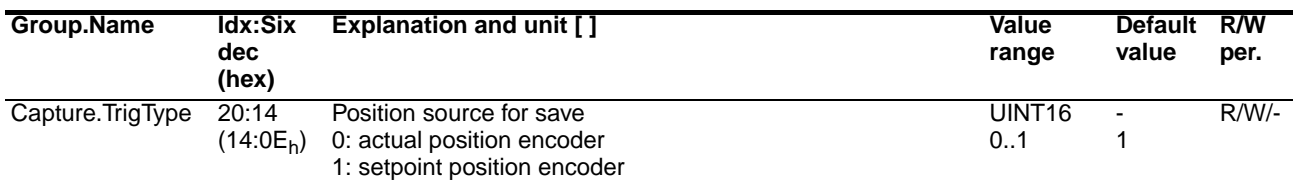

Table 6.45 Parameters for the position source

Always set the "1" as position source during controller execution with encoder module at M1.

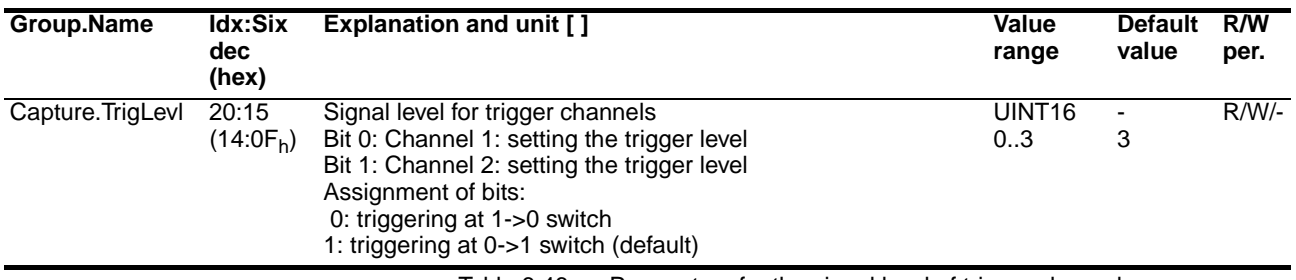

Table 6.46 Parameters for the signal level of trigger channels

Set the signal level at channel 1 in accordance with the profiling level of the master mark signal, and the level at channel 2 depending on the profiling level of the slave mark signal.

#### **6.13.2 Recording range of the master mark**

The position capture during the master mark signal is only run when the master mark signal occurs in the defined recording range of the master mark.

Two parameters per cam control block are available for specifying the recording range of the master mark:

- Start value of capture range Parameter CamCtrl1.MsMarkSta, 53:10 or CamCtrl2.MsMarkSta, 54:10
- End value of capture range Parameter CamCtrl1.MsMarkEnd, 53:11 or CamCtrl2.MsMarkEnd, 54:11

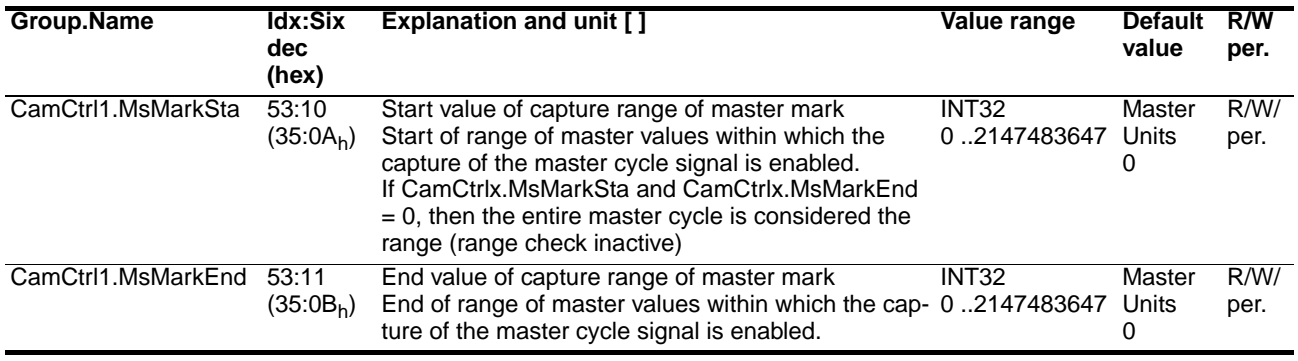

Table 6.47 Parameters for specifying the recording range of the master mark

#### **6.13.3 Recording range of the slave mark**

The position capture during the slave mark signal is only run when the slave mark signal occurs in the defined recording range of the slave mark.

If multiple slave mark signals occur in the recording range of the slave mark, only the position of the first slave mark signal is recorded.

Two parameters per cam control block are available for specifying the recording range of the master mark:

- Start value of capture range Parameter CamCtrl1.SlMarkSta, 53:12 or CamCtrl2.SlMarkSta, 54:12
- End value of capture range Parameter CamCtrl1.MsMarkEnd, 53:13 or CamCtrl2.SlMarkEnd, 54:13

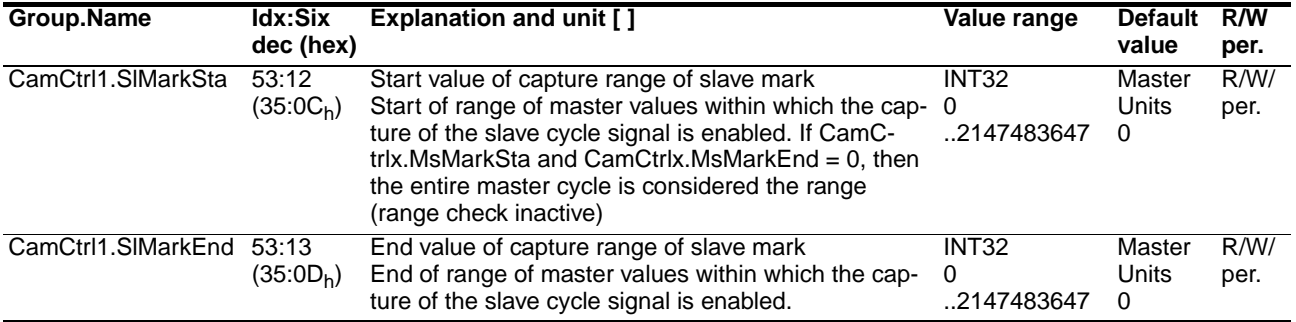

Table 6.48 Parameters for specifying the recording range of the slave mark

### **6.13.4 Starting and monitoring recording**

Recording can be started before activation of the operating mode 'cam' with parameter CamGlobal.CaptStart, 52:40.

The internal capture is enabled during the transition from the WAIT FOR COUPLE status to DO\_COUPLE\_CURVE or DO NORMAL CURVE.

The parameter CamGlobal.CaptStat, 52:41 can be used to check whether a valid recording position is available. A second write access to CamGlobal.CaptStart, 52:40 enables recording again.

### **Operating mode 'cam' Contract Contract Contract Contract Contract Contract Contract Contract Contract Contract Contract Contract Contract Contract Contract Contract Contract Contract Contract Contract Contract Contract**

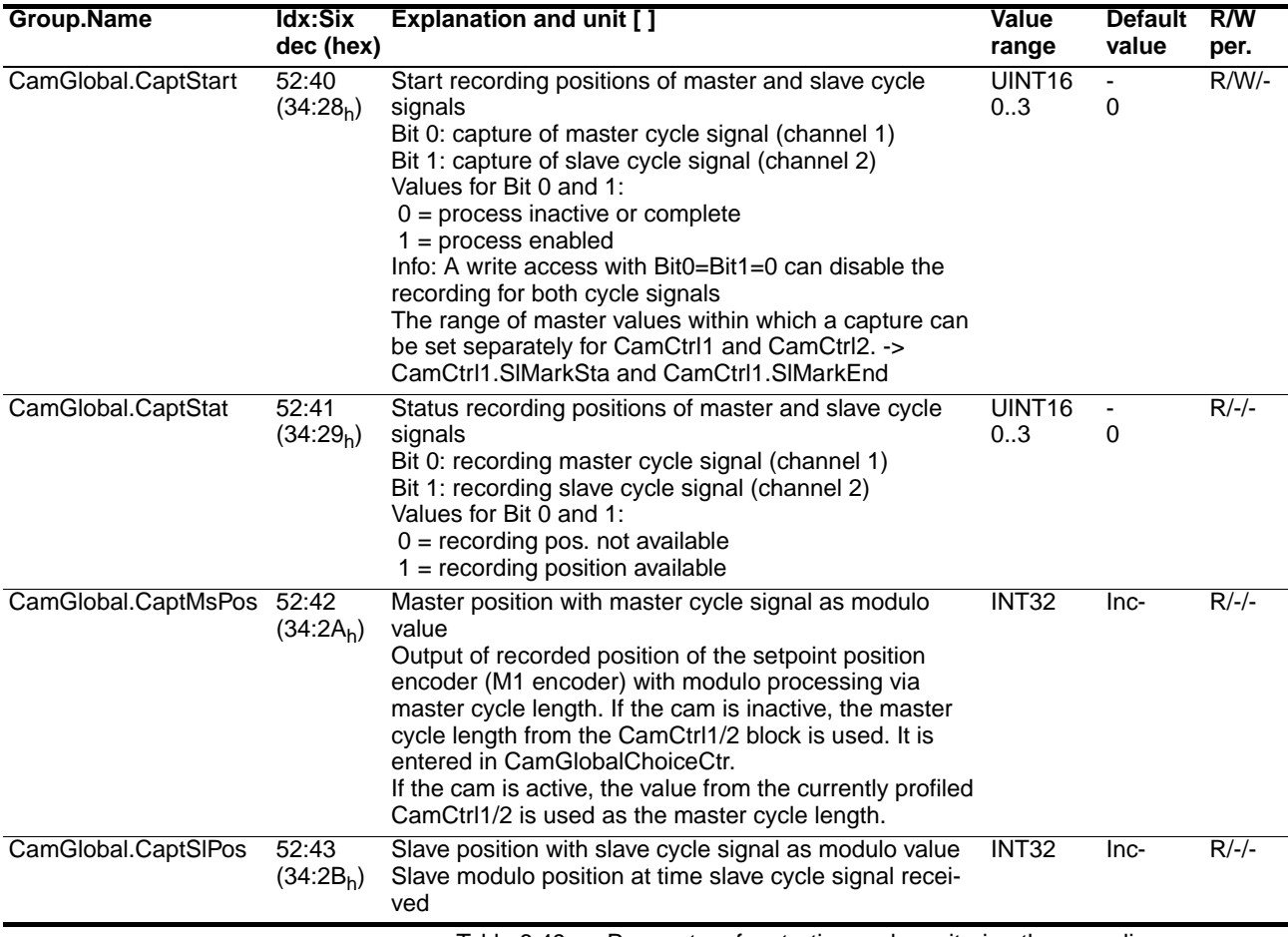

Table 6.49 Parameters for starting and monitoring the recording

# **6.14 Compensating master and slave position**

The master and slave position can be compensated during operation.

The activation points of the compensation values are shown in Figure 6.28

*Types of compensation* There are two types of compensation:

- Even distribution of the compensation path within a configurable master value range
- Superimposition of a compensation over a profile (speed, acceleration). The master value at which the start should be executed (not available yet!!!)

The specified compensation positions are processed as relative values, i.e. a change for the specified value is made.

The compensation position must be set before reaching the master value range to ensure that the compensation is run in the current master cycle. Otherwise the compensation will not be run until the next master cycle.

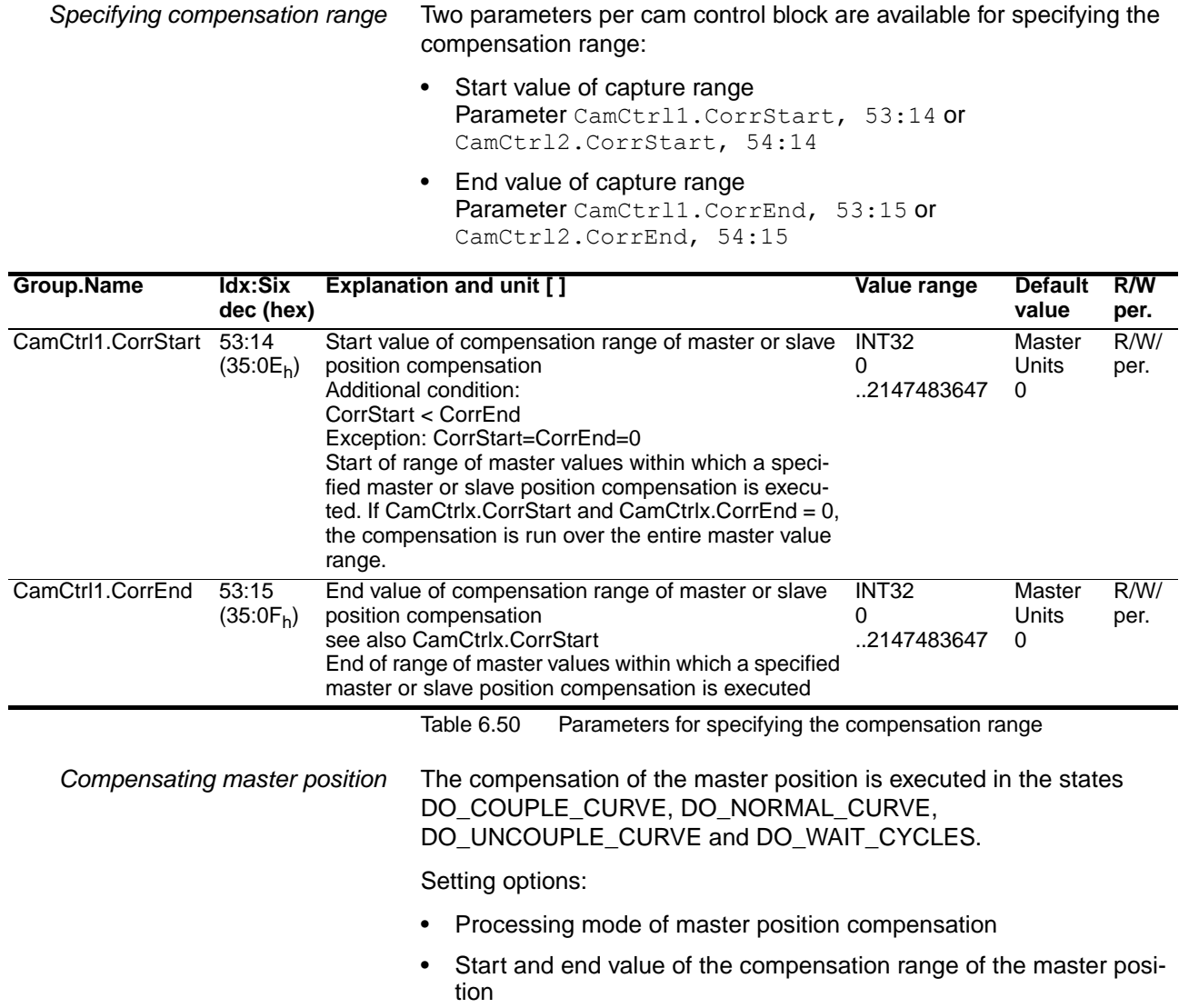

#### • Master position change

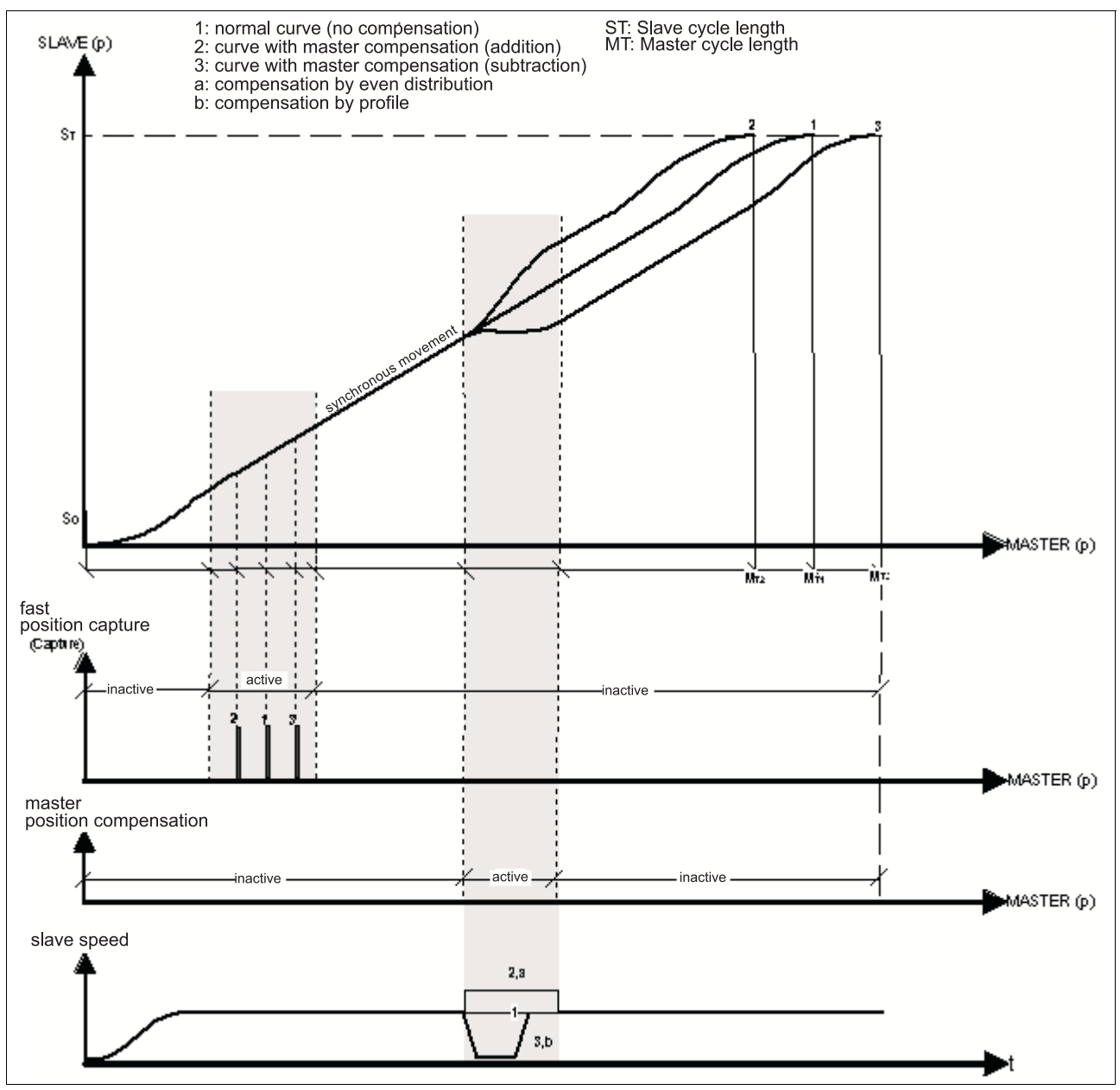

Figure 6.51 Master position compensation

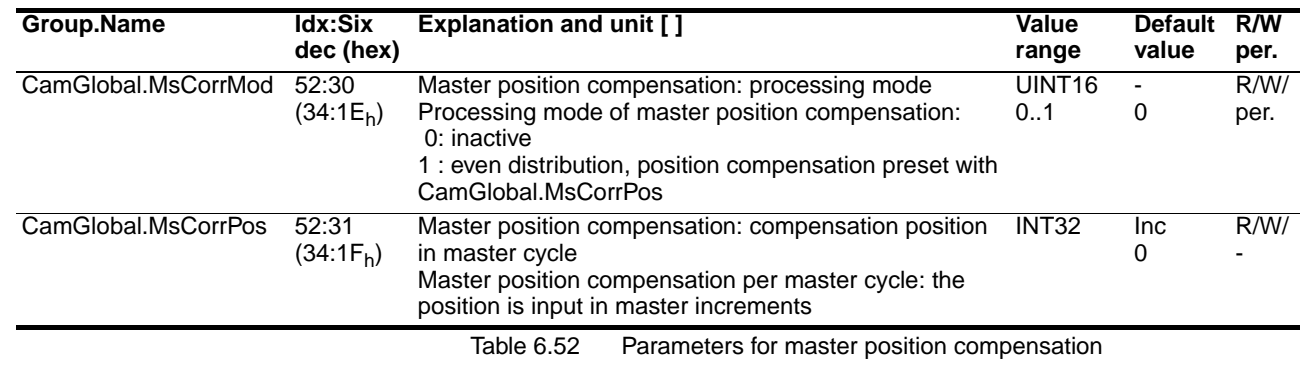

*Compensating slave position* The slave position compensation is run in the DO\_NORMAL\_CURVE state.

Setting options:

- Processing mode of slave position compensation
- Start and end value of the compensation range of the slave position
- Slave position change

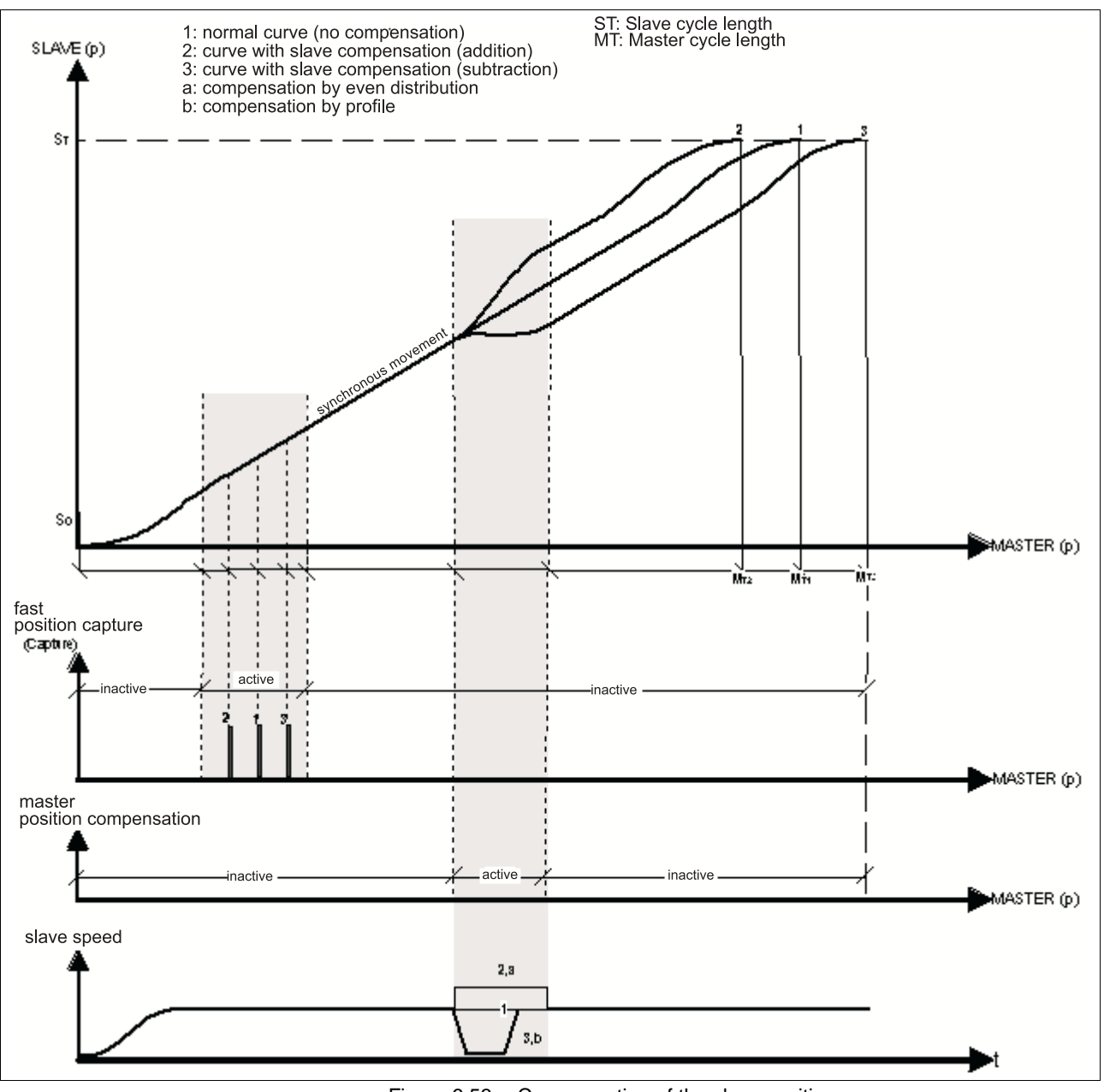

Figure 6.53 Compensation of the slave position

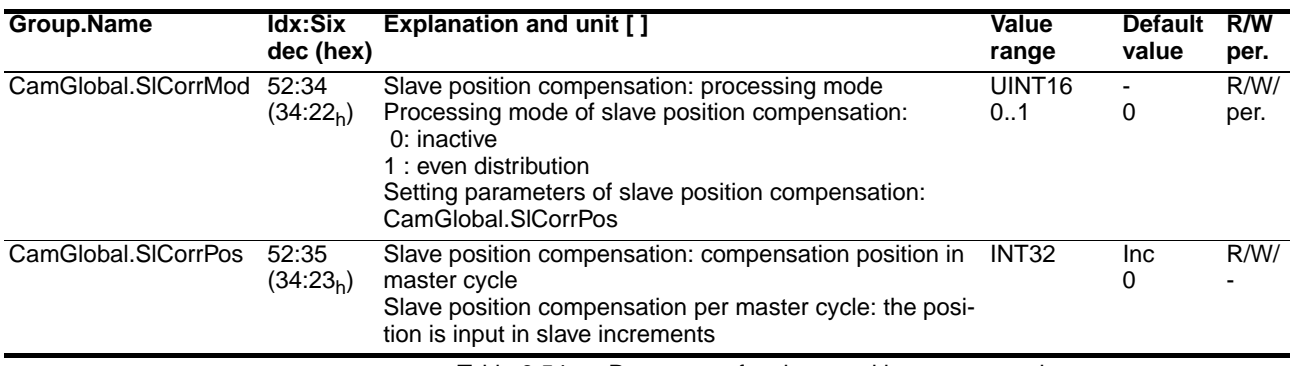

Table 6.54 Parameters for slave position compensation

# **6.15 Master and slave position as modulo value**

Table 6.55 Parameters for the modulo value of the master and slave position **Group.Name Idx:Six dec (hex) Explanation and unit [ ] The Contract Contract Contract Contract Contract Contract Contract Contract Contract Contract Contract Contract Contract Contract Contract Contract Contract Contract Contract Contract Contract Con value R/W per.** Status.CamMasMod 31:52  $(1F:34_h)$ CAM: modulo value of master position in Inc Value shows curve of master position over a master cycle valid value only readable if: - CAM operating mode set - Master reference available in all other cases if 0 is returned INT32  $\Omega$ ..2147483647  $Inc- R/-$ Status.CamSlvMod 31:53  $(1F:35<sub>h</sub>)$ CAM: modulo value of slave position in Inc Value shows curve of slave position over a master cycle valid value only readable if: - CAM operating mode set - Slave reference available - Couple signal active in all other if 0 is returned INT32 0 ..2147483647  $Inc- R/-/-.$ Status.CamMsMdMu 31:62  $(1F:3E_h)$ CAM: modulo value of master position in MasterUnits INT32 See description of read value Status.CamMasMod The read value is however returned in MasterUnits instead of in Inc. The master cycle length from the current active CamCtrlBlock is used, the max. master value from the currently used cam profile description. Read access returns 0 as long as the CamCtrlBlock to be processed is in status 'disable'  $\Omega$ ..2147483647 Master **Units** - R/-/- Status.CamSIMdSu 31:63  $(1F:3F_h)$ CAM: modulo value of slave position in SlaveUnits See description of read value Status.CamSlvMod The read value is however returned in SlaveUnits instead of in Inc. The slave cycle length from the current active CamCtrlBlock is used, the max. slave value from the currently used cam profile description. Read access returns 0 as long as the CamCtrlBlock to be processed is in status 'disable' INT32 Slave Units -  $R/-/$ 

Master and slave position can also be output as modulo value - i.e. based on a cycle.

# **6.16 Cam signals**

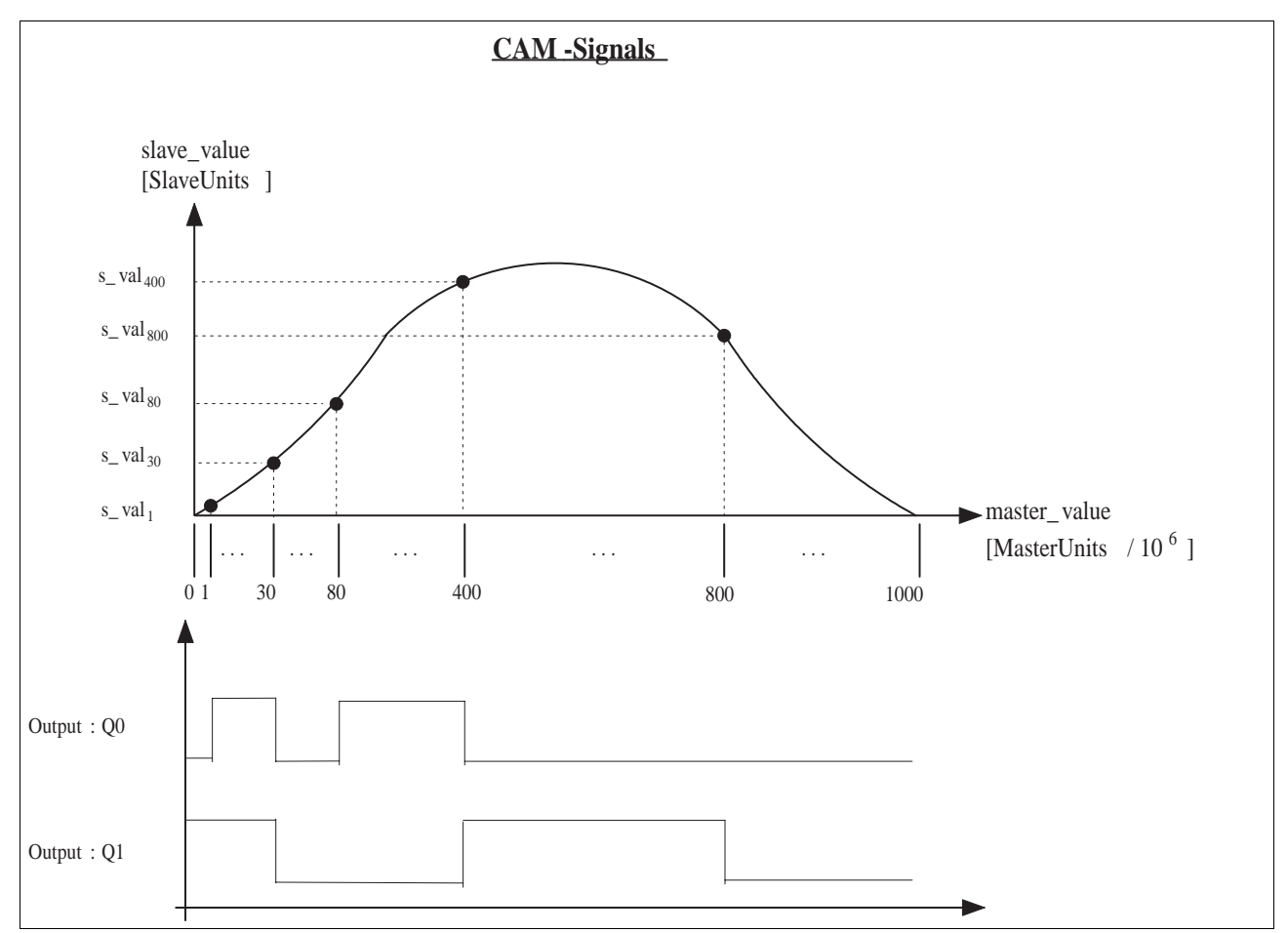

Figure 6.56 Profiling the cam signals

The Q0 and Q1 with 4 configurable turn-on ranges each are available. The turn-on ranges are given in MasterUnits.

The master value range within which the associated output should be enabled is defined in the parameter range CamSigs. Activating a cam control block imports the current signal settings and uses them for the profiling.

Activating outputs Parameter CamSigs.EnCamSigs, 55:1 can be used to enable the outputs for the cam processing. The enabled outputs are then no longer available for direct write accesses to the output word 0 (I/O.QW0).

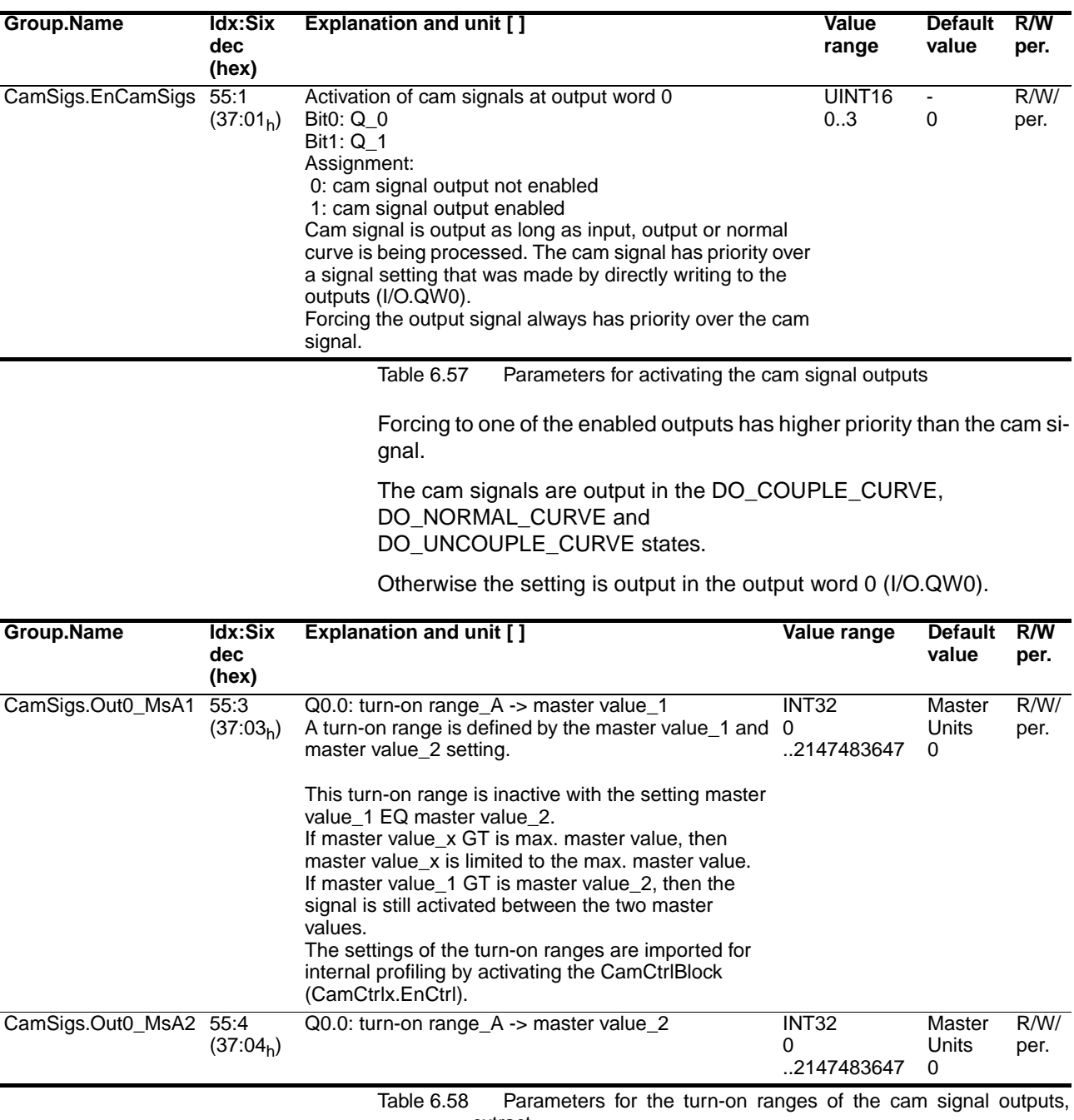

extract

The other setting for turn-on ranges for Q.0.0 and Q.0.1 are in chapter [9.2.5 "Parameter groupCamSigs"](#page-114-0).

# **6.17 Additional settings and processes**

### **6.17.1 Filtering encoder speed**

A smoothened encoder speed can be generated with a PT1 element with a configurable time constant. The input speed of the filter is derived from the changes of the encoder position per sample cycle.

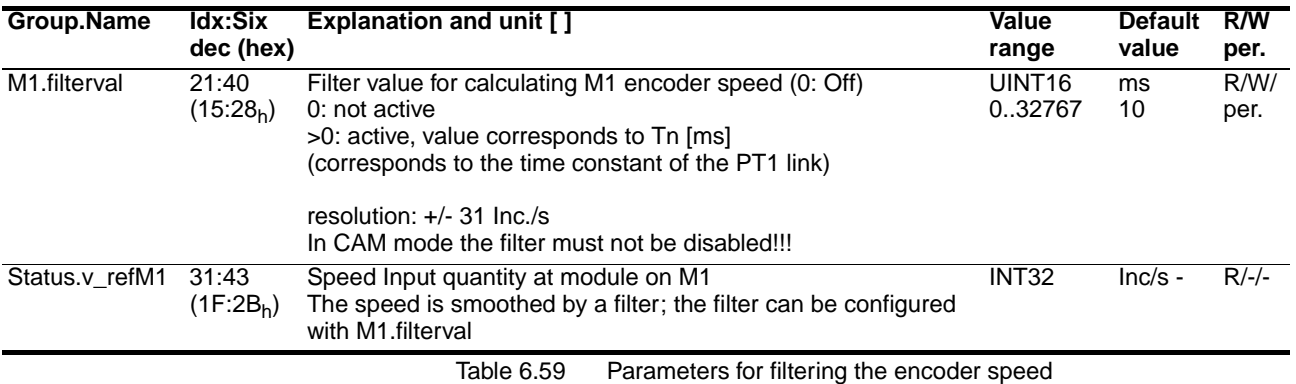

*The filter must not be disabled in operating mode 'cam'*

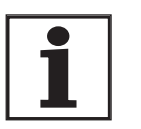

*.*

### **6.17.2 Optimising drive control (TLC63x only)**

The drive controller must be optimised to ensure that the motor follows the curve exactly. The settings for speed and acceleration pilot control are available for this.

Depending on the application the movement behaviour can be improved even more by varying the controller parameters from the controller optimisation.

#### **Velocity feed forward on position control**

The velocity feed forward reduces the speed-dependent following distance. The settings are made with the parameters CtrlBlock1.KFPp, 18:18 or CtrlBlock2.KFPp, 19:18.

The relevant parameter description can be found in the "Parameters"chapter of the unit documentation.

#### **Acceleration feed forward on speed control**

The acceleration feed forward compensates for the acceleration-dependent following distance and the acceleration-dependent speed difference. The setting can be made separately in the two controller parameter blocks via the factors CtrlBlock1/2.KFAp2.

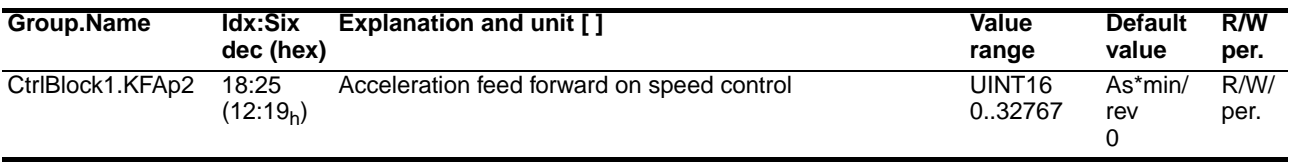

Table 6.60 Parameter group controller parameter CtrlBlock1

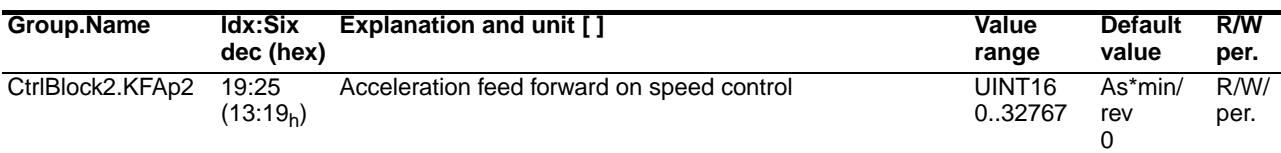

Table 6.61 Parameter group controller parameter CtrlBlock2

### **6.17.3 Optimising gear controller (TLC61x only)**

The following parameters with the parameter group Gear (electronic gear operating mode) can be used for the motor movement to set the permissible maximum speed, the maximum values for acceleration and deceleration and the speed filter: parameter for:

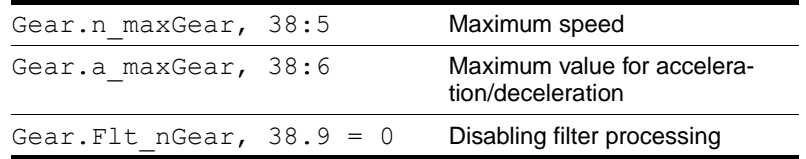

The relevant parameter description can be found in the "Parameters" chapter of the unit documentation.

If the speed or acceleration resulting from the cam profiling exceeds the configured maximum values, they will be limited to the configured maximum values.

# **7 Examples**

## **7.1 Example of a cam profile description file**

//C\_NUM=1<CR> //P\_NAME=NormalDemo1<CR> //C\_VERSION=1.01<CR> //COMMENT FILENAME=NormalDemo.cam<CR> //C\_DATE=20.02.02<CR> //C\_TIME=15:48:14<CR> //COMMENT=Nolte NC-Kurventechnik GmbH<CR> //COMMENT=OPTIMUS MOTUS (R) Software<CR> //C\_CYCLE\_TIME=200.000000 ms<CR> //C\_NAME=normalcurve<CR> //COMMENT C\_TYPE=s<CR> //COMMENT C\_UNIT=mm<CR> //COMMENT=<CR> //COMMENT D\_GEARRATIO=1.000000000000<CR> //D\_JRED=0.001000 kg\*m2<CR> //D\_MCONST=0.000000 Nm<CR> //D\_NMAX=3000.000000 U/min<CR> //D\_MMAX=20.000000 Nm<CR> //D\_MEFFMAX=5.000000 Nm<CR> //C\_M\_VAL\_MAX=360000000<CR> //C\_M\_VAL\_EXPO=6<CR> //C\_S\_VAL\_EXPO=6<CR> //C\_M\_COUPLE\_ME=0<CR> //C\_M\_COUPLE\_MS=0<CR> //C\_M\_COUPLE\_MA=0<CR> //C\_COUNT=1024<CR>

0<CR>

10<CR>... 999999<CR> 1000000<CR>

# **7.2 Example of process sequence**

*Description* The following movement path must be used as a normal curve in the controller.

> The cam profile description file of this sample curve can be found on the CD in: \CAM\CrvData\Closed\CrvClosedNormal.cam

> For illustrations and descriptions of the TLCT operating dialogues see chapter [5.4 "TLCT Commissioning Software"](#page-37-0).

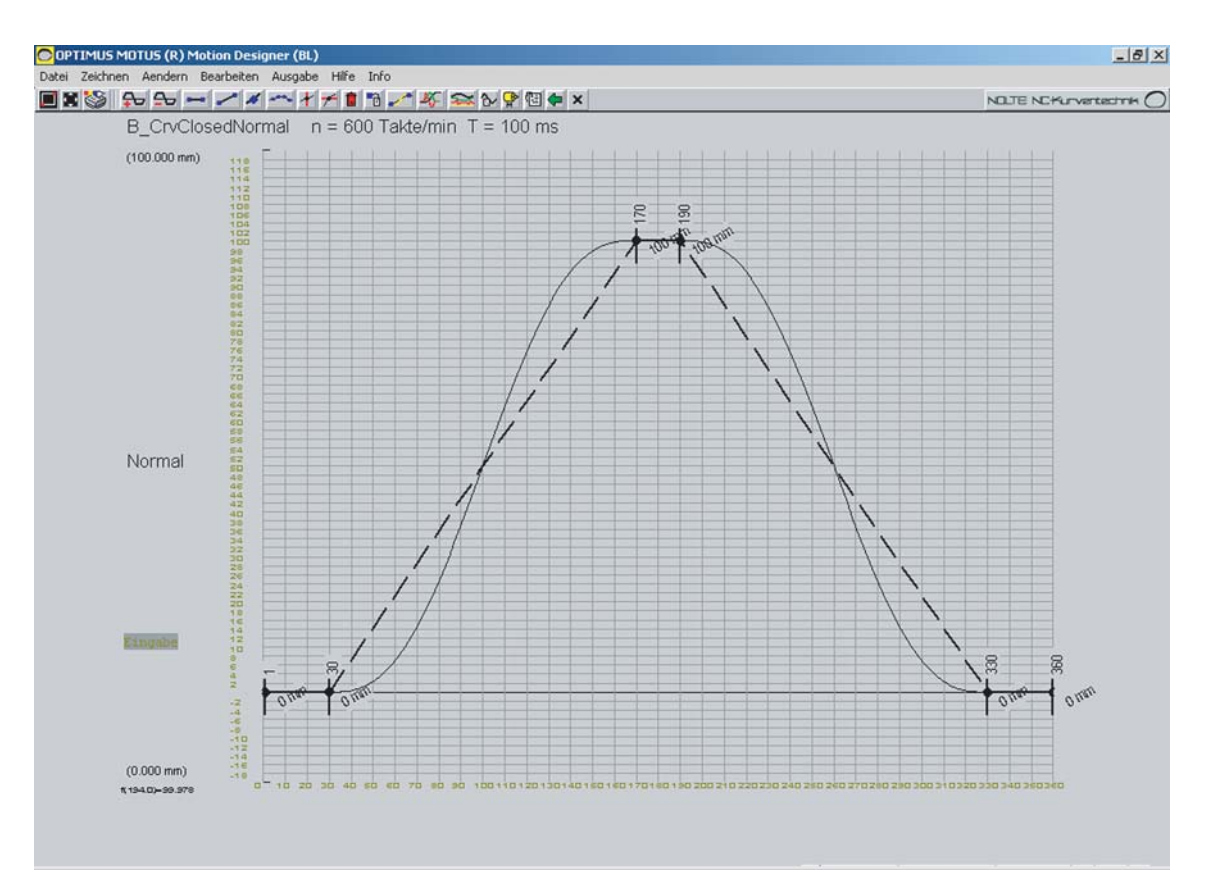

Figure 7.1 CAM editor - view of the sample curve

*Assumptions* The example uses the following assumptions and conditions:

- The curve must be saved safe from power failure.
- A change of the master position by 4000 increments corresponds to the master cycle of 360°.

Master cycle length:

CamCtrl1.MaTkNum = 4000 and

CamCtrl1.MsTkDenom = 1

• A change of the slave position by 100 mm corresponds to one motor revolution.

In a servo motor with SinCos one revolution corresponds to 16384 increments.

Slave cycle length:

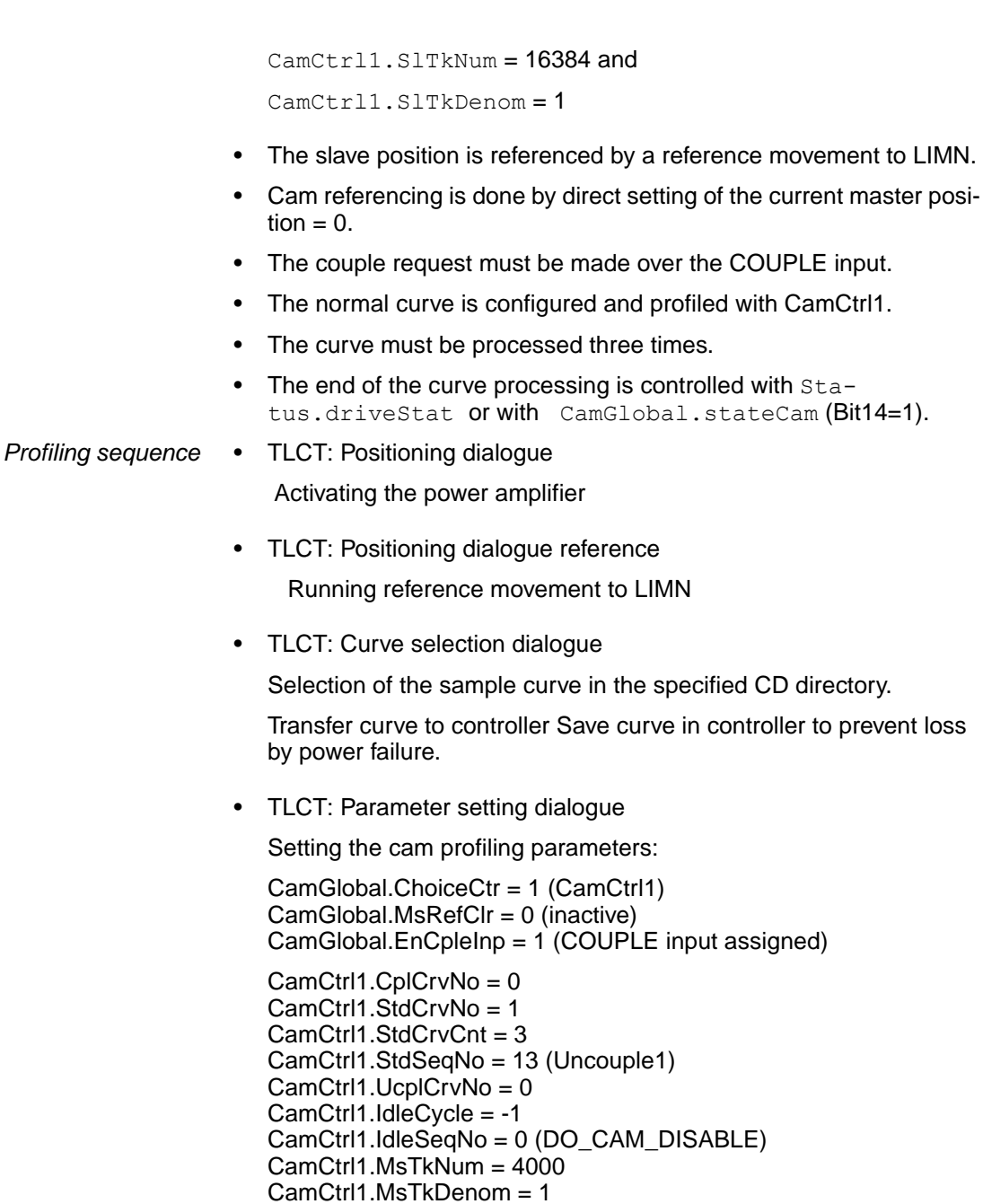

CamCtrl1.MsTkDenom = 1 CamCtrl1.SlTkNum = 16384 CamCtrl1.SlTkDenom = 1 CamCtrl1.SlMdMode = 0 (last slave value in normal curve) CamCtrl1.MsRefPos = 0

• TLCT: cam positioning dialogue Activation of CamCtrlBlock1 with "on" button under "EnCtrl1"

Processing status: switches from "inactive" to "ready"

- TLCT: cam positioning dialogue Activation of CAM operating mode with "Enable" button Processing status: switches from "ready" to "work"
- TLCT: cam positioning dialogue

Cam referencing: selection of "CamRef: direct" Activation with "go" button

- TLCT: cam positioning dialogue Activation of cam profiling with "Enable" button
- Connecting 24V to COUPLE input.
- Changing the command variable at M1 in a positive direction runs a slave movement corresponding to the preset curve.
- TLCT: cam positioning dialogue

Processing states and values can be observed with read values.

# **8 Diagnostics and troubleshooting**

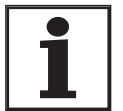

*This manual only contains the error messages for operating mode 'cam'. See the TLC61x or TLC63x manuals for all other error messages and diagnostic instructions.*

*Evaluation of errors* If an error is detected during interpretation of the cam profile description file, the status query returns an error message. A warning is also entered into the error memory. The position of the error (line number) is saved as a qualifier for additional information. If a CamCtrlBlock with an error is activated, a warning is also entered into the error memory.

# **8.1 Error numbers from E1500 to E1CFF**

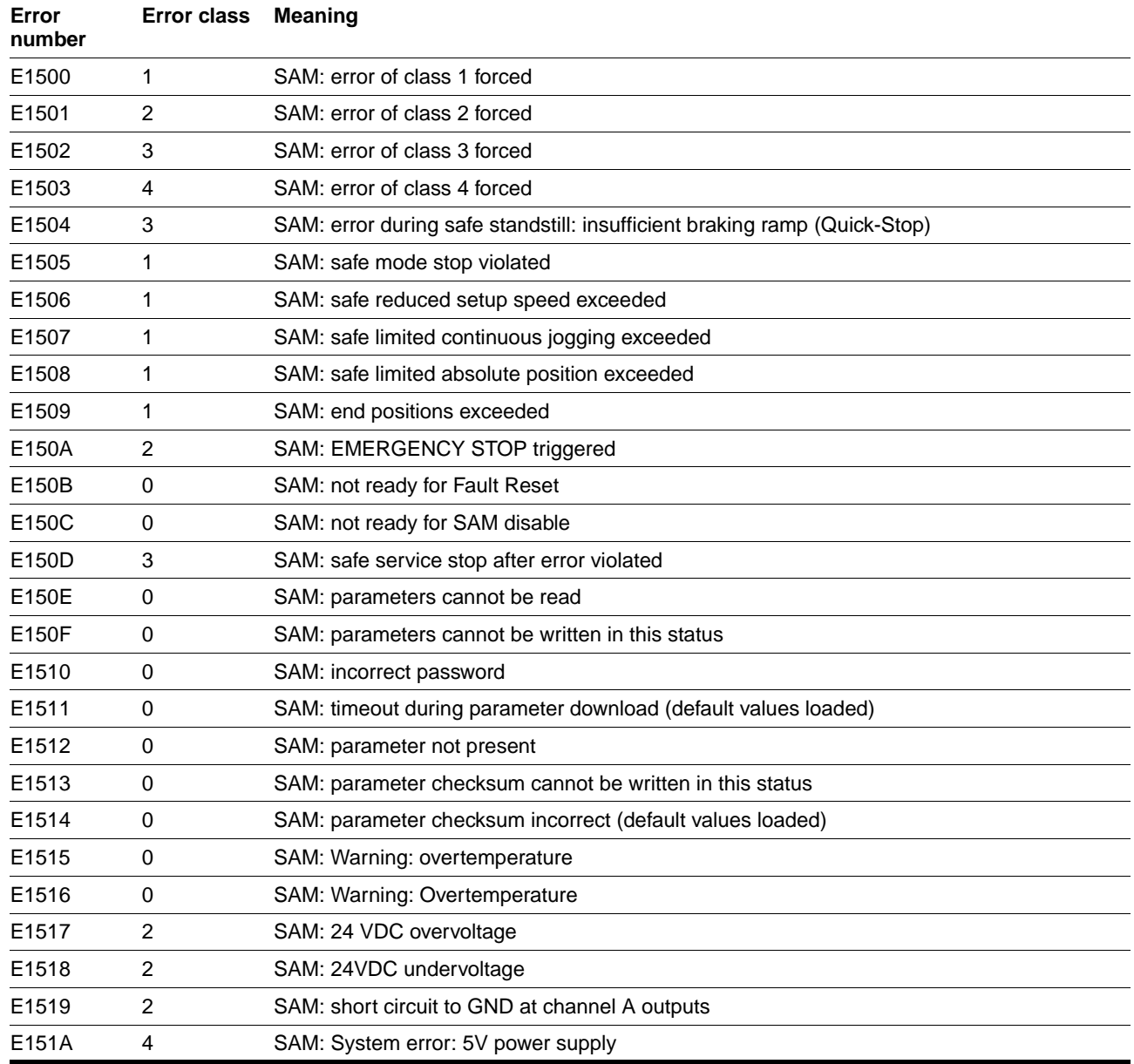

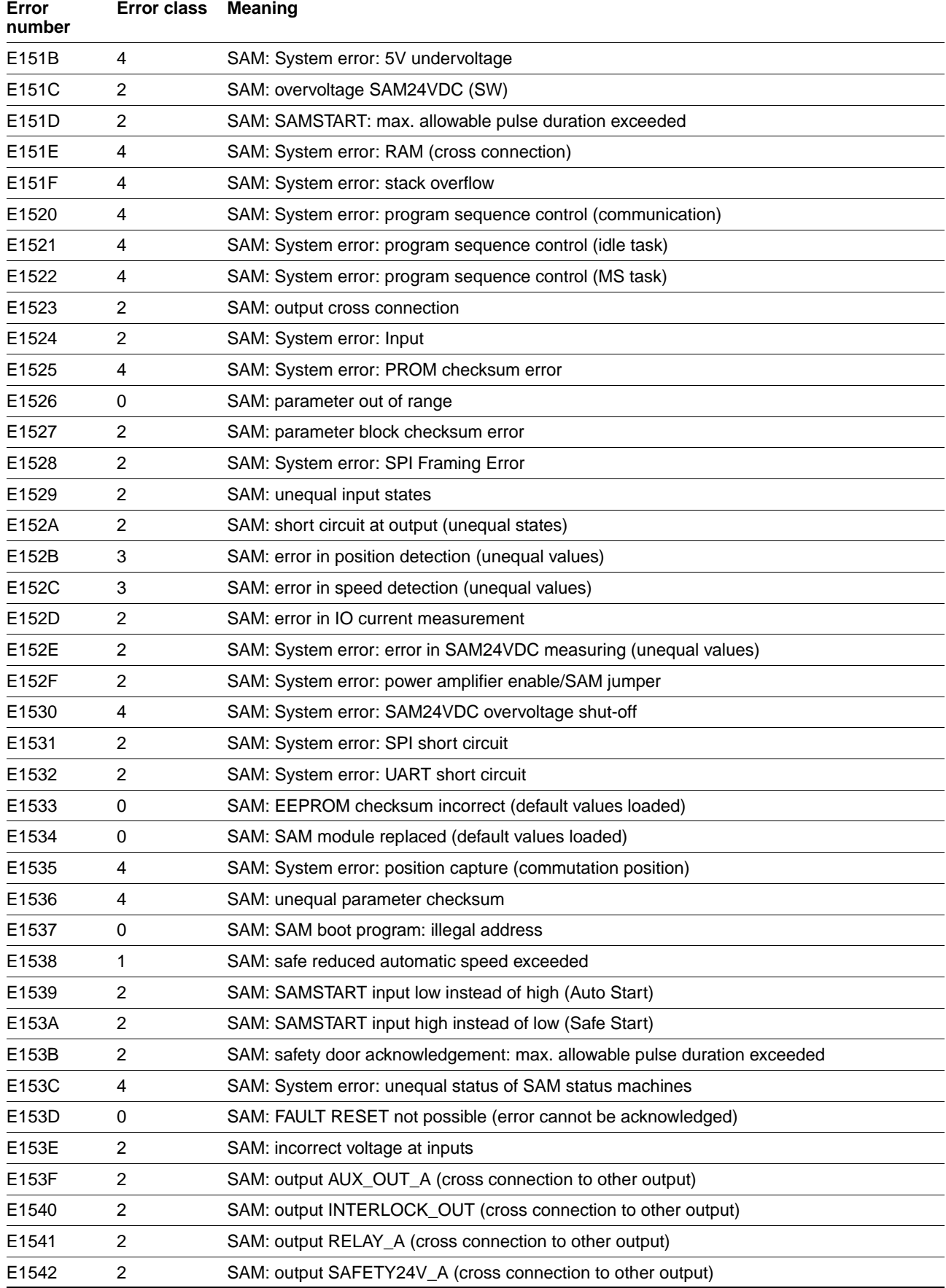

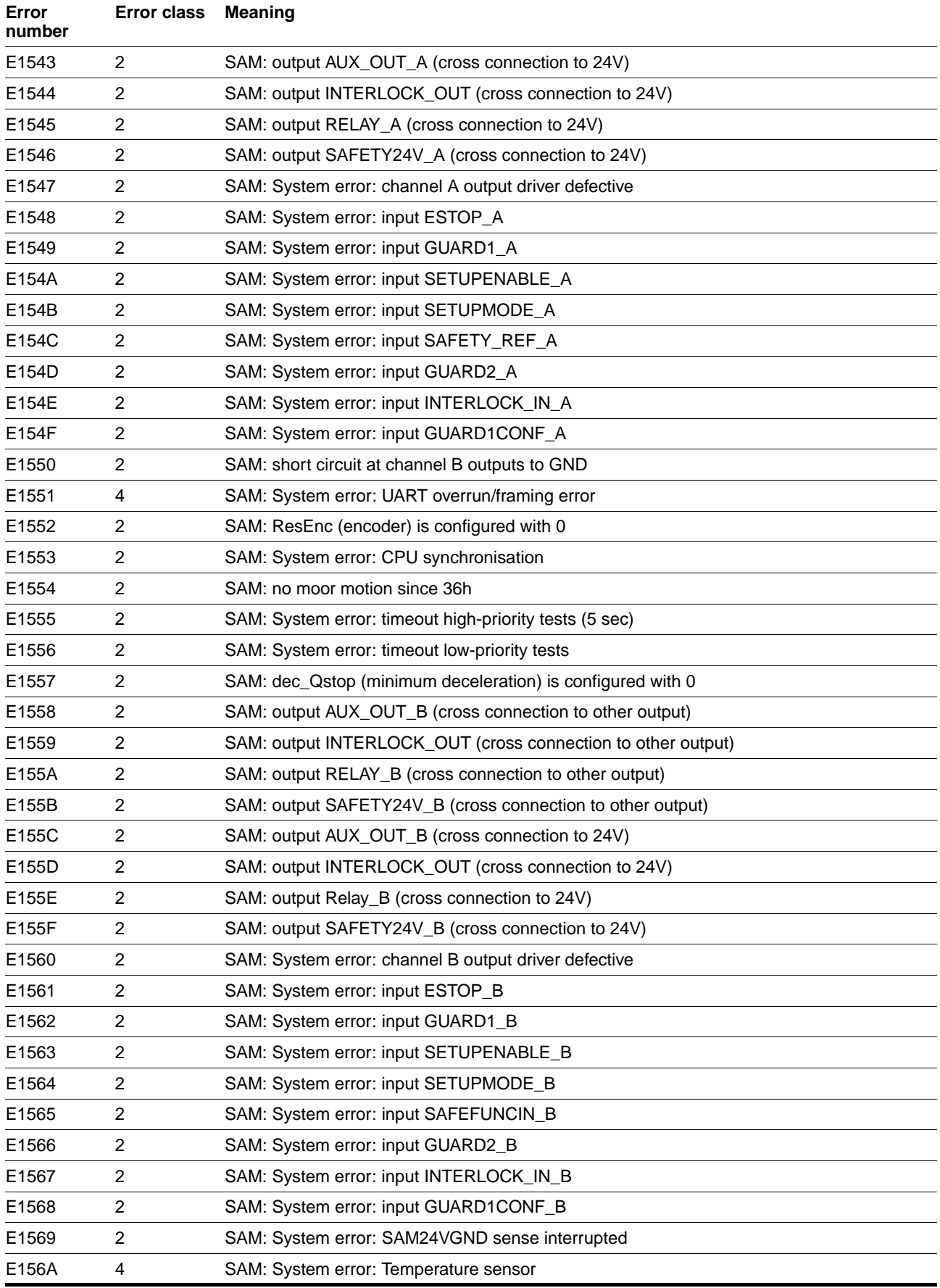

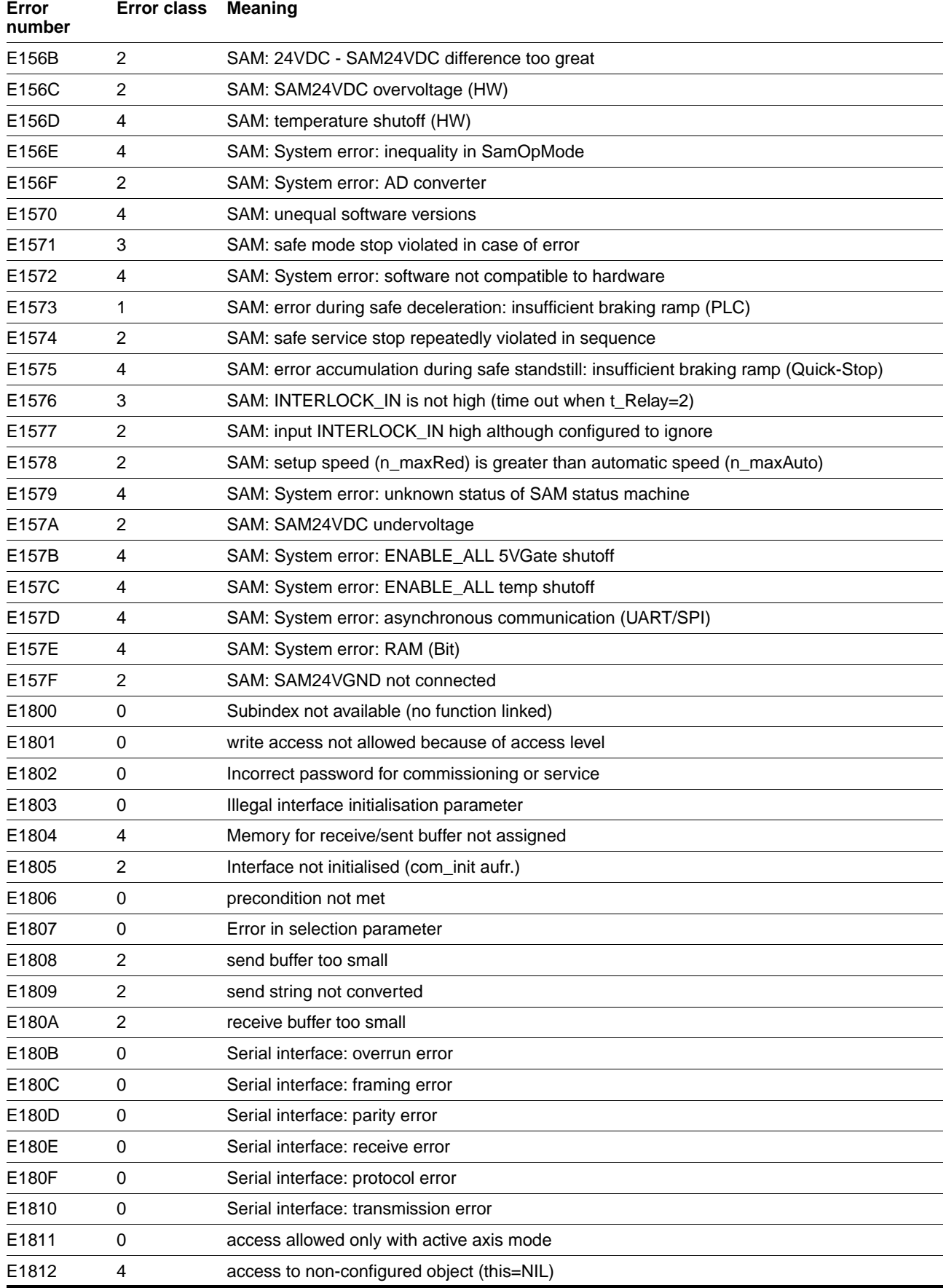

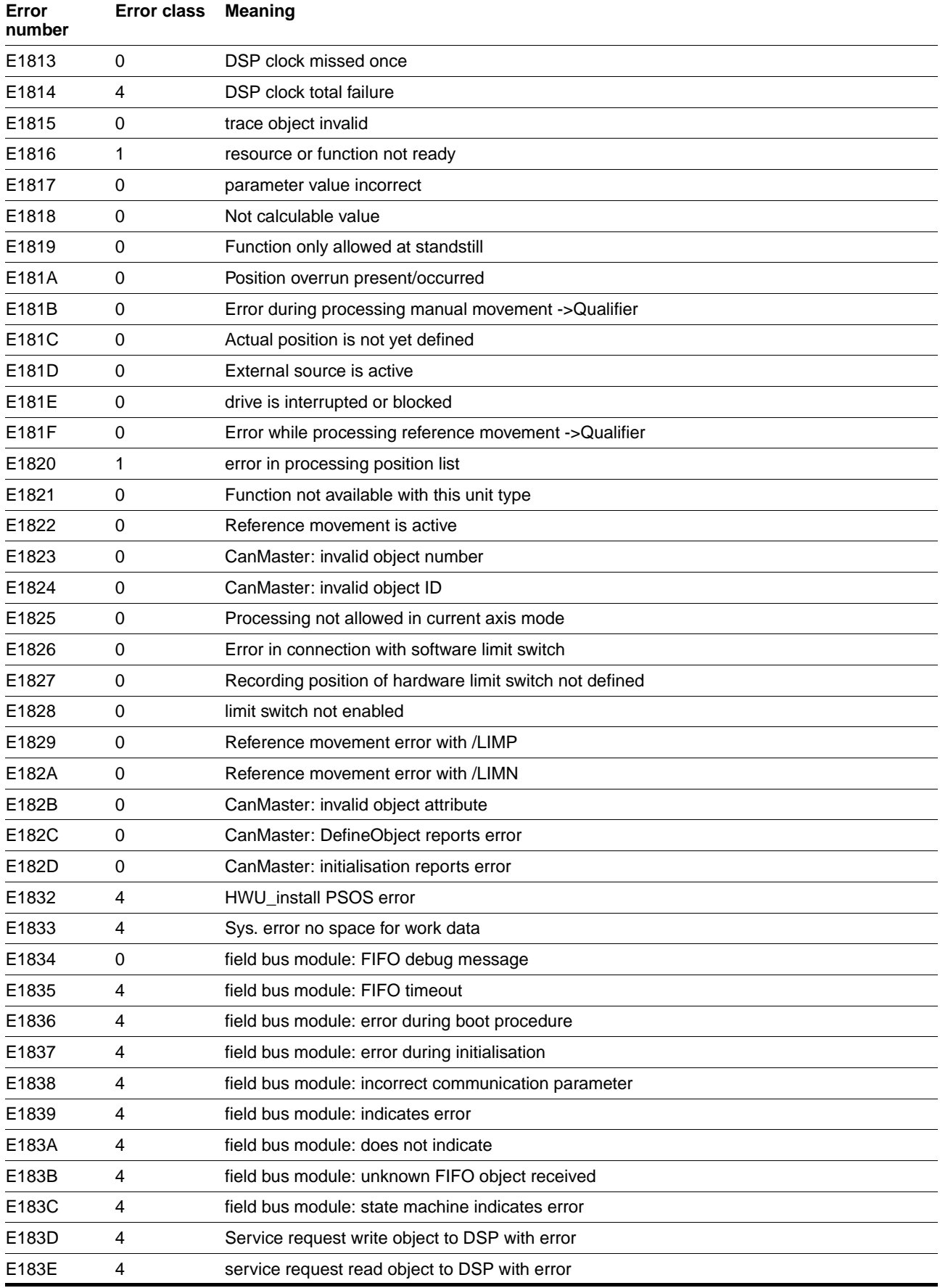

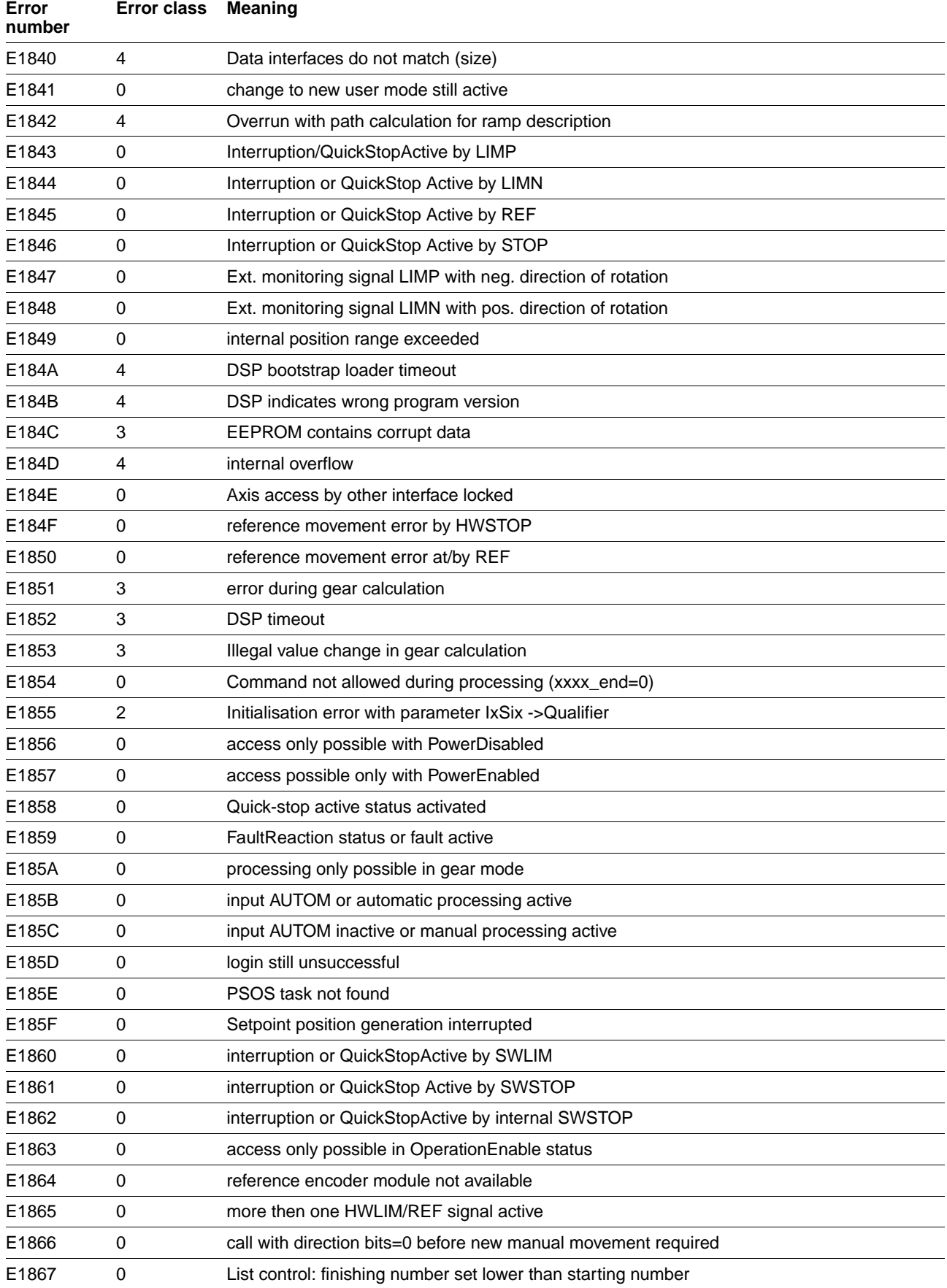

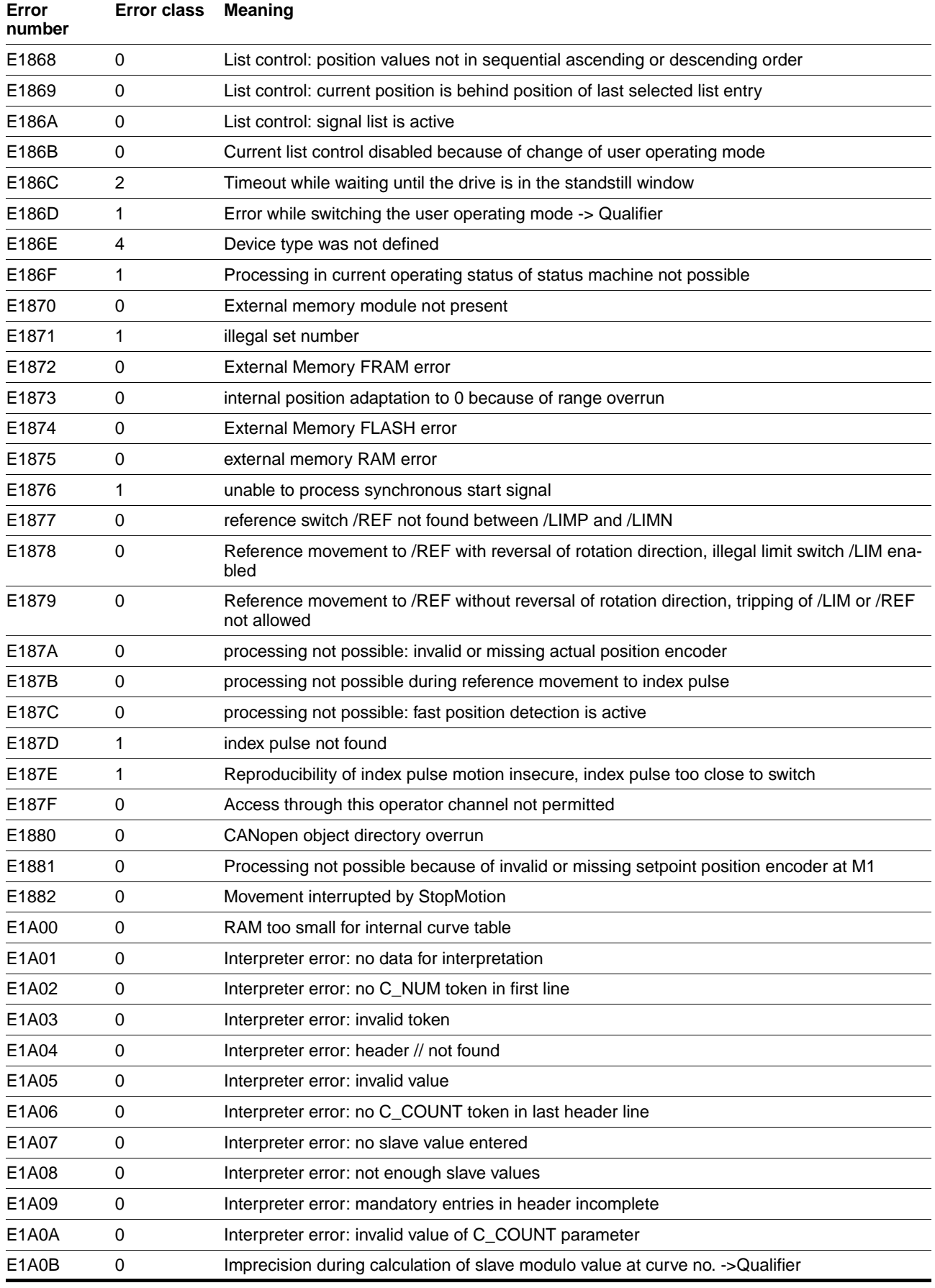

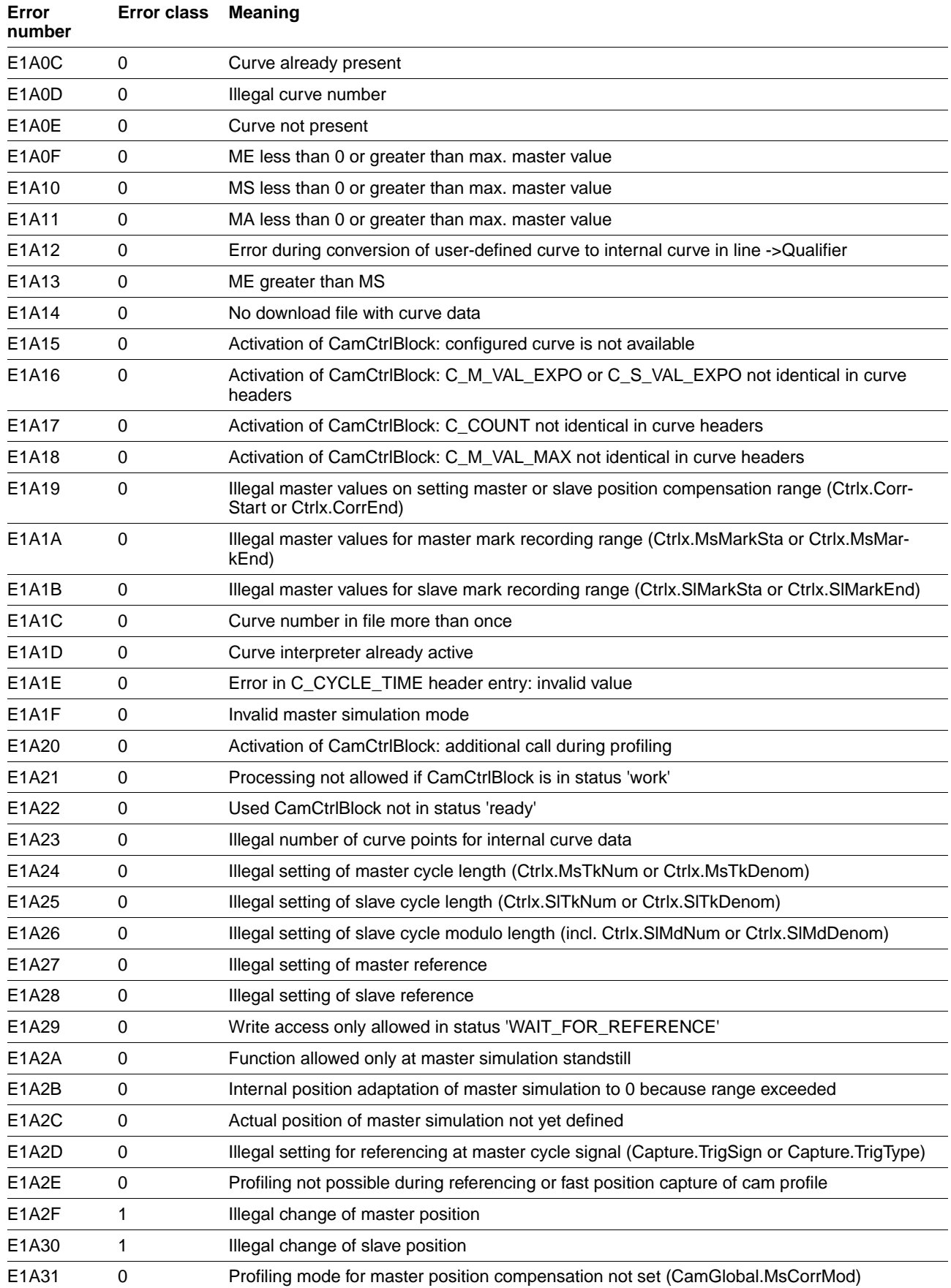

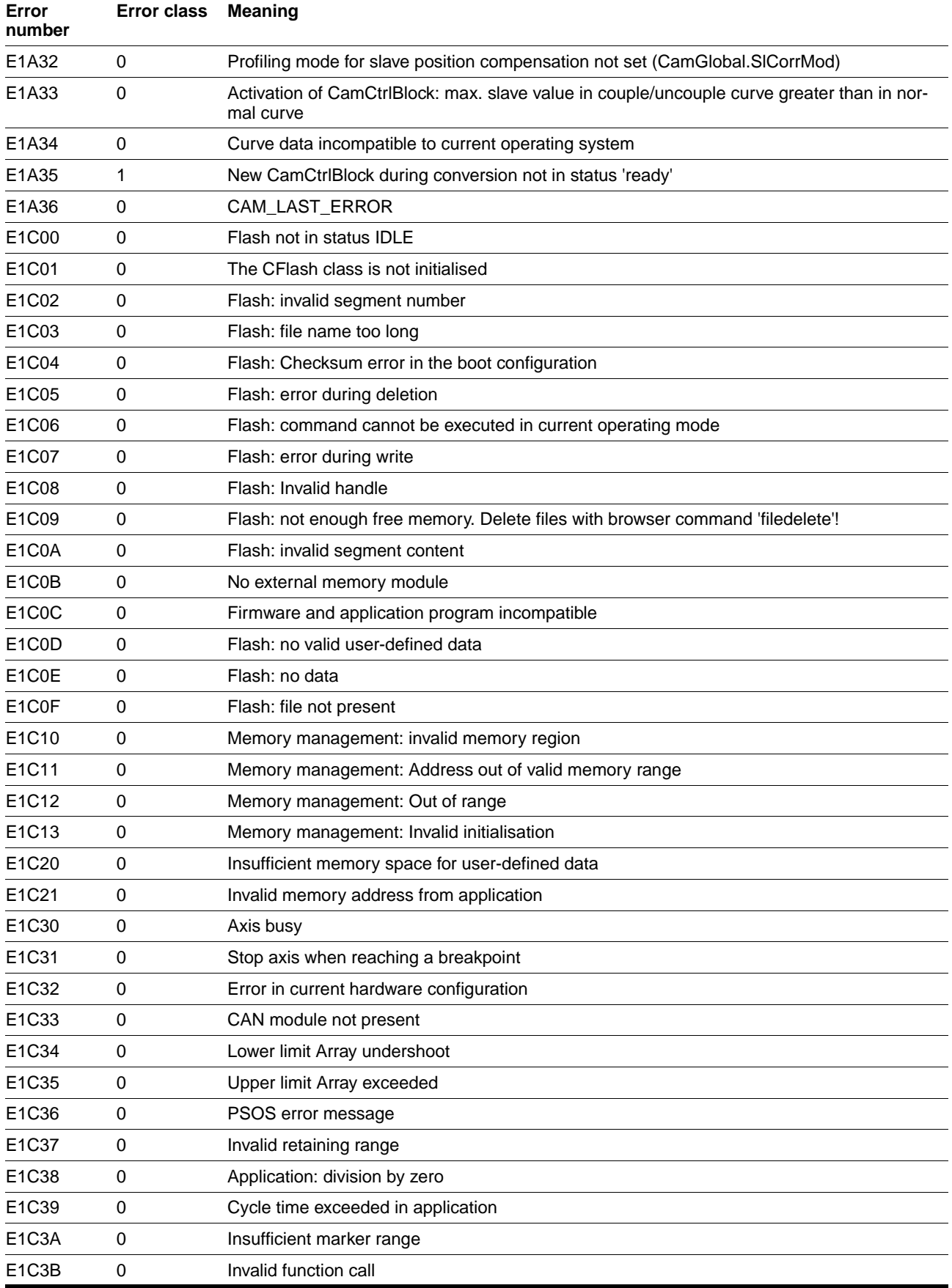

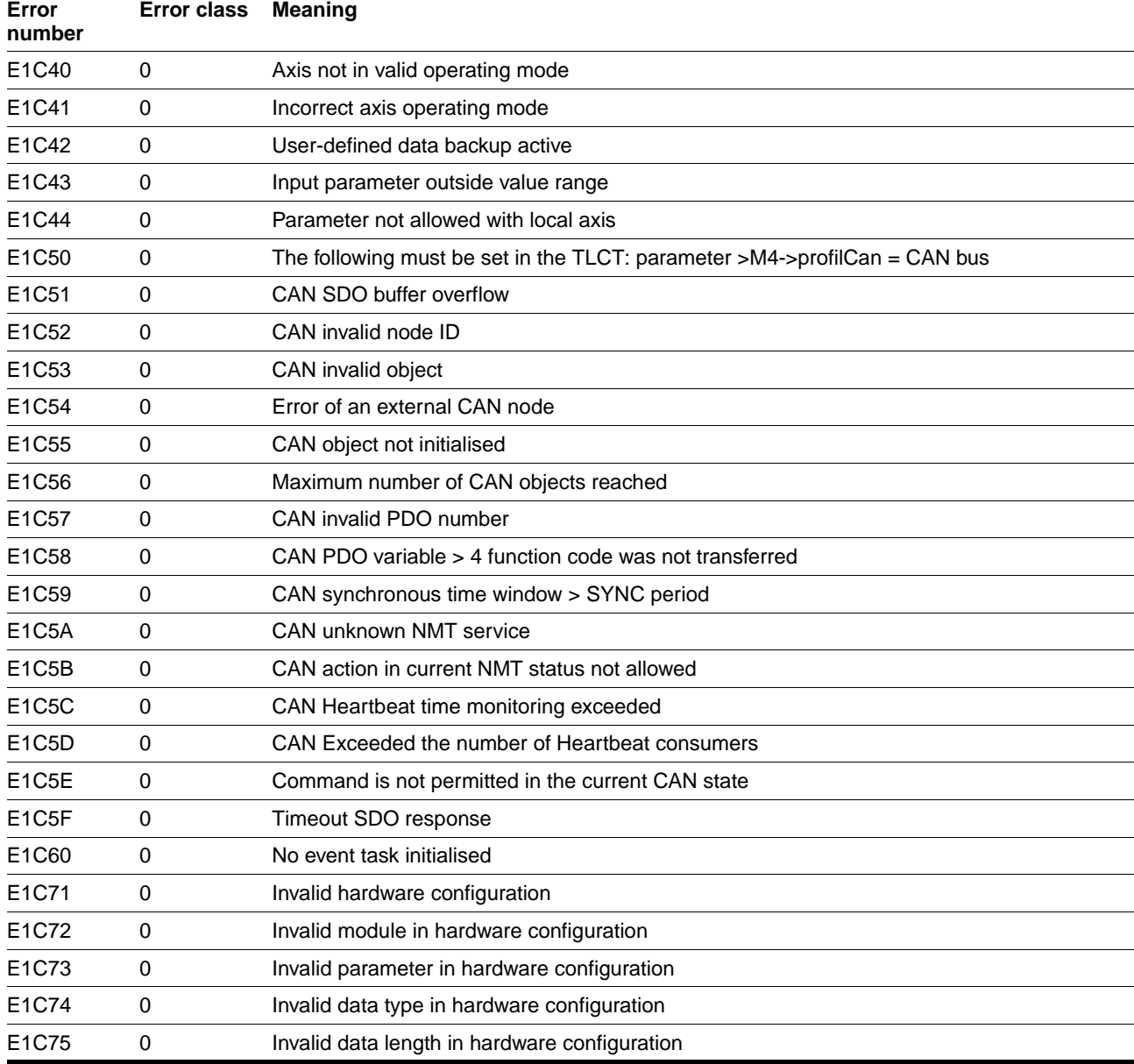

# **9 Parameters**

### **9.1 Parameter display**

The following indications are described as follows:

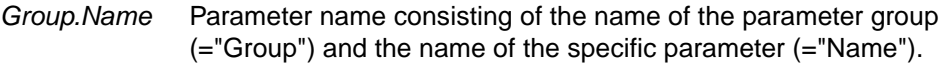

- *Idx* Index value of a parameter
- *Six* Subindex value of a parameter

*Explanation and unit []* Detailed explanation of the parameter and its unit.

 *Value range* In the case of parameters without values the applicable value range depends on the data type.

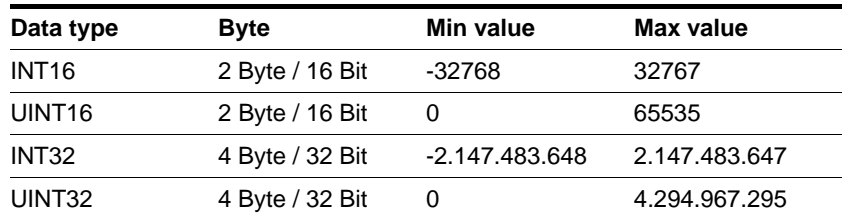

*Default values* Preset values for the parameters before initial commissioning, factory settings.

- *R/W* Note on reading and writing the values "R/-" values are read-only "R/W" values are read and write.
- *per.* Information on whether the value of the parameter is non-volatile, i.e. is retained in memory after switching the unit off. The user must back up the data in the non-volatile memory before switching off the device to ensure that the value is saved in non-volatile memory.

*Access channel* It is only used for information affecting the relevant access channel.

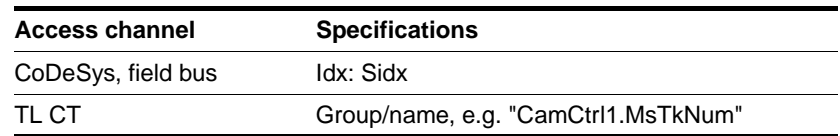

# **9.2 Parameter groups**

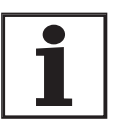

*This manual only contains the parameter descriptions for operating mode 'cam'. The parameter descriptions for the other operating modes and for parameters affecting all operating modes can be found in the TLC61x and TLC63x device manual. They are sorted by groups there.*

#### **9.2.1 Parameter group CamCtrl1 and CamCtrl2**

The two parameter groups are identical except for the index (Idx). Idx 53 applies for CamCtrl1, Idx 54 for CamCtrl2.

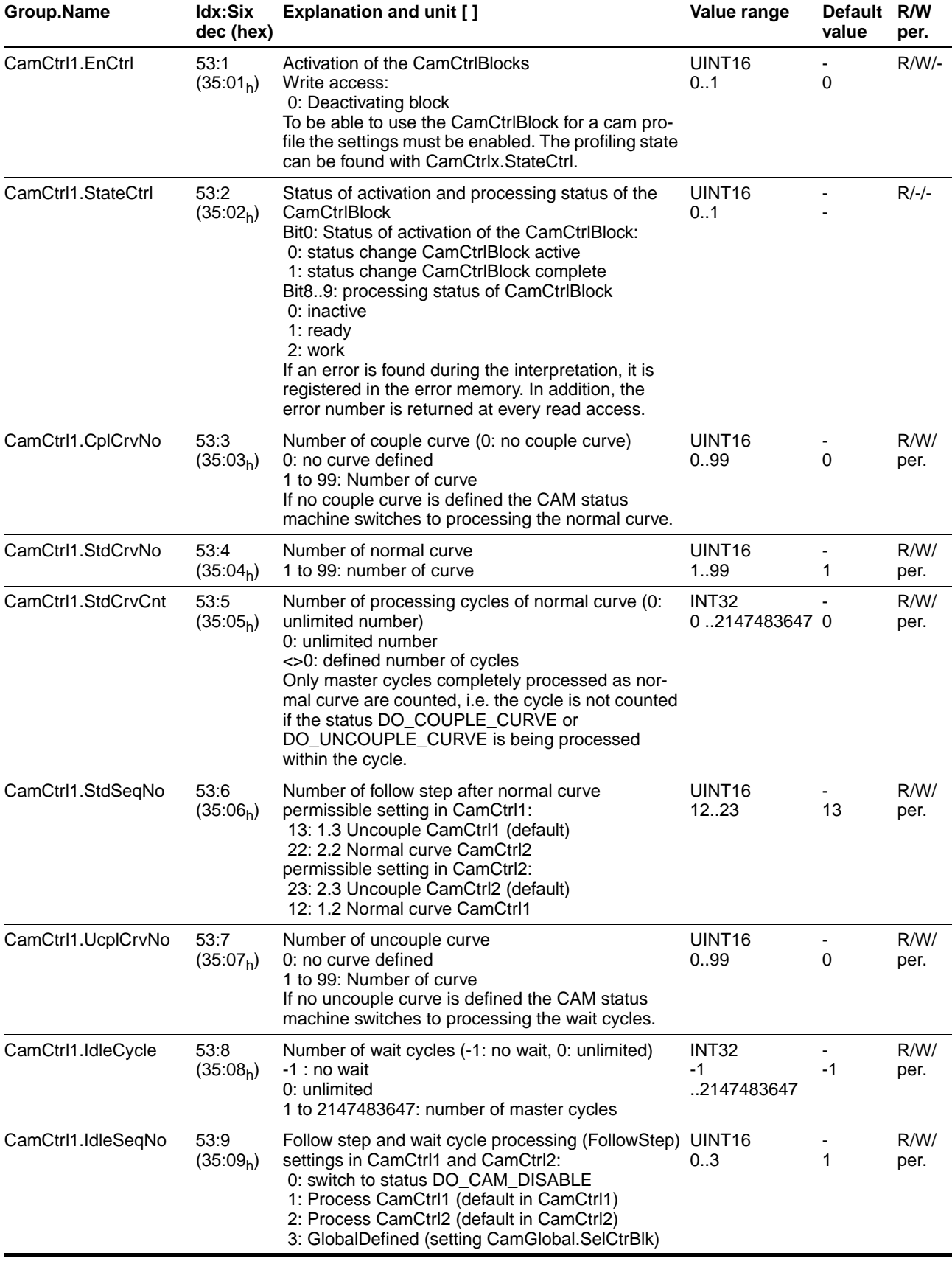
<span id="page-108-7"></span><span id="page-108-6"></span><span id="page-108-5"></span><span id="page-108-4"></span><span id="page-108-3"></span><span id="page-108-2"></span><span id="page-108-1"></span><span id="page-108-0"></span>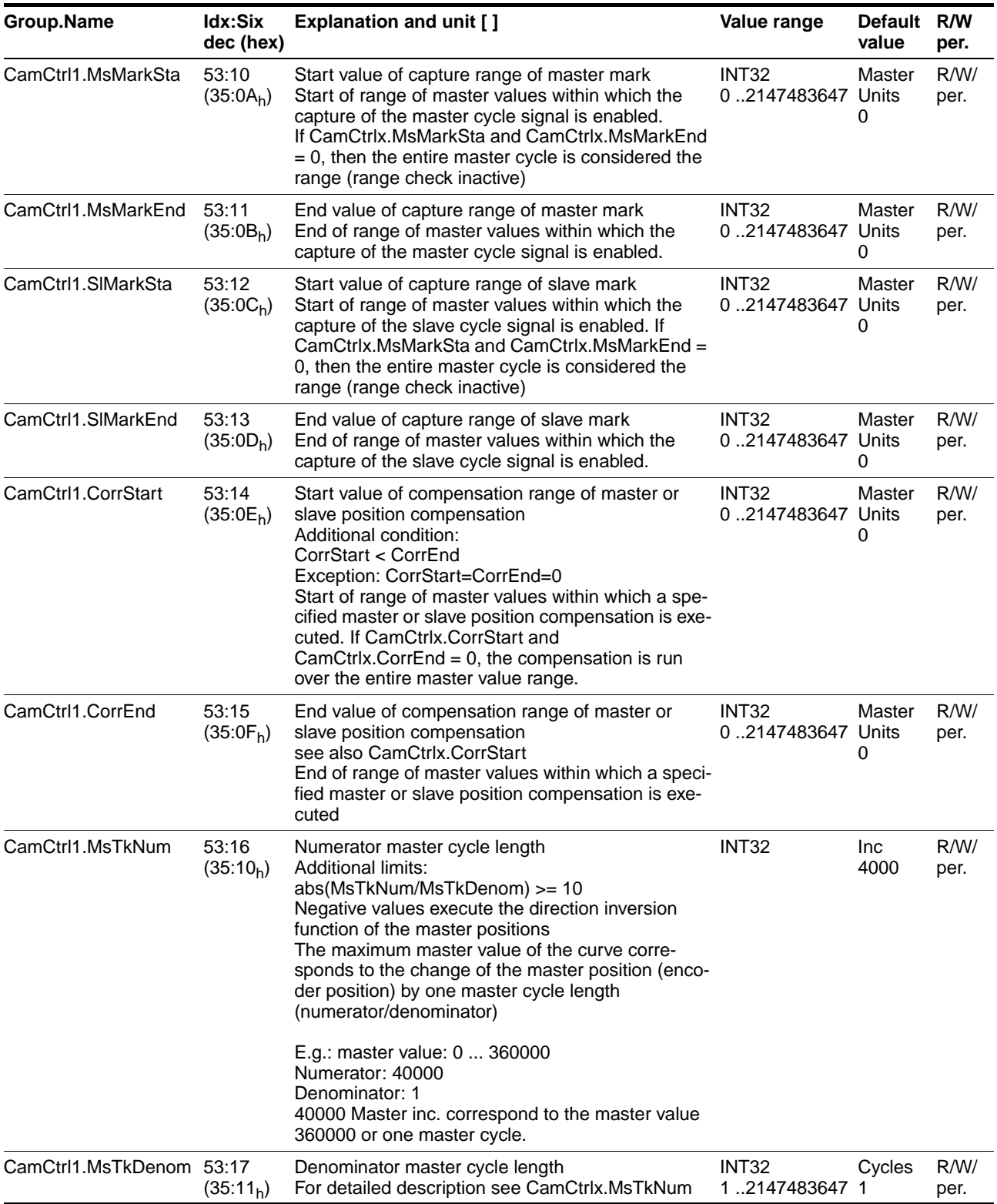

<span id="page-109-6"></span><span id="page-109-5"></span><span id="page-109-4"></span><span id="page-109-3"></span><span id="page-109-2"></span><span id="page-109-1"></span><span id="page-109-0"></span>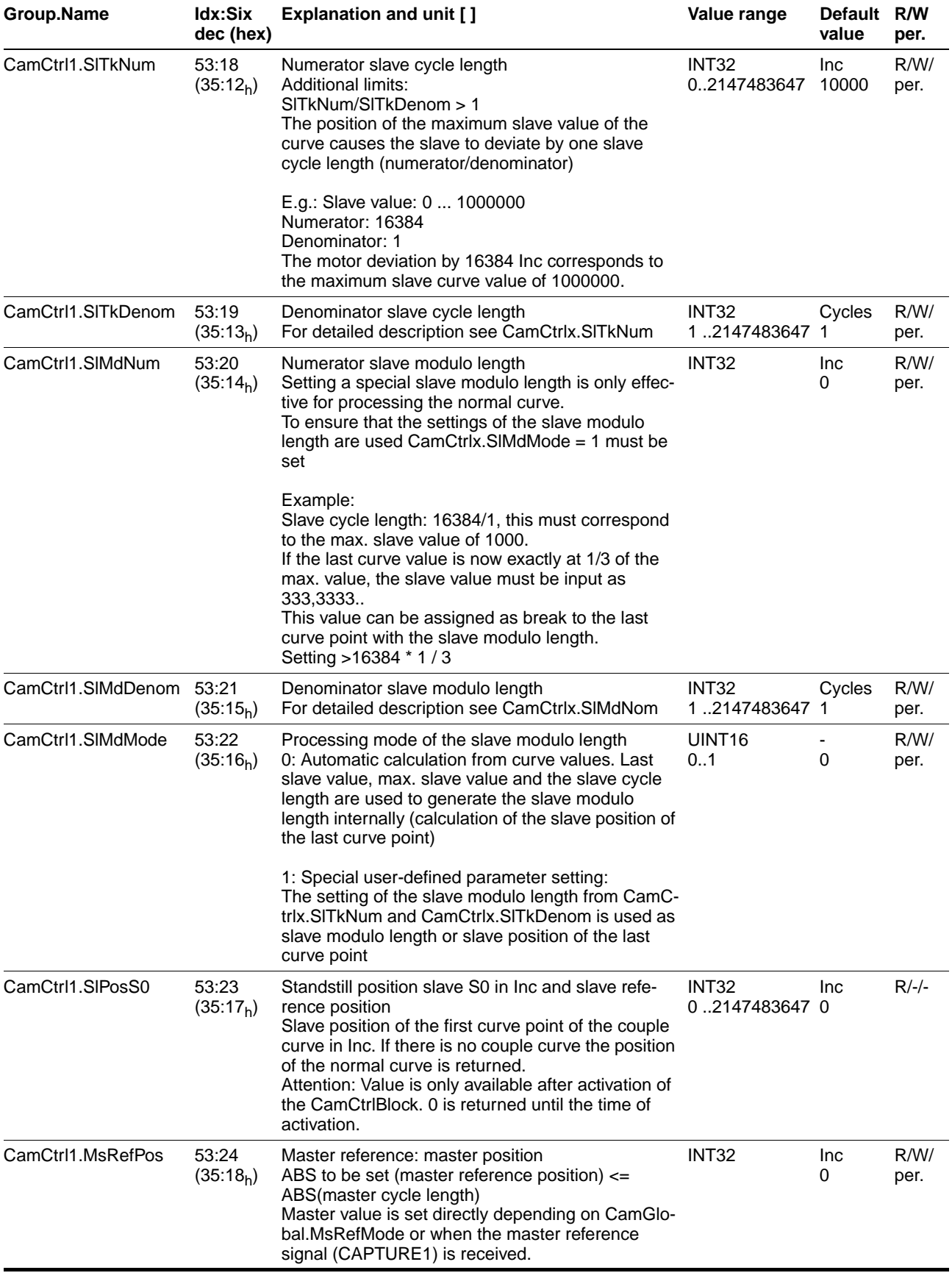

```
Table 9.1 CamCtrl1/2 parameter group
```
#### 9.2.2 Parameter group<sub>CamDat</sub>

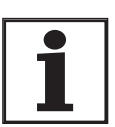

*The specified index 1401 applies to curve number 1. The index of the other curve numbers is calculated by 1400 + curve number. For example, in this way the parameters of curve number 5 are available via index 1405.*

<span id="page-110-5"></span><span id="page-110-4"></span><span id="page-110-3"></span><span id="page-110-2"></span><span id="page-110-0"></span>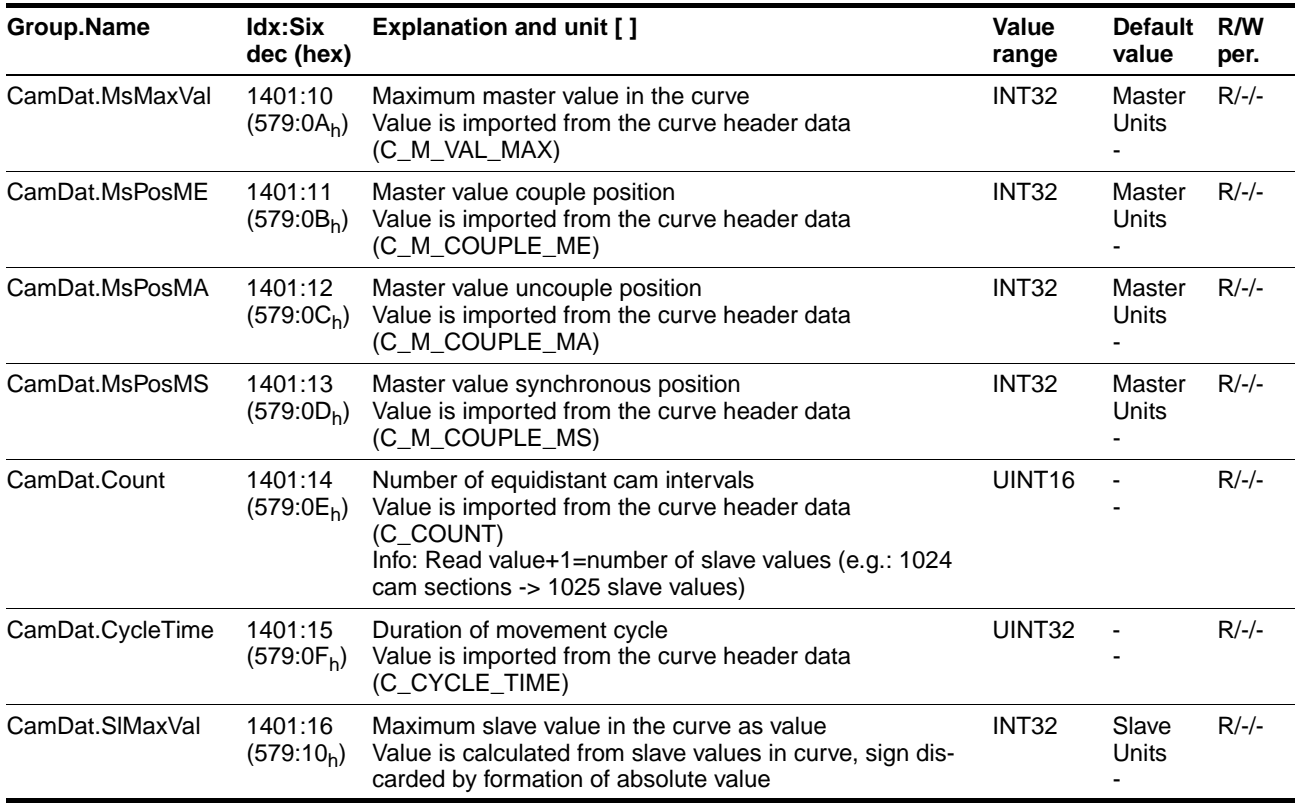

#### Table 9.2 CamDat parameter group

#### <span id="page-110-6"></span><span id="page-110-1"></span>9.2.3 Parameter group<sub>CamDtc</sub>

<span id="page-110-7"></span>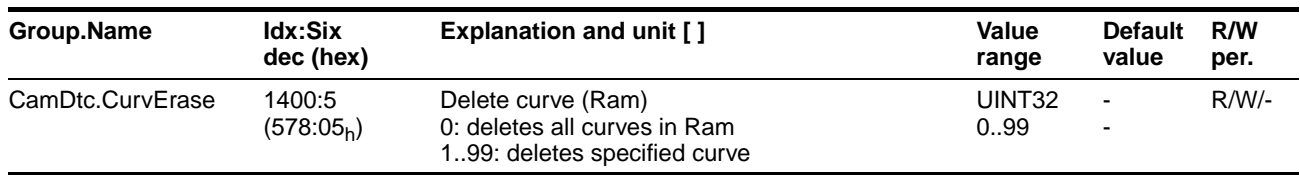

Table 9.3 CamDtc parameter group

#### 9.2.4 Parameter group<sub>CamGlobal</sub>

<span id="page-110-8"></span>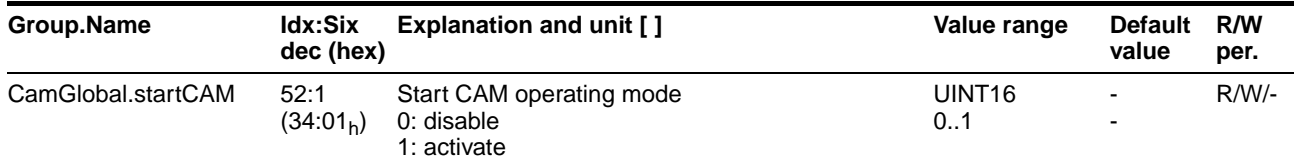

<span id="page-111-6"></span><span id="page-111-5"></span><span id="page-111-4"></span><span id="page-111-3"></span><span id="page-111-2"></span><span id="page-111-1"></span><span id="page-111-0"></span>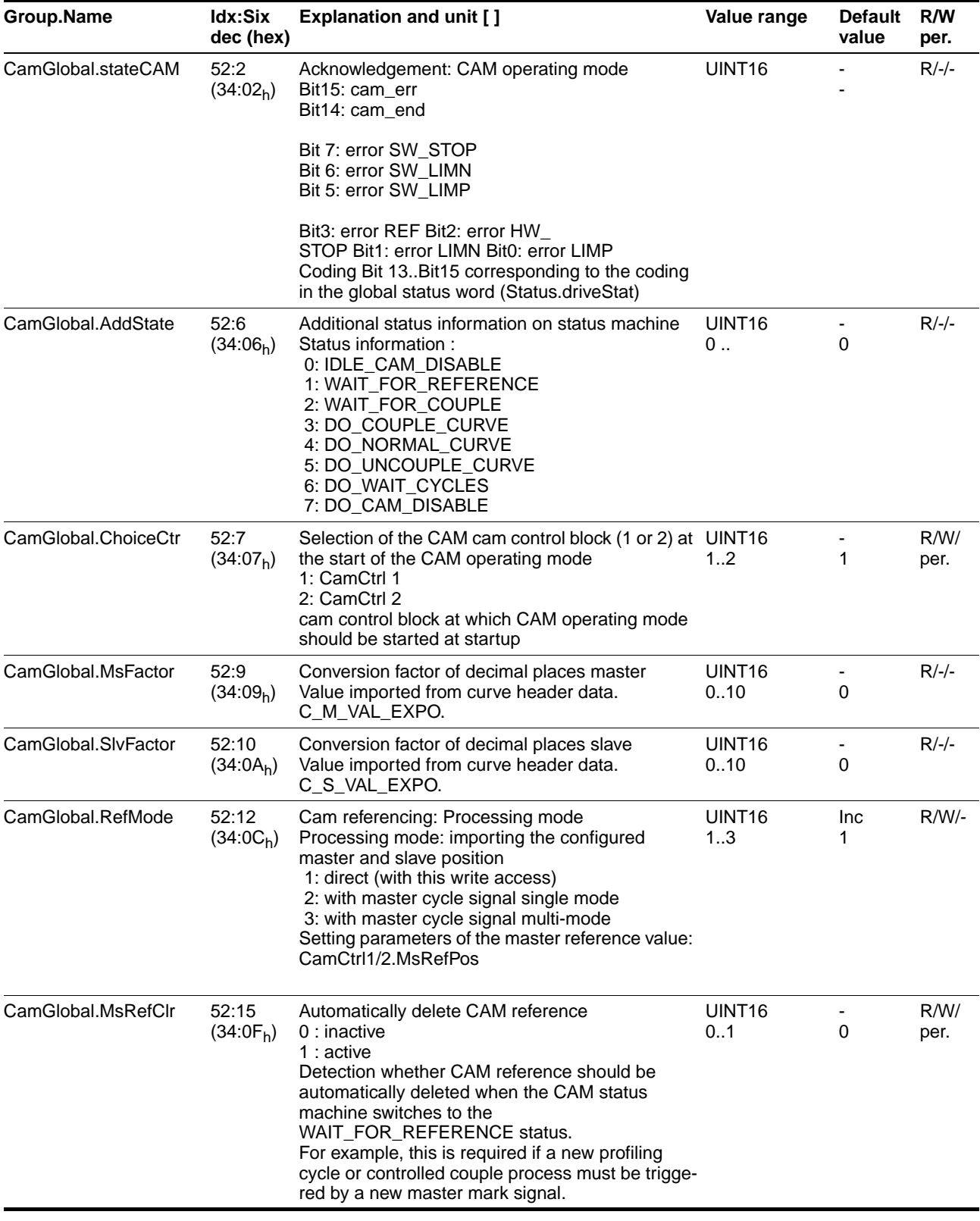

# **Operating mode 'cam' Parameters**

<span id="page-112-10"></span><span id="page-112-9"></span><span id="page-112-8"></span><span id="page-112-7"></span><span id="page-112-6"></span><span id="page-112-5"></span><span id="page-112-4"></span><span id="page-112-3"></span><span id="page-112-2"></span><span id="page-112-1"></span><span id="page-112-0"></span>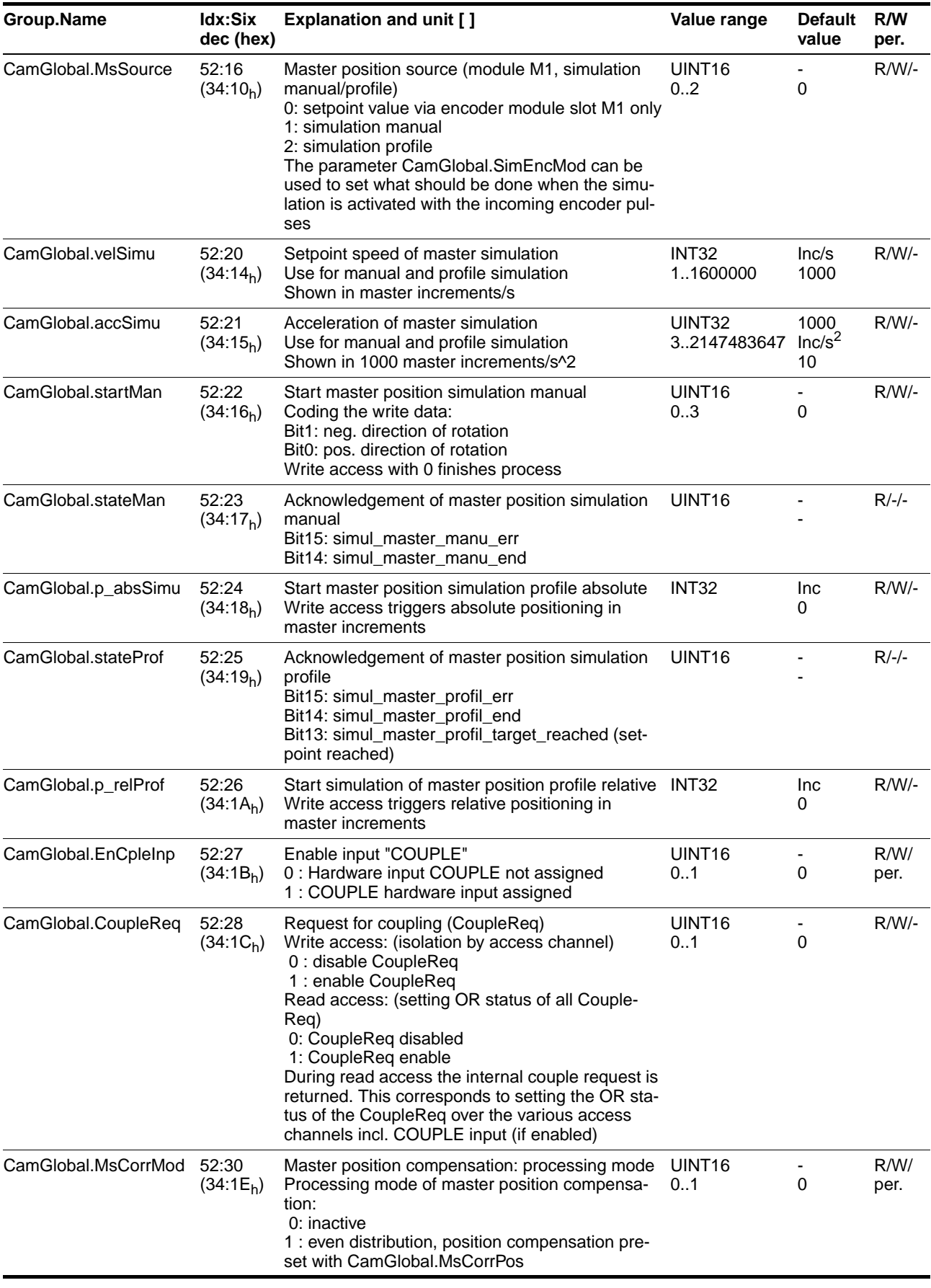

<span id="page-113-7"></span><span id="page-113-6"></span><span id="page-113-5"></span><span id="page-113-4"></span><span id="page-113-3"></span><span id="page-113-2"></span><span id="page-113-1"></span><span id="page-113-0"></span>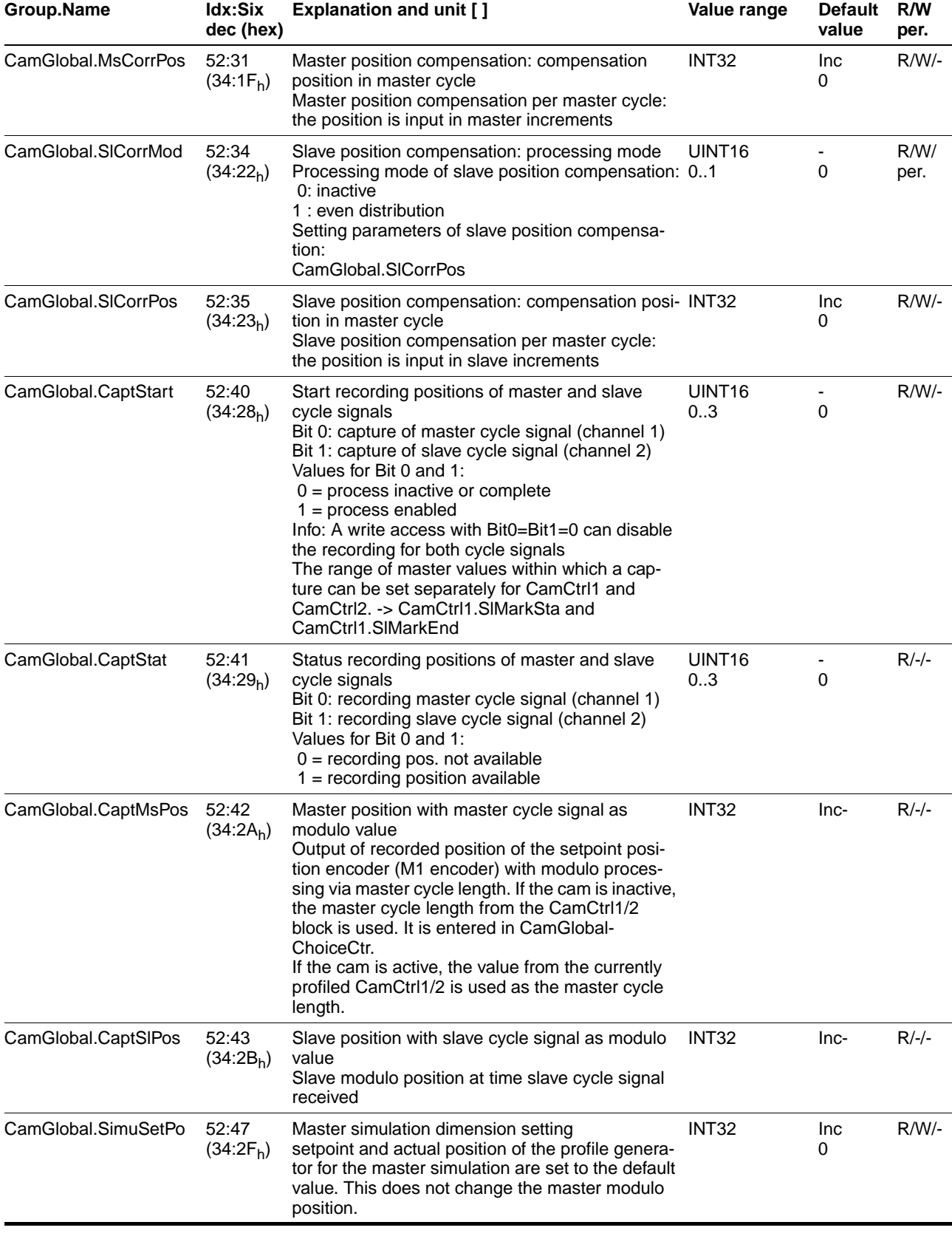

<span id="page-114-0"></span>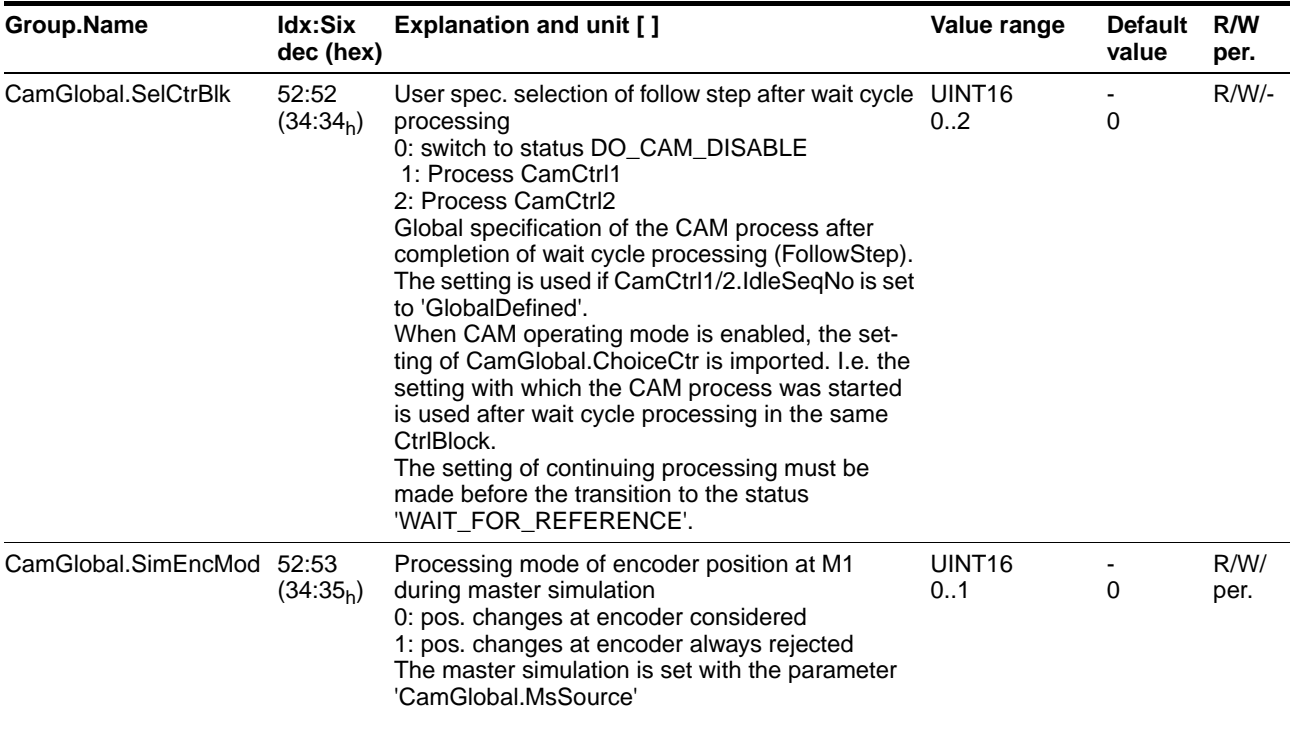

#### Table 9.4 CamGlobal parameter group

# <span id="page-114-1"></span>**9.2.5 Parameter groupCamSigs**

<span id="page-114-3"></span><span id="page-114-2"></span>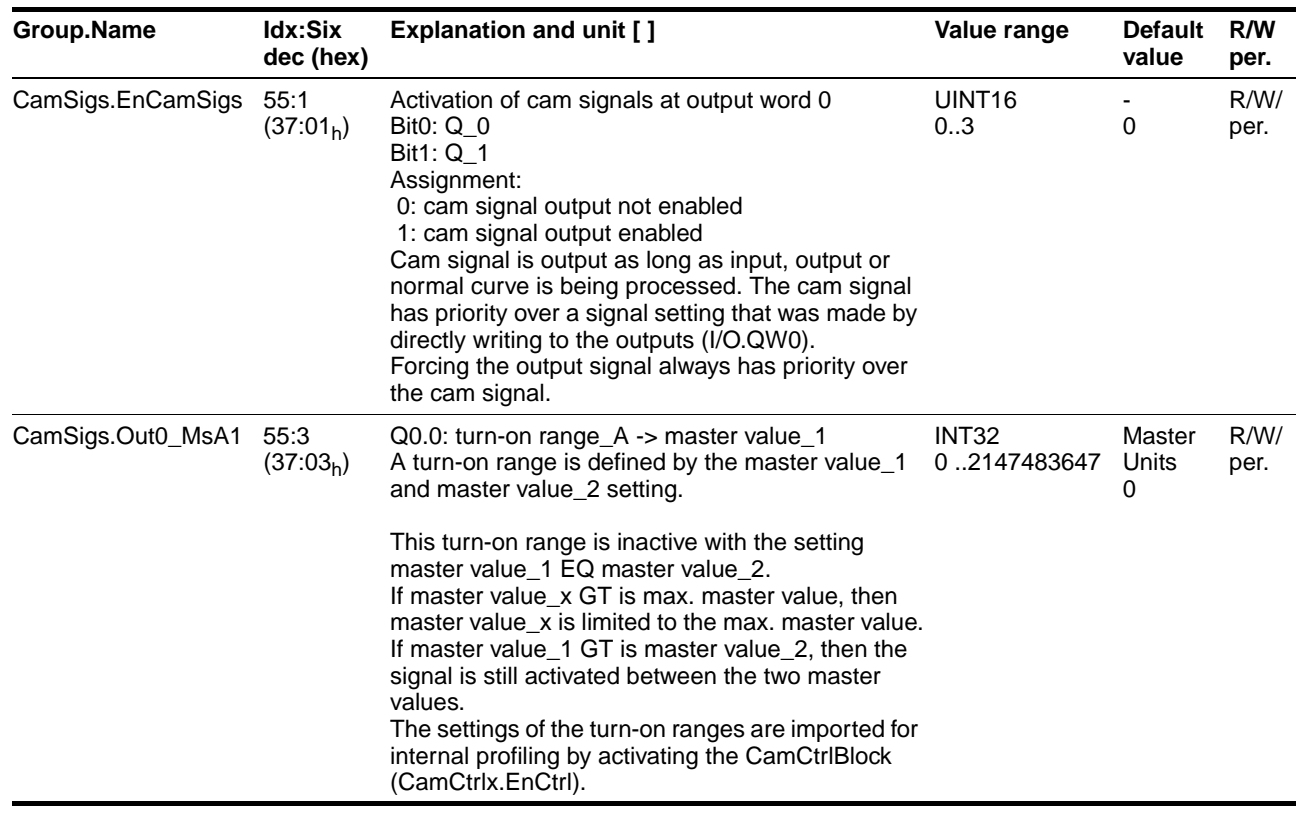

<span id="page-115-8"></span><span id="page-115-7"></span><span id="page-115-6"></span><span id="page-115-5"></span><span id="page-115-4"></span><span id="page-115-3"></span><span id="page-115-2"></span><span id="page-115-1"></span><span id="page-115-0"></span>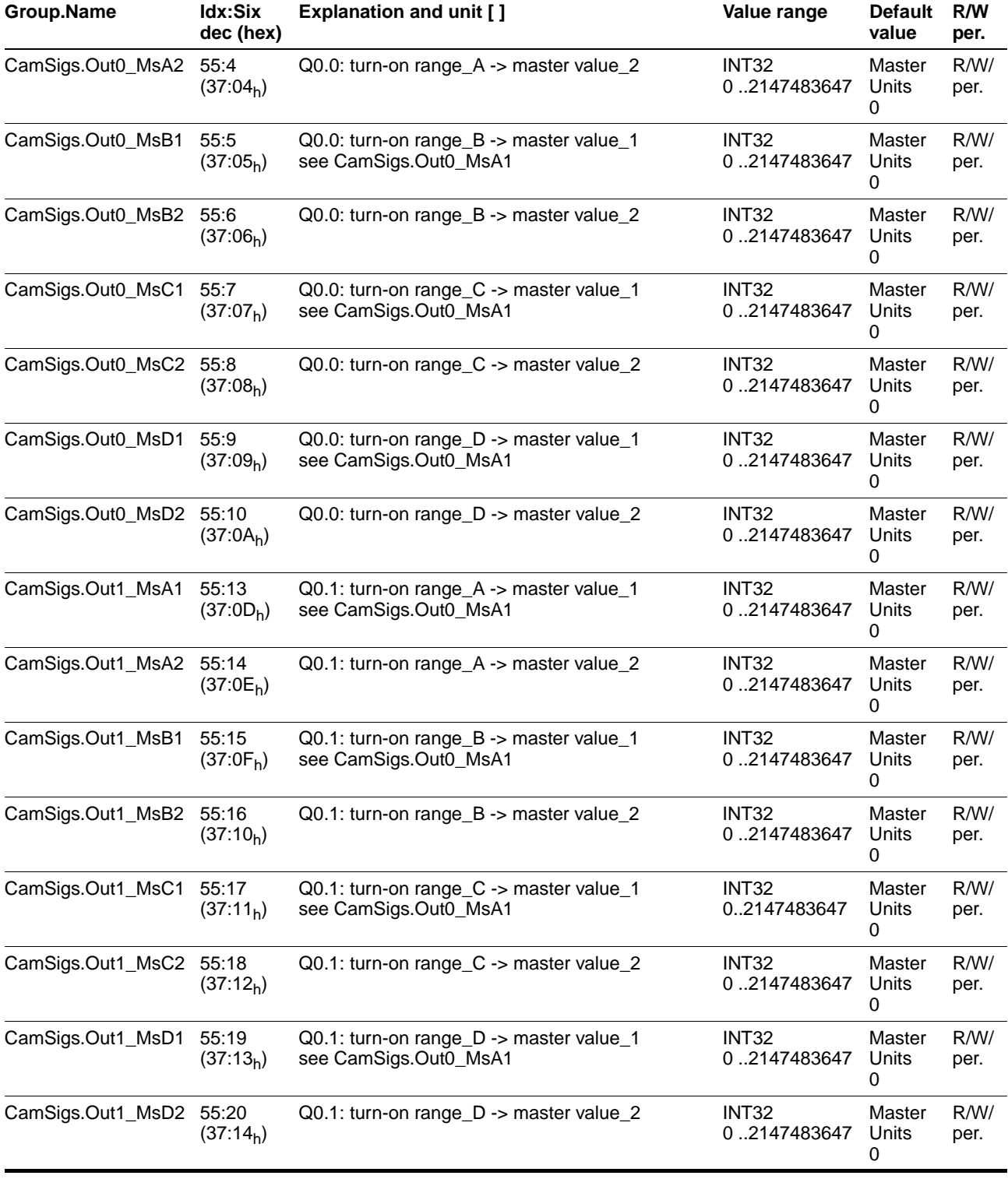

<span id="page-115-14"></span><span id="page-115-13"></span><span id="page-115-12"></span><span id="page-115-11"></span><span id="page-115-10"></span><span id="page-115-9"></span>Table 9.5 CamSigs parameter group

# **9.2.6 Parameter group Capture**

<span id="page-116-1"></span>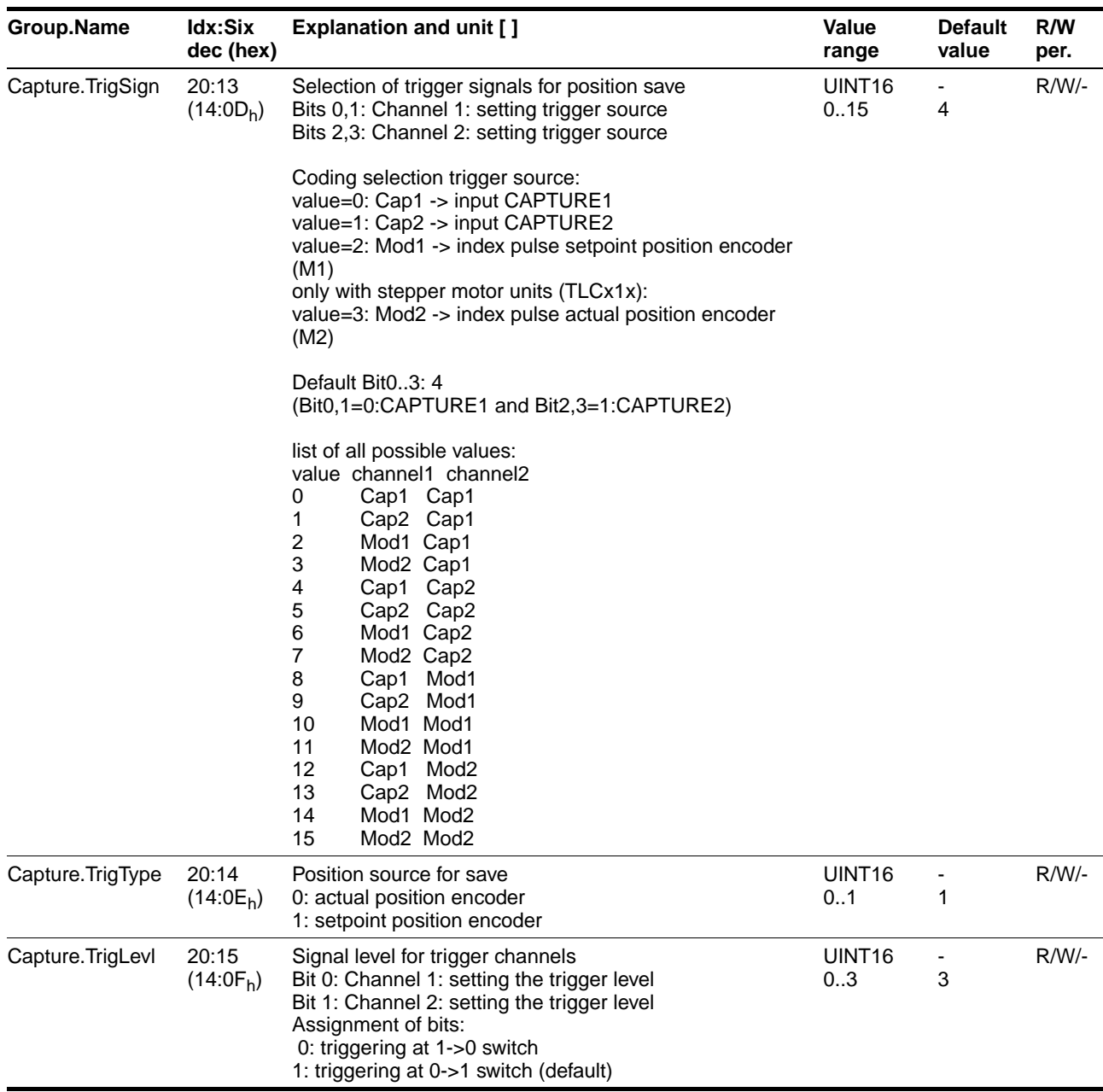

<span id="page-116-2"></span><span id="page-116-0"></span>Table 9.6 Capture parameter group

#### **9.2.7 Parameter group** Commands

<span id="page-117-1"></span><span id="page-117-0"></span>

| <b>Group.Name</b>  | ldx:Six<br>dec (hex) | <b>Explanation and unit []</b>                                                                                                    | Value<br>range            | <b>Default</b><br>value | R/W<br>per. |
|--------------------|----------------------|----------------------------------------------------------------------------------------------------|---------------------------|-------------------------|-------------|
| Commands.flashSave | 11:22<br>$(0B:16_h)$ | Backing up data in flash memory<br>Selection of ranges to be backed up:                                                                                                    | UINT <sub>16</sub><br>0.1 |                         | $R/W/-$     |
|                    |                      | Bit0: cam description data<br>0: do not back up<br>1: back up range<br>All valid cam data in the controller are backed up to<br>prevent loss by power failure. The status of the bakkup<br>can be read with Commands statFlash.                                                                                                    |                           |                         |             |
| Commands.statFlash | 11:23<br>$(0B:17_h)$ | processing status of Commands.flashSave<br>0: save process active<br>1: Save process complete<br>If multiple value ranges must be saved, the completion<br>of the backup must be shown.<br>If an error was detected during the data backup, it is<br>saved in the error memory. In addition, the error num-<br>ber is returned at every read access. | UINT <sub>16</sub><br>0.1 |                         | $R/-/-$     |

Table 9.7 Commands parameter group

## **9.2.8 Parameter group**CtrlBlock1

<span id="page-117-2"></span>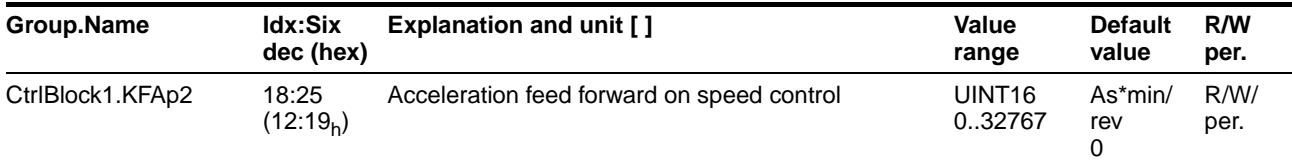

Table 9.8 CtrlBlock1 parameter group

#### **9.2.9 Parameter group**CtrlBlock2

<span id="page-117-3"></span>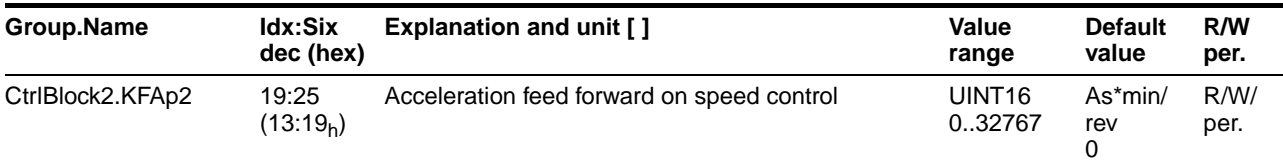

Table 9.9 CtrlBlock2 parameter group

## 9.2.10 Parameter group<sub>M1</sub>

<span id="page-117-4"></span>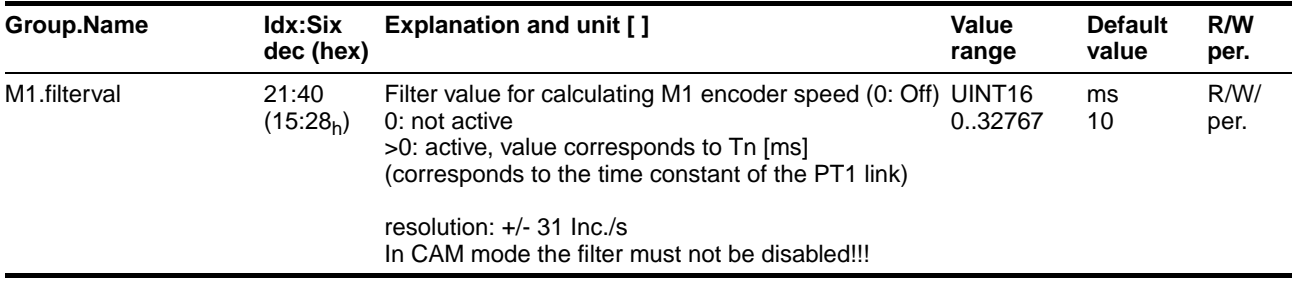

#### Table 9.10 M1 parameter group

# **9.2.11 Parameter group**<sub>Status</sub>

<span id="page-118-4"></span><span id="page-118-3"></span><span id="page-118-2"></span><span id="page-118-1"></span><span id="page-118-0"></span>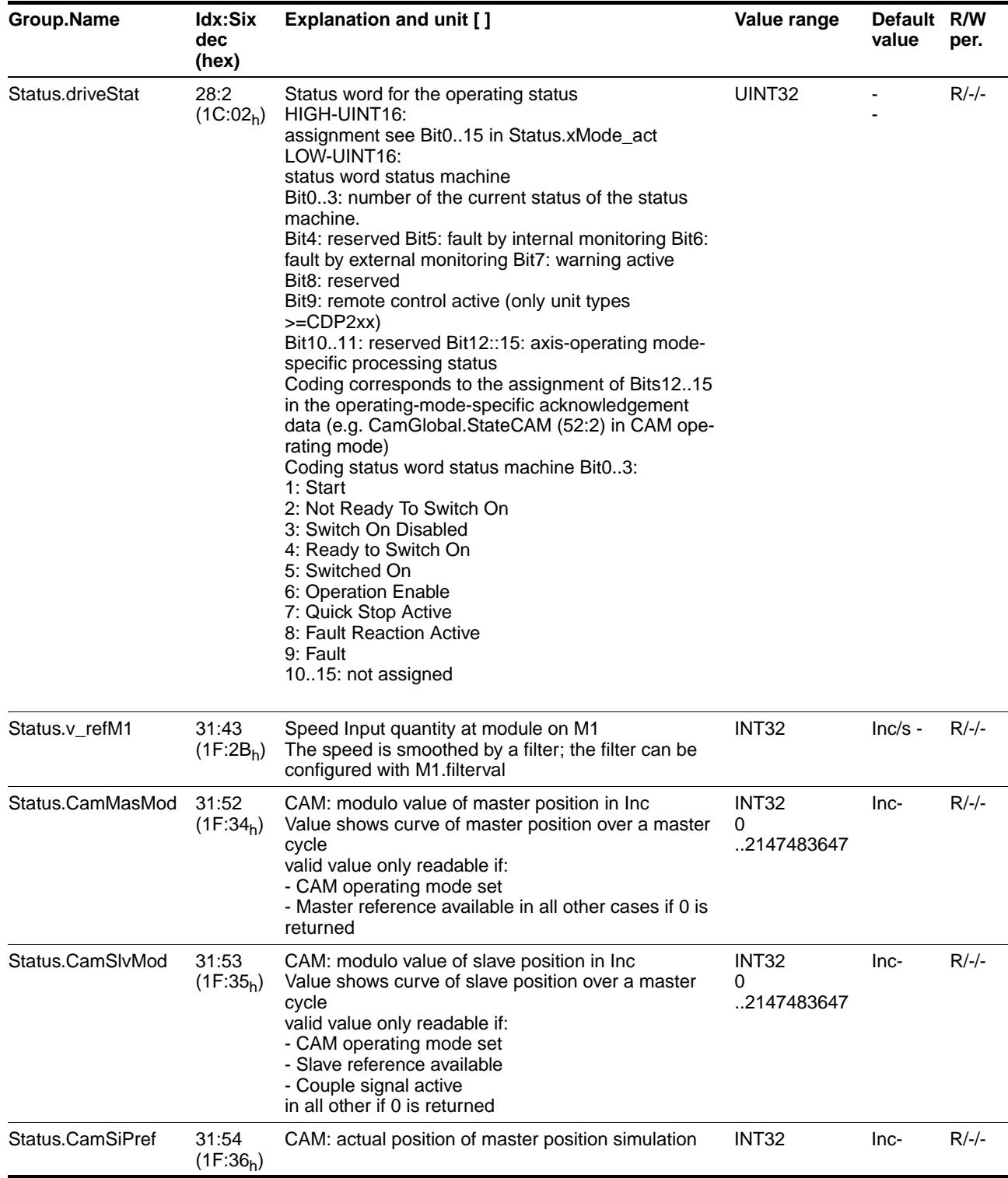

<span id="page-119-4"></span><span id="page-119-3"></span><span id="page-119-2"></span><span id="page-119-1"></span><span id="page-119-0"></span>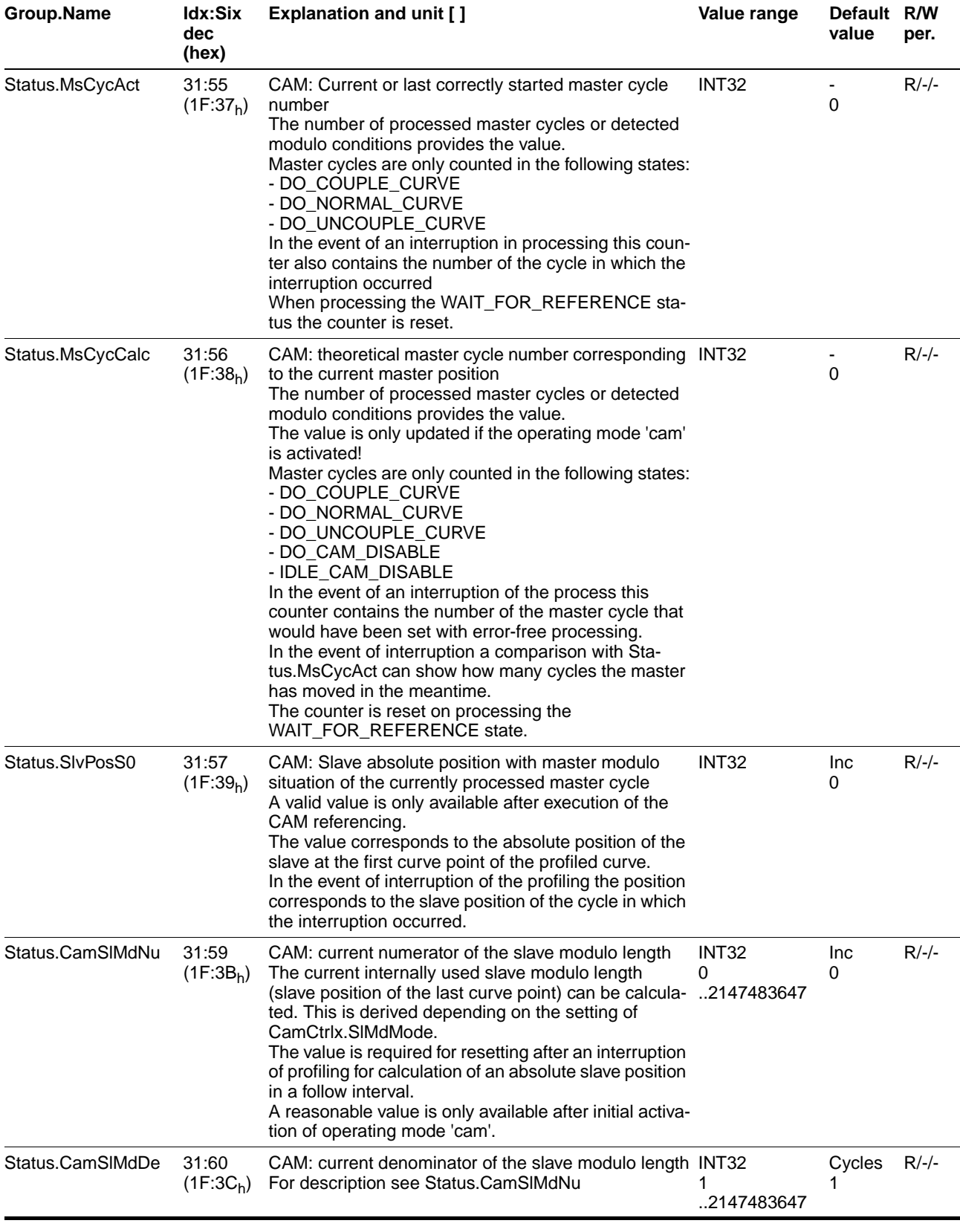

# **Operating mode 'cam' Parameters**

<span id="page-120-1"></span><span id="page-120-0"></span>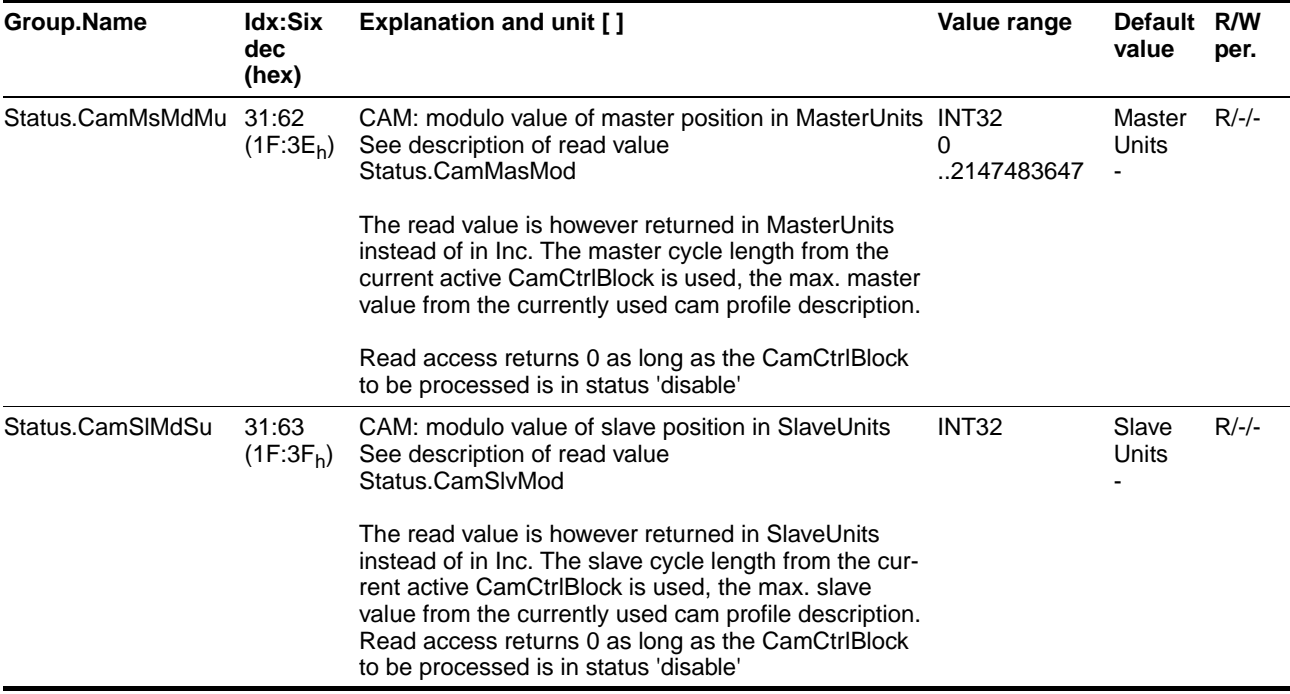

Table 9.11 Status parameter group

# <span id="page-122-0"></span>**10 Service, maintenance and disposal**

## **\$ DANGER!**

#### **Electric shock, fire or explosion**

- Only qualified personnel who are familiar with and understand the contents of this manual and the other relevant manuals are authorised to work on and with this drive system.
- Before working on the drive system:
	- Switch off power to all terminals.
	- Place a sign "DO NOT SWITCH ON" on the switch and lock to prevent switching on.
	- **Wait 6 minutes** (for discharge of DC bus capacitors).
	- Measure voltage between DC+ and DC- and check for <48V. (The DC bus LED is not a safe indication for absence of the DC bus voltage).
- Do not short-circuit DC bus or touch unshielded components or screws of the terminals with voltage present.
- Install all covers and close the housing doors before applying power.
- The motor generates voltage when the shaft is rotated. Lock the shaft of the motor to prevent rotation before starting work on the drive system.
- The system manufacturer is responsible for compliance with all applicable regulations relevant to grounding the drive system.
- Do not reach into the drive system (e.g. no pointed objects).

**Failure to follow these instructions will result in death or serious injury.**

#### **@ WARNING!**

**Unexpected responses may cause injury and damage to the system.**

The behaviour of the drive system is governed by numerous saved data. Unsuitable data may cause unexpected motions or responses to signals.

- Do not operate a unit with unknown data.
- Check the saved data.
- When commissioning carefully run tests for all operating states and fault cases.
- Check the functions after replacing a unit and also after changes to the saved data.
- Start the system only if there are no persons or materials in the danger zone and the system can be operated safely.

**Failure to follow these instructions can result in death or serious injury.**

#### <span id="page-123-2"></span>**10.1 Service address**

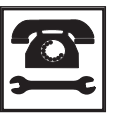

*If you have any questions please contact your local dealer. Your dealer will be happy to give you the name of a customer service outlet in your area.*

Have any repairs to our drive systems conducted only by a repair service that we have certified. Do not make any mechanical or electrical modifications to the drive components. We will not honour the warranty or accept any liability if unauthorised modifications are made or the system is opened.

Repairs cannot be made with the device installed.

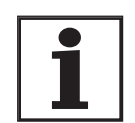

*Before all work on the drive system consult the chapters on Installation and Commissioning to see what precautions and processes must be observed.*

<span id="page-123-1"></span>*Maintenance* The controller is maintenance-free

 $\blacktriangleright$  Check the filter in the switch cabinet ventilator regularly. Inspection intervals depend on the ambient conditions on site.

# <span id="page-123-0"></span>**10.2 Shipping, storage, disposal**

*Removal* -

 $\triangleright$  Save the parameter settings of the controller:

The commissioning software can be used to back up all values to the PC data medium with "File - Save".

Use the TLHMI hand-held operating unit to import a parameter set to the copy memory of the TLHMI hand-held operating unit with the menu "8.1 Read Param"

- ▶ Switch off the controller.
- $\blacktriangleright$  Disconnect the power supply.
- Label all connections on the controller.
- $\blacktriangleright$ Disconnect the motor cable.
- $\blacktriangleright$ Pull out the interface connector.
- $\blacktriangleright$ Remove the controller from the switch cabinet.
- <span id="page-124-1"></span>*Shipping* The controller must be protected against shocks during transport. Use the original packaging for this purpose.
- <span id="page-124-2"></span>*Storage* Store the controller only under the specified, permissible environmental conditions for room temperature and humidity.

Protect the controller against dust and dirt.

<span id="page-124-0"></span>*Disposal* The controller consists of various materials that can be recycled or must be disposed of separately.

Remove the following parts from the controller for recycling

- Housing, screws and terminals for ferrous metal recycling
- Cables for copper recycling
- Connectors, hood for plastics recycling

Circuit boards and electronic components must be disposed of separately in accordance with the applicable environmental protection laws. Send these parts for special waste disposal.

# **11 Glossaries**

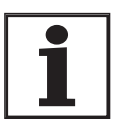

*This manual only contains the abbreviations, product names and terms for operating mode 'cam'. Corresponding lists for the other operating modes and lists including all operating modes can be found in the TLC61x and TLC63x device manual.*

# **11.1 Terms and Abbreviations**

<span id="page-126-0"></span>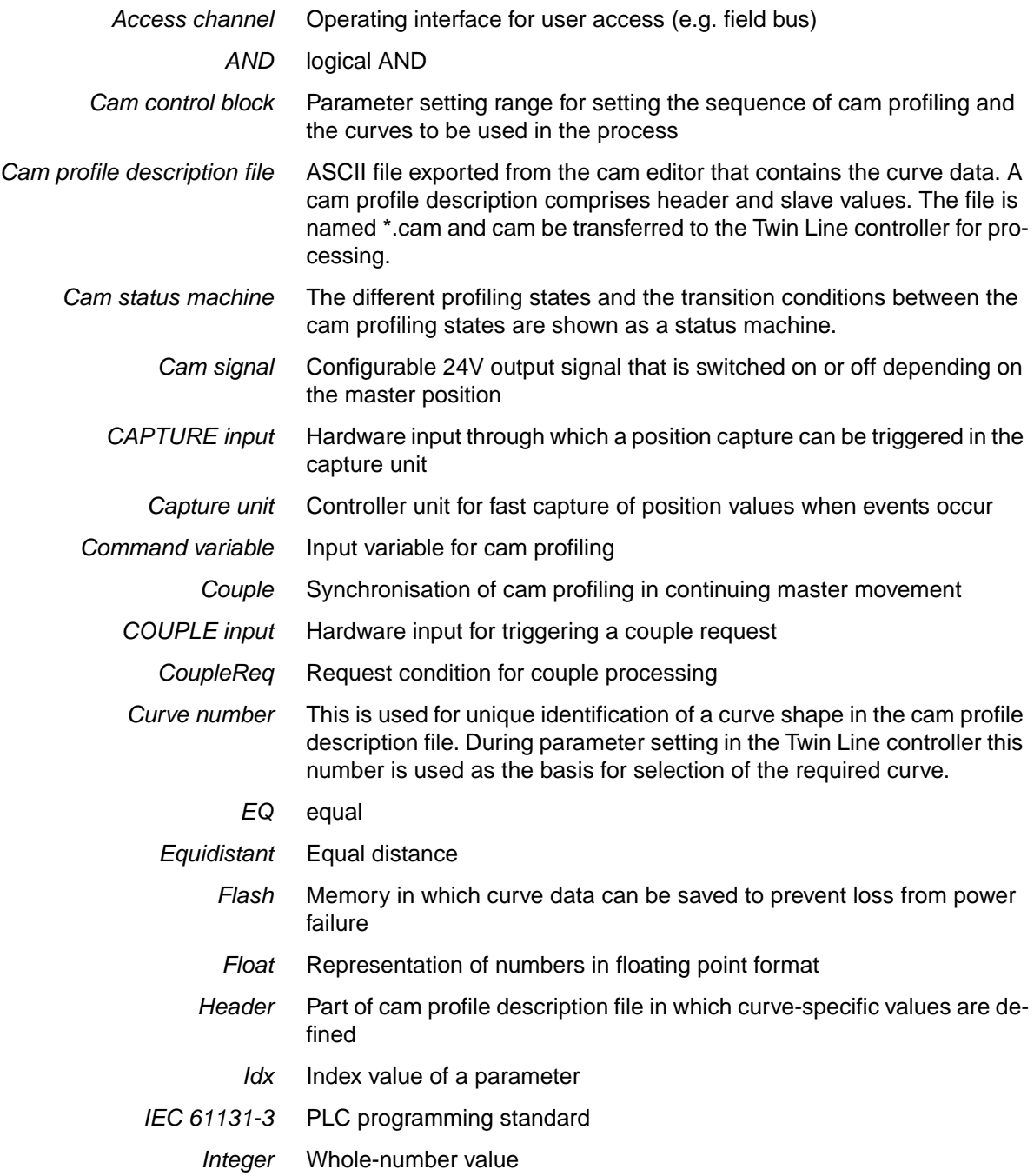

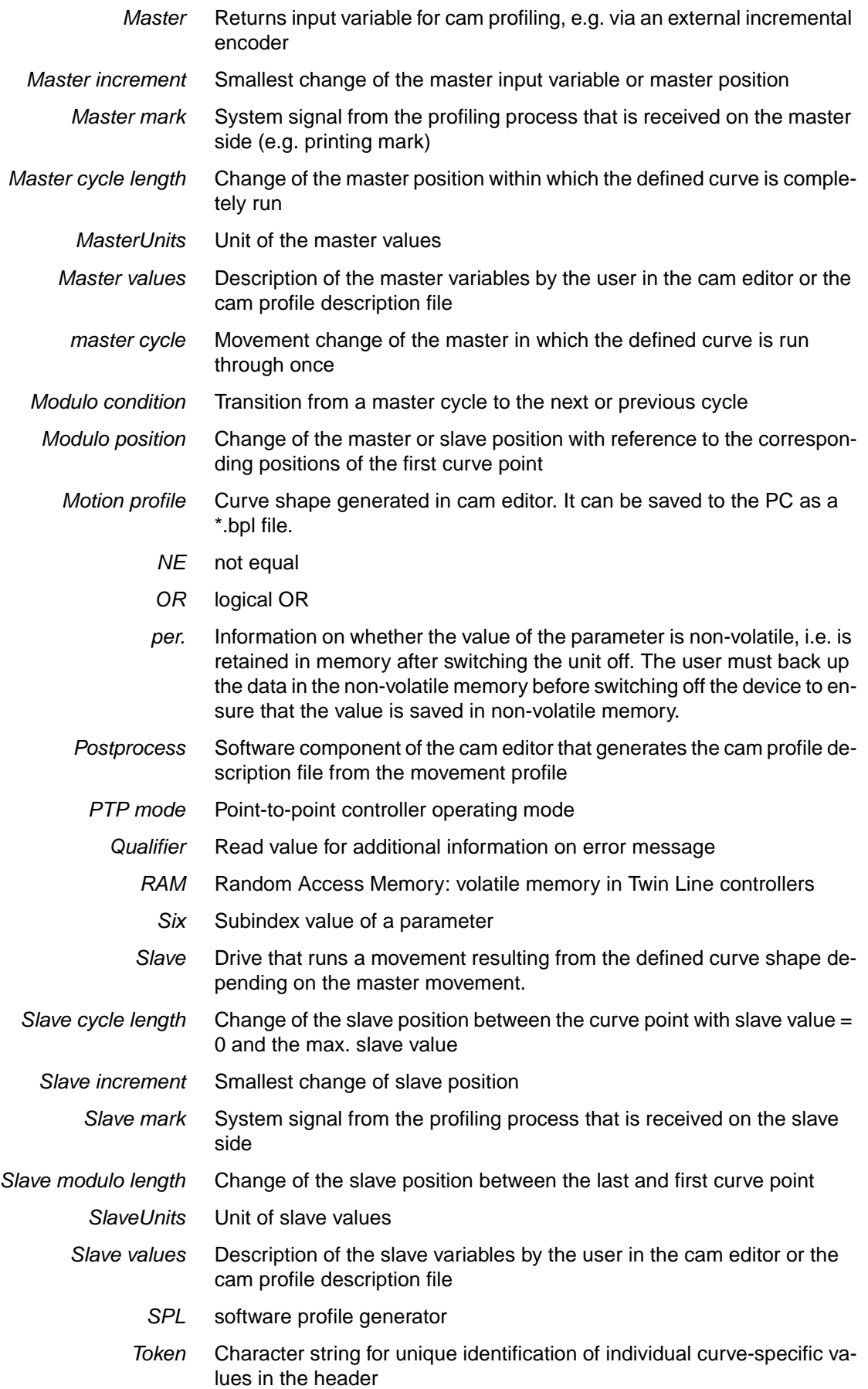

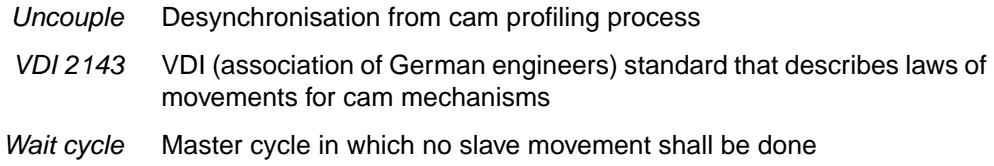

# <span id="page-128-0"></span>**11.2 Product names**

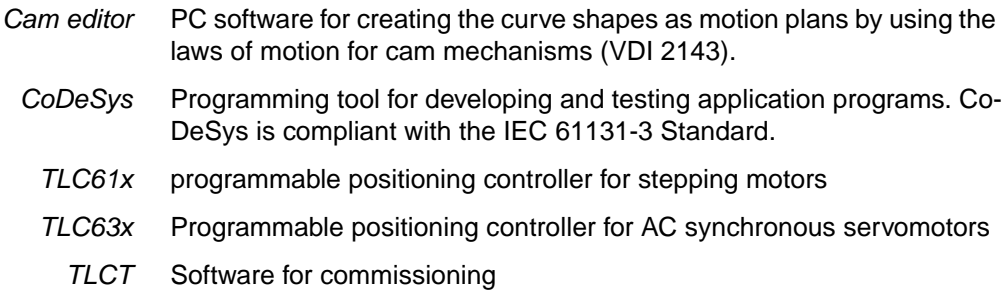

## **12 Index**

## **A**

Abbreviations [11-1](#page-126-0) Absolute positioning [6-6](#page-47-0) Administering cam profile description data [6-1](#page-42-0)

## **C**

Cam configuration [6-6](#page-47-1) Cam control block processing states [6-21](#page-62-0) CAM editor [5-4](#page-35-0) CamToTlc.xls [5-5](#page-36-0) introduction [5-4](#page-35-0) Nolte Optimus Motus [5-4](#page-35-1) Cam editor [1-3](#page-12-0), [1-6](#page-15-0), [3-1](#page-20-0), [5-1](#page-32-0) Cam profile description [3-1](#page-20-1) Cam profile description file [5-6](#page-37-0) curve number [6-1](#page-42-1) export [5-6](#page-37-1) line number [6-1](#page-42-2) token [6-2](#page-43-0) Cam profile description files [5-4](#page-35-2) Cam profiling sequence [6-16](#page-57-0) Closed curves [3-5](#page-24-0) CoDeSys [1-1](#page-10-0), [5-1](#page-32-1) Command interpreter [6-1](#page-42-3) Commissioning [5-1](#page-32-2) steps [5-1](#page-32-3) TLCT software [1-1](#page-10-1), [1-3](#page-12-0), [1-6](#page-15-1) Compensation movement [6-6](#page-47-0) **Contents** product names [11-3](#page-128-0) Conversion factor decimal places [6-3](#page-44-0) Couple curve [3-4](#page-23-0) Couple position [3-2](#page-21-0) Couple process [3-4](#page-23-1), [6-17](#page-58-0) Curve points [3-9](#page-28-0) Curve profile closed [3-5](#page-24-1) open [3-5](#page-24-1), [6-6](#page-47-2) Curve selection dialogue [6-1](#page-42-4) Curve switching status diagram [6-22](#page-63-0) Curve values display format [6-2](#page-43-1) **Curves** closed [3-5](#page-24-0) open [3-6](#page-25-0)

## **D**

Danger classes [2-1](#page-16-0) Decimal places [6-2](#page-43-2) **Denominator** master cycle length [6-3](#page-44-1) Device documentation [6-5](#page-46-0) Diagnostics [8-1](#page-96-0) Display format curve values [6-2](#page-43-1) parameters [6-2](#page-43-1) Disposal [10-1](#page-122-0), [10-2](#page-123-0), [10-3](#page-124-0)

# **E**

Error memory [6-1](#page-42-5) Evaluation factors [6-2](#page-43-3) Examples [7-1](#page-92-0), [7-2](#page-93-0)

# **F**

Field bus CAN [1-1](#page-10-2) DeviceNet [1-1](#page-10-3) Interbus-S [1-1](#page-10-4) Profibus-DP [1-1](#page-10-5) RS485 [1-1](#page-10-6) Flash module [6-1](#page-42-6) Follow step [6-19](#page-60-0)

## **H**

Header part [3-8](#page-27-0)

# **I**

Input circuitry [6-5](#page-46-0) Intended use [2-1](#page-16-1) Interpolation points [6-1](#page-42-4) Intervals equidistant [3-9](#page-28-1)

#### **M**

Maintenance [10-1](#page-122-0), [10-2](#page-123-1) Master cycle length [3-2](#page-21-1) denominator [6-3](#page-44-1) numerator [6-3](#page-44-2) Master increment [3-3](#page-22-0) Master movement [1-2](#page-11-0) Master position [6-25](#page-66-0) compensation [6-25](#page-66-1) generating [6-25](#page-66-2) Master values [3-1](#page-20-2) conversion [5-6](#page-37-2) evaluation [3-3](#page-22-1), [6-8](#page-49-0) units [3-1](#page-20-3) MasterUnit evaluation factors [6-2](#page-43-3) MasterUnits [3-1](#page-20-3) Maximum slave value in the curve [6-4](#page-45-0) Modules PULSE-C [6-5](#page-46-1) RS422-C [6-5](#page-46-1) Motion [9-1](#page-106-0) Motion plan [5-6](#page-37-1)

# **N**

Normal curve [3-4](#page-23-0) Normal operating mode [6-18](#page-59-0) Numerator master cycle length [6-3](#page-44-2)

# **O**

Open curves [3-6](#page-25-0) operating mode 'cam' [3-1](#page-20-4) Operating procedure [1-4](#page-13-0) Operation [6-1](#page-42-7)

## **P**

Parameter group CamCtrl1 [6-7](#page-48-0) CamCtrl2 [6-7](#page-48-0) CamDat [6-8](#page-49-1) motion [9-1](#page-106-0) Parameter name CamCtrl1.CorrEnd [6-42](#page-83-0), [9-3](#page-108-0) CamCtrl1.CorrStart [6-42](#page-83-1), [9-3](#page-108-1) CamCtrl1.CplCrvNo [6-18](#page-59-1), [9-2](#page-107-0) CamCtrl1.EnCtrl [6-22](#page-63-1), [9-2](#page-107-1) CamCtrl1.IdleCycle [6-19](#page-60-1), [9-2](#page-107-2) CamCtrl1.IdleSeqNo [6-19](#page-60-2), [9-2](#page-107-3) CamCtrl1.MsMarkEnd [6-40](#page-81-0), [9-3](#page-108-2) CamCtrl1.MsMarkSta [6-40](#page-81-1), [9-3](#page-108-3) CamCtrl1.MsRefPos [6-32](#page-73-0), [9-4](#page-109-0) CamCtrl1.MsTkDenom [6-11](#page-52-0), [9-3](#page-108-4) CamCtrl1.MsTkNum [6-11](#page-52-1), [9-3](#page-108-5) CamCtrl1.SlMarkEnd [6-40](#page-81-2), [9-3](#page-108-6) CamCtrl1.SlMarkSta [6-40](#page-81-3), [9-3](#page-108-7) CamCtrl1.SlMdDenom [6-15](#page-56-0), [9-4](#page-109-1) CamCtrl1.SlMdMode [6-14](#page-55-0), [9-4](#page-109-2) CamCtrl1.SlMdNum [6-15](#page-56-1), [9-4](#page-109-3) CamCtrl1.SlPosS0 [6-32](#page-73-1), [9-4](#page-109-4) CamCtrl1.SlTkDenom [6-13](#page-54-0), [9-4](#page-109-5) CamCtrl1.SlTkNum [6-13](#page-54-1), [9-4](#page-109-6) CamCtrl1.StateCtrl [6-22](#page-63-2), [9-2](#page-107-4) CamCtrl1.StdCrvCnt [6-18](#page-59-2), [9-2](#page-107-5) CamCtrl1.StdCrvNo [6-18](#page-59-3), [9-2](#page-107-6) CamCtrl1.StdSeqNo [6-18](#page-59-4), [9-2](#page-107-7) CamCtrl1.UcplCrvNo [6-19](#page-60-3), [9-2](#page-107-8) CamDat.Count14 [9-5](#page-110-0) CamDat.CycleTime14 [9-5](#page-110-1)

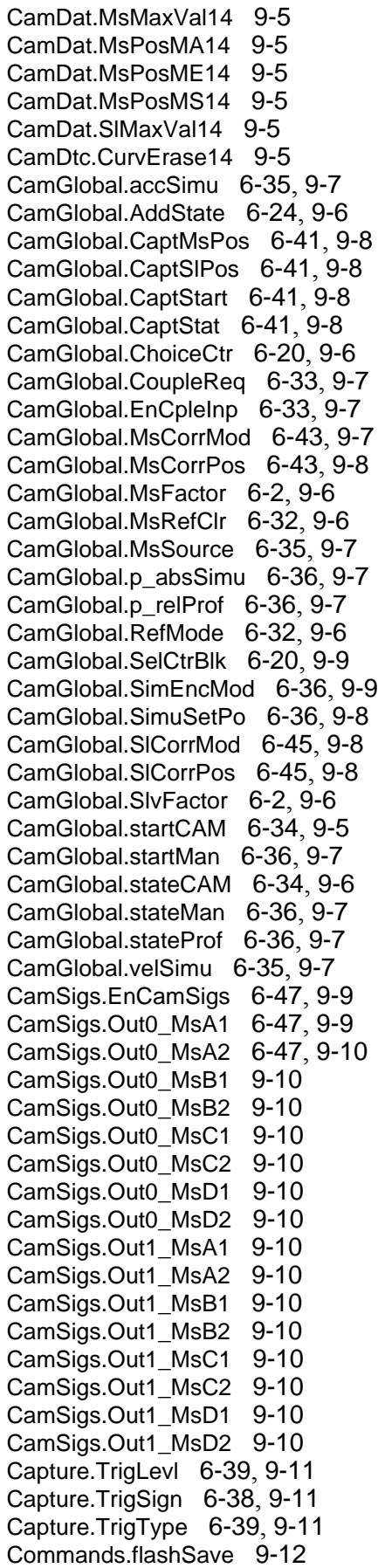

Commands.statFlash [9-12](#page-117-1) CtrlBlock1.KFAp2 [6-48](#page-89-0), [9-12](#page-117-2) CtrlBlock2.KFAp2 [6-48](#page-89-1), [9-12](#page-117-3) M1.filterval [6-48](#page-89-2), [9-12](#page-117-4) Status.CamMasMod [6-45](#page-86-2), [9-13](#page-118-0) Status.CamMsMdMu [6-45](#page-86-3), [9-15](#page-120-0) Status.CamSiPref [6-35](#page-76-3), [9-13](#page-118-1) Status.CamSlMdDe [6-28](#page-69-0), [9-14](#page-119-0) Status.CamSlMdNu [6-28](#page-69-1), [9-14](#page-119-1) Status.CamSlMdSu [6-45](#page-86-4), [9-15](#page-120-1) Status.CamSlvMod [6-45](#page-86-5), [9-13](#page-118-2) Status.driveStat [6-34](#page-75-2), [9-13](#page-118-3) Status.MsCycAct [6-28](#page-69-2), [9-14](#page-119-2) Status.MsCycCalc [6-28](#page-69-3), [9-14](#page-119-3) Status.SlvPosS0 [6-28](#page-69-4), [9-14](#page-119-4) Status.v\_refM1 [6-48](#page-89-3), [9-13](#page-118-4) Parameters [9-1](#page-106-1) display format [6-2](#page-43-1) Position overrun [6-6](#page-47-3) Positioning absolute [6-6](#page-47-0) Postprocessor [5-6](#page-37-0) Power amplifier structure [6-5](#page-46-0) Product names [11-3](#page-128-0) Profiling examples [6-19](#page-60-4) Project directory structure [5-6](#page-37-3)

# **Q**

Qualifications, personnel [2-1](#page-16-2)

# **R**

Reference position default [6-5](#page-46-2) of the M1 encoder [6-6](#page-47-4) Residual value processing [6-25](#page-66-3) Reverse motion of the master [6-25](#page-66-4)

# **S**

Service [10-1](#page-122-0) Service address [10-2](#page-123-2) Shipping [10-2](#page-123-0), [10-3](#page-124-1) Signal forms PULSE-C [6-5](#page-46-1) RS422-C [6-5](#page-46-1) Slave cycle length [3-2](#page-21-2) Slave increment [3-3](#page-22-2) Slave modulo length [6-15](#page-56-2) denominator [6-15](#page-56-3) numerator [6-15](#page-56-4) Slave movement [1-3](#page-12-1) Slave position [6-25](#page-66-5) compensation [6-25](#page-66-1) Slave values [3-1](#page-20-2)

TLADOCCAM6E, V1.02, 08.2004 TLADOCCAM6E, V1.02, 08.2004

conversion [5-6](#page-37-2), [6-3](#page-44-3) evaluation [3-3](#page-22-1), [6-8](#page-49-0) format [3-9](#page-28-2) units [3-1](#page-20-5) SlaveUnits [3-1](#page-20-5) Standstill position [3-2](#page-21-3) slave [3-2](#page-21-3) Status diagram curve switching [6-22](#page-63-0) Storage [10-2](#page-123-0), [10-3](#page-124-2) Structure diagram controller internal [6-5](#page-46-3) Synchronous position [3-2](#page-21-4)

# **T**

Terms [11-1](#page-126-0) TLC61x [6-5](#page-46-0) TLCT [5-1](#page-32-4), [6-6](#page-47-5) Troubleshooting [8-1](#page-96-0) Twin Line Controller TLC61x [1-1](#page-10-7) TLC63x [1-1](#page-10-7)

# **U**

Uncouple curve [3-4](#page-23-0) Uncouple position [3-2](#page-21-5) Uncouple process [3-5](#page-24-2), [6-18](#page-59-5) Unit commissioning [5-1](#page-32-5)

# **V**

Value range exceeded [6-6](#page-47-2)

# **W**

Wait cycles [6-19](#page-60-0)